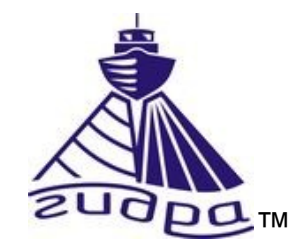

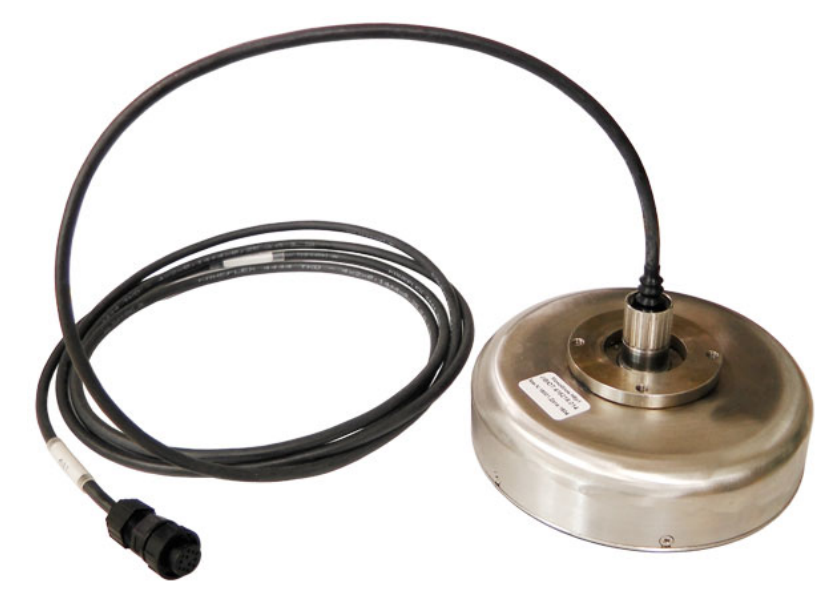

## ИВЮТ.416219.010-01РЭ

Редакция 2

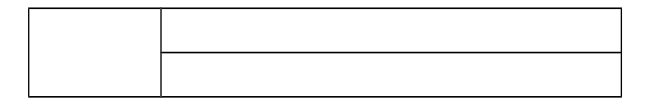

Литера

# Оглавление

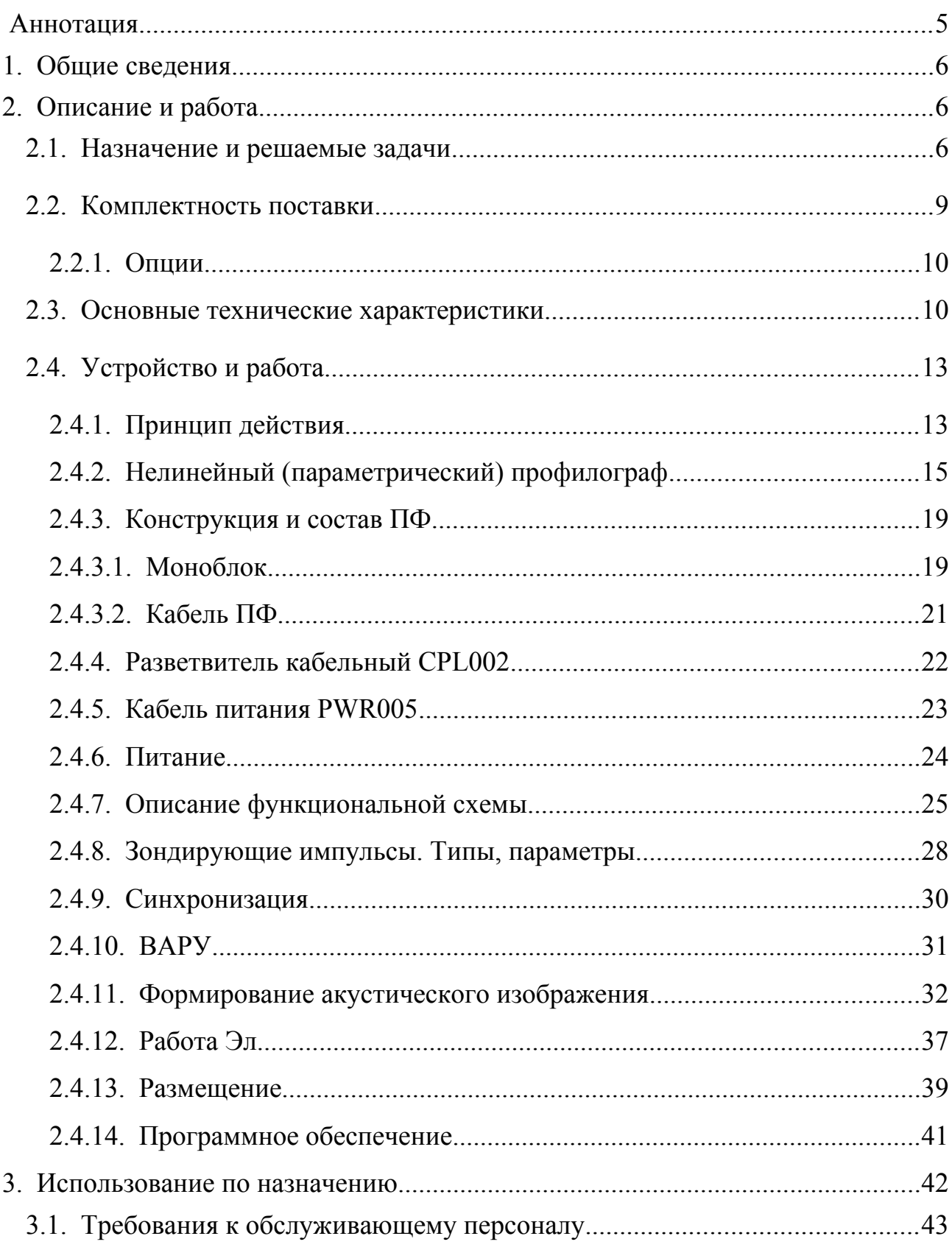

<span id="page-2-0"></span>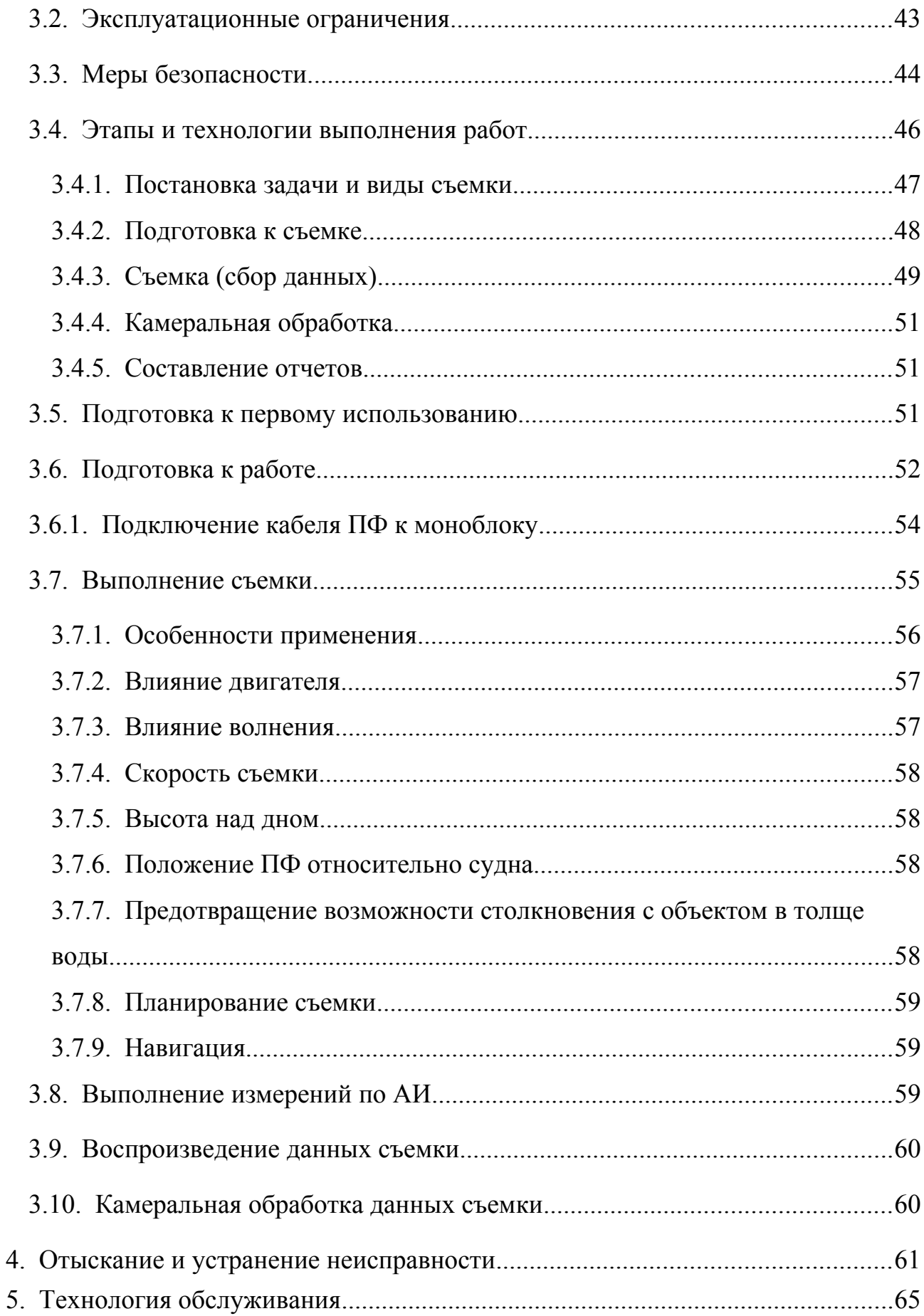

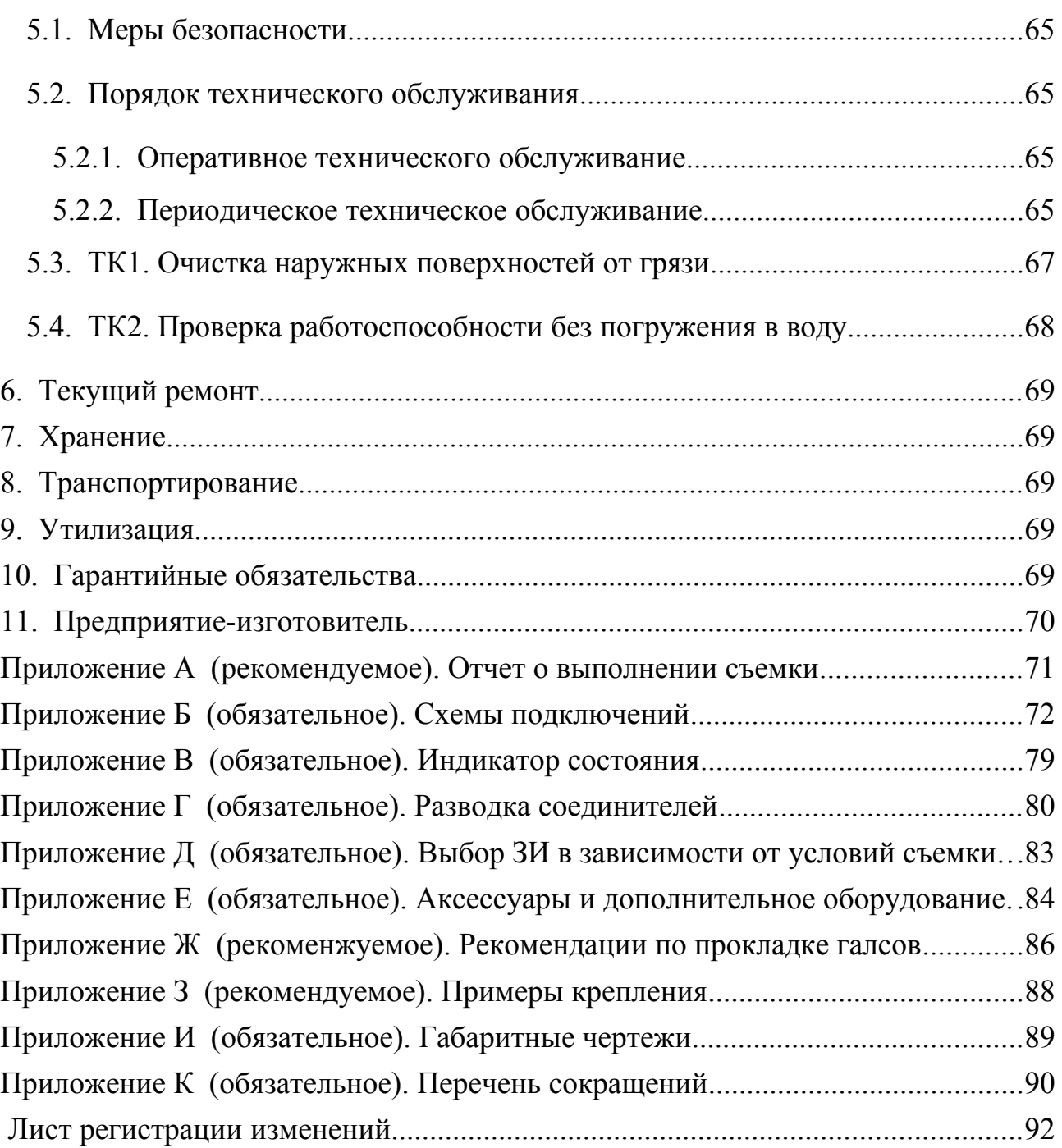

#### <span id="page-4-0"></span>**Аннотация**

Данный документ является руководством по технической эксплуатации (далее РЭ) на профилограф донный H5p1 различных исполнений (далее ПФ).

Информация об Изготовителе ПФ приведена в п. [11.](#page-72-0)

Данный документ предназначен только для просмотра или получения печатной копии без возможности изменений. Ни одна из частей этого документа не может быть воспроизведена в любой форме - графической, электронной или механической, включая ксерокопии, запись, или иной способ хранения информации для использования в иных целях без письменною согласия Изготовителя.

Изделия или продукция, на которые есть ссылка в этом документе, могут являться торговыми марками и/или зарегистрированными торговыми марками соответственно. Изготовитель не вносит претензии к этим торговым маркам.

Изготовитель не берет на себя ответственность за ошибки или упущения, или за убытки, следующие из использования информации. содержащейся в этом документе или от использования программ и исходною текста, которые может сопровождать это. Изготовитель ни в коем случае не несет какую либо ответственность за любую упущенную выгоду или любой другой коммерческий нанесенный ущерб в предположении, что он может быть вызван прямо или косвенно этим документом.

**ПРИМЕЧАНИЕ. Электронная версия РЭ находится на оптическом диске, входящем в комплект поставки ПФ или комплекса, в состав которого входит ПФ.**

История редакций РЭ:

Редакция 1 — начальная редакция (ноябрь 2017) Редакция 2 — редакторские правки (май 2018)

#### <span id="page-5-2"></span>1. Общие сведения

РЭ предназначено для ознакомления Потребителя с комплектностью, техническими характеристиками, принципом действия, конструктивными особенностями и правилами эксплуатации ПФ. Перечень исполнений и комплектации ПФ приведен ниже (Таблица 1). По всем вопросам применения ПФ обращайтесь к Изготовителю (см. п. 11).

ПРИМЕЧАНИЕ. Перед началом работы с устройством внимательно РЭ. требования  $\mathbf{K}$ обслуживающему изучите данное персоналу, эксплуатационные ограничения и меры безопасности при работе с устройством.

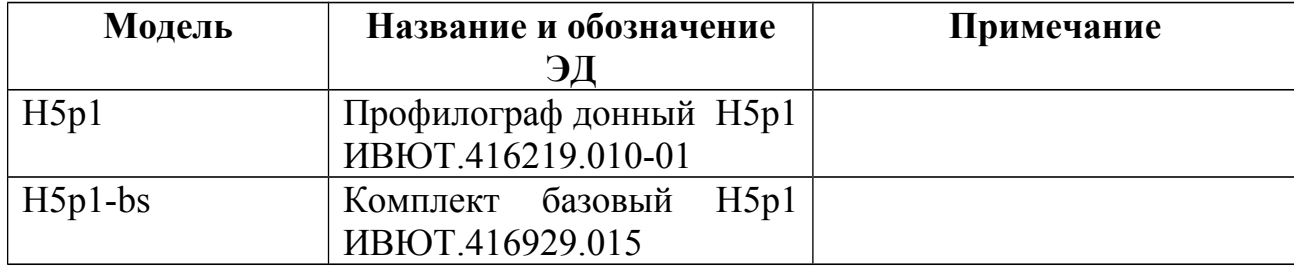

<span id="page-5-3"></span>Таблица 1 - Исполнения устройства

Устройство развивается и совершенствуется, данное РЭ может не отражать актуальную информацию по последним изменениям в комплектности, аппаратуре и программном обеспечении (далее ПО). Для получения информации по последним изменениям, актуальным версиям ЭД и ПО обращайтесь к Изготовителю.

## <span id="page-5-1"></span>2. Описание и работа

## <span id="page-5-0"></span>2.1. Назначение и решаемые задачи

ПФ является портативным донным профилографом, работающим в условиях использования на мелководье: реках, озерах, прудах и в прибрежных водах в диапазоне глубин от 0,5 до 20м.

Донный профилограф - гидроакустическое устройство, одно из наиболее известных и эффективных средств для исследований грунта и структуры дна.

Использование ПФ позволяет эффективно и быстро исследовать большие площади и «видеть» дно и его структуру независимо от прозрачности воды. ПФ работает одинаково хорошо как в пресной, так и в соленой воде, и может использоваться практически на любой акватории.

ПФ предназначен для получения данных о геоакустических характеристиках дна и придонной части акватории. В ПФ используется косвенный метод получения геоакустических характеристик - способ дистанционного зондирования, или акустического профилирования за счет получения сонограммы. ПФ в реальном времени формирует сонограмму дна и донных осадков, предназначенную для визуального наблюдения Оператором, анализа и архивирования полученной сонограммы с целью дальнейшей обработки и документирования.

ПФ содержит дополнительный канал эхолота (далее Эл), обеспечивающий измерение глубины.

Основное назначение ПФ – исследования слоистой структуры дна, стратификации донных отложений, определения типа грунта. При благоприятных геологических условиях ПФ позволяет изучать верхнюю часть донных отложений (разрез) на глубину до десяти метров. Глубинность исследования по разрезу донных отложений сильно зависит от типа донных осадков. Разрешающая способность при выделении тонких слоев составляет порядка 0,2 м. Дополнительно, ПФ позволяет выполнять:

- поиск и обнаружение различных придонных и заиленных объектов, объектов в толще осадков;
- измерение глубины

Области применения ПФ:

- классификация донных отложений
- производство геофизических изысканий, инженерно-технических, инженерно-геологических изысканий и других видов работ на шельфе

многофункциональных самостоятельно, так  $\boldsymbol{\mathrm{M}}$  $\bf{B}$ составе как гидроакустических комплексов;

- определение положение трубопроводов и кабельных и трасс  $\circ$
- поддержка дноуглубительных работ
- исследование эрозии мостов, береговой линии  $\circ$
- геологическая съемка
- поисковые работы
- исследования размыва/эрозии в реках и ручьях
- научные проекты (геологические, археологические, экологические и  $\mu$ р.)
- экологические изыскания
- визуализация и исследование биологии в водной толще
- археологические исследования
- томография придонных слоев моря, океана томография

ПФ имеет компактные размеры и потребляет немного электроэнергии. Основными особенностями ПФ являются портативность и возможность использования с небольших судов, без потери качества получаемых данных. Портативность ПФ обеспечена  $3a$ счет использования технологии параметрической акустики, которая позволяет получать сонограммы высокого разрешения с высоким проникновением в грунт при небольших размерах используемых антенн.

 $\Pi\Phi$ предназначен ДЛЯ использования  $\bf{B}$ составе различных гидролокационных программно-аппаратных комплексов, размещаемых на надводных или подводных носителях (маломерном судне, катере, буксируемом теле, надводном автономном аппарате, глайдере, ТНПА, АНПА и т.д.).

ПРИМЕЧАНИЕ. Далее по тексту под носителем понимается любое судно или аппарат, на котором установлен ПФ.

Комплекс на основе ПФ может быть мобильного или стационарного размещения. При установке ПФ на маломерном судне (надувной лодке) используются различные набортные крепления.

**ПРИМЕЧАНИЕ. ПФ не является самодостаточным для создания и работы комплекса. Для работы требуется дополнительное оборудование (компьютер, приемник навигации, аккумулятор, крепление и т.д.), приобретаемое отдельно или входящее в комплекс, в составе которого используется ПФ.**

Наблюдение подводной ситуации и выполнение обследования акватории обеспечивается гидролокационной съемкой акватории (далее съемка). Съемка выполняется с помощью ПФ, установленного на носитель. При выполнении съемки обеспечивается:

- визуализацию акустических неоднородностей, находящихся под грунтом, или вблизи донной поверхности с высокой разрешающей способностью;
- оценка типа дна (илистое, каменистое, покрытое газовыми пузырьками и т. д.);
- обнаружение оператором по сонограмме подводных поверхностей и предметов;
- определение координат обнаруженных объектов и других маршрутных точек с помощью навигационных средств (при наличии средств навигации);
- измерение глубин исследуемой акватории;
- запись сонограммы

Вся информация, получаемая во время съемки от ПФ, записывается в компьютере комплекса синхронно с данными навигации (поступающими от приемника навигации). Информация может быть в последствии просмотрена неограниченное число раз и использована для дальнейшей камеральной обработки. При камеральной обработке доступны следующие возможности:

• стратификация слоя осадков;

- измерение параметров слоев;
- измерение параметров объектов;
- построение батиметрической карты отснятого полигона акватории;
- построение карты распределения и мощности донных осадков;
- построение грунтовых карт и разрезов донного грунта
- составление отчетов

#### <span id="page-9-0"></span>**2.2. Комплектность поставки**

ПФ выполнен в виде единой конструкции — моноблока.

ПФ может поставляться в составе комплекса, базового комплекта или отдельно. Обязательным к поставке является ПФ, который по требованию заказчика может снабжаться опциями и доукомплектовываться аксессуарами.

Для подключения ПФ к кабельной сети в составе бортового гидролокационного комплекса используется кабель ПФ ИВЮТ.685622.039 или кабель ПФ ИВЮТ.685622.039-01 (далее кабель ПФ), который приобретается отдельно или может быть включен в комплект поставки.

При поставке в составе базового комплекта, ПФ поставляется в кейсе вместе со следующим оборудованием:

- Кабель ПФ ИВЮТ.685622.039
- разветвитель кабельный CPL002 ИВЮТ.468349.039-02 (далее CPL002-2) или разветвитель кабельный CPL002 ИВЮТ.468349.039- 04 (далее CPL002-4)
- кабель питания PWR005 (далее PWR005)
- клипсы для подключения к автоаккумулятору 2шт. (далее клипсы)
- кронштейн для крепления моноблока к штанге
- комплект монтажный KIT009 (далее KIT009)
- диск оптический Комплексы Гидра. ЭД и ПО ИВЮТ.467369.006 (далее ОД), содержащий РЭ и программное обеспечение (ПО) программа HyScan ИВЮТ.00221-01 (далее HS);

## ПРИМЕЧАНИЯ.

- 1. CPL002-4 работе моноблока без используется при внешней синхронизации, CPL002-2 - при работе моноблока с внешней синхронизацией.
- 2. В дальнейшем по тексту обозначение СРL002 относится ко всем исполнениям CPL002.

## <span id="page-10-1"></span>2.2.1. Опнии

 $\Pi\Phi$ может поставляться  $\rm{co}$ встроенной системой датчиков пространственной ориентации (СВДПО), в которую входят датчики для определения крена и дифферента.

В качестве опции комплект поставки может содержать:

- ЗИП;  $\bullet$
- дополнительные аксессуары;
- <span id="page-10-0"></span>• дополнительное ПО

#### <span id="page-10-2"></span>2.3. Основные технические характеристики

#### Таблица 2 - Основные технические характеристики ПФ

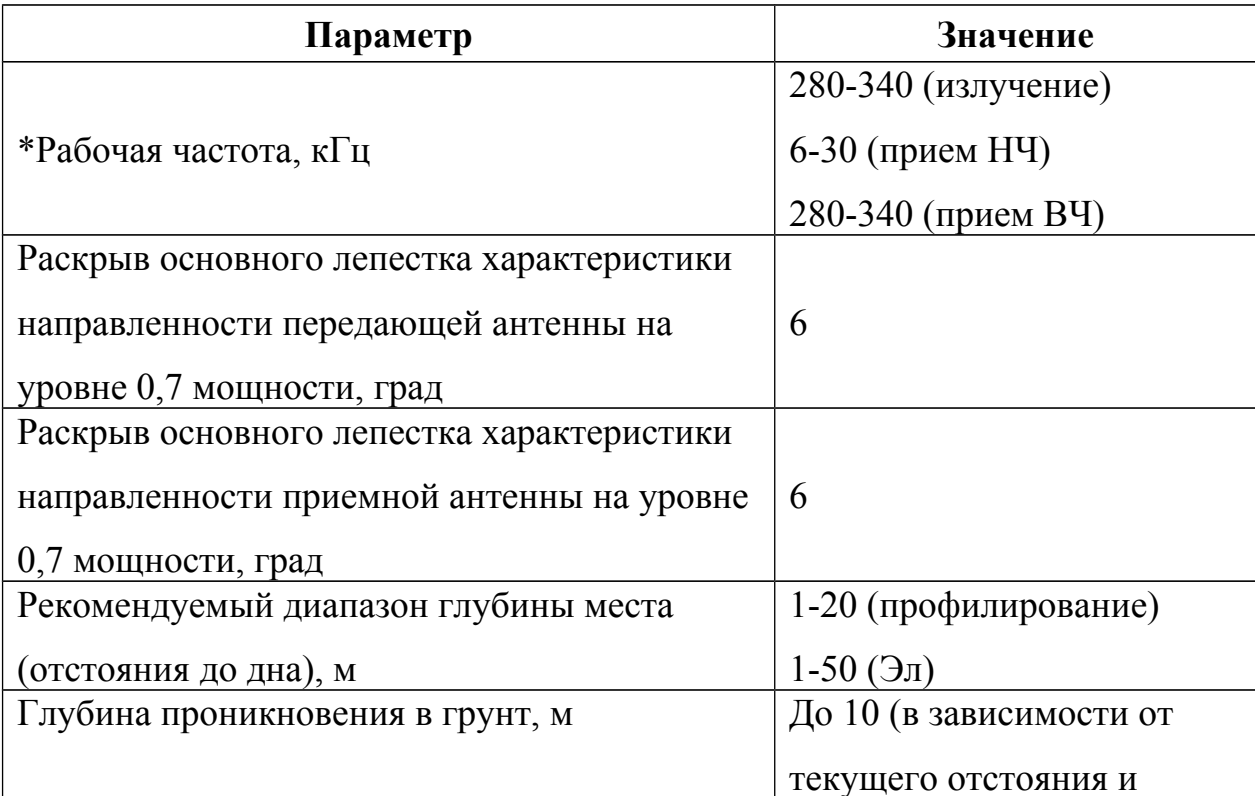

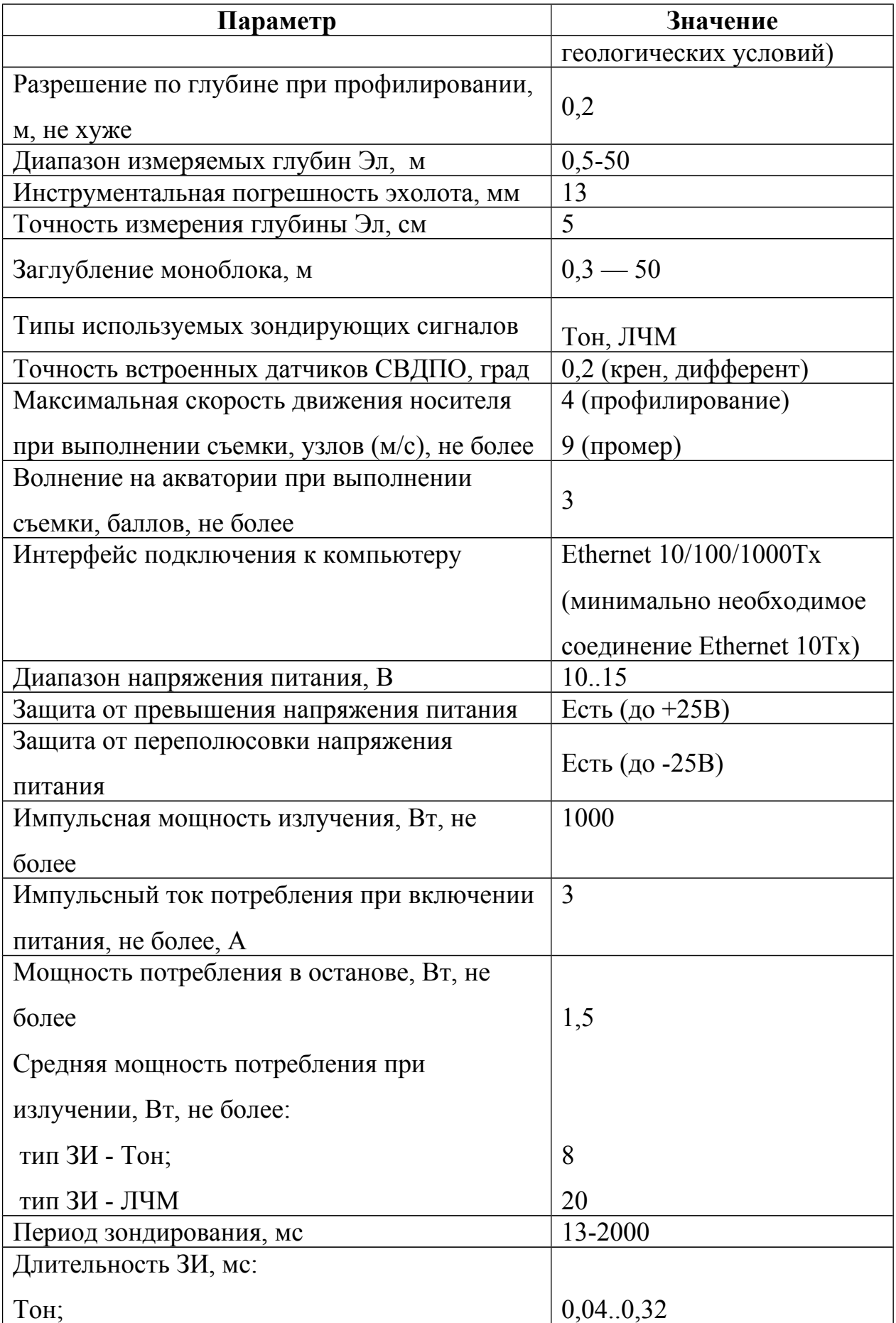

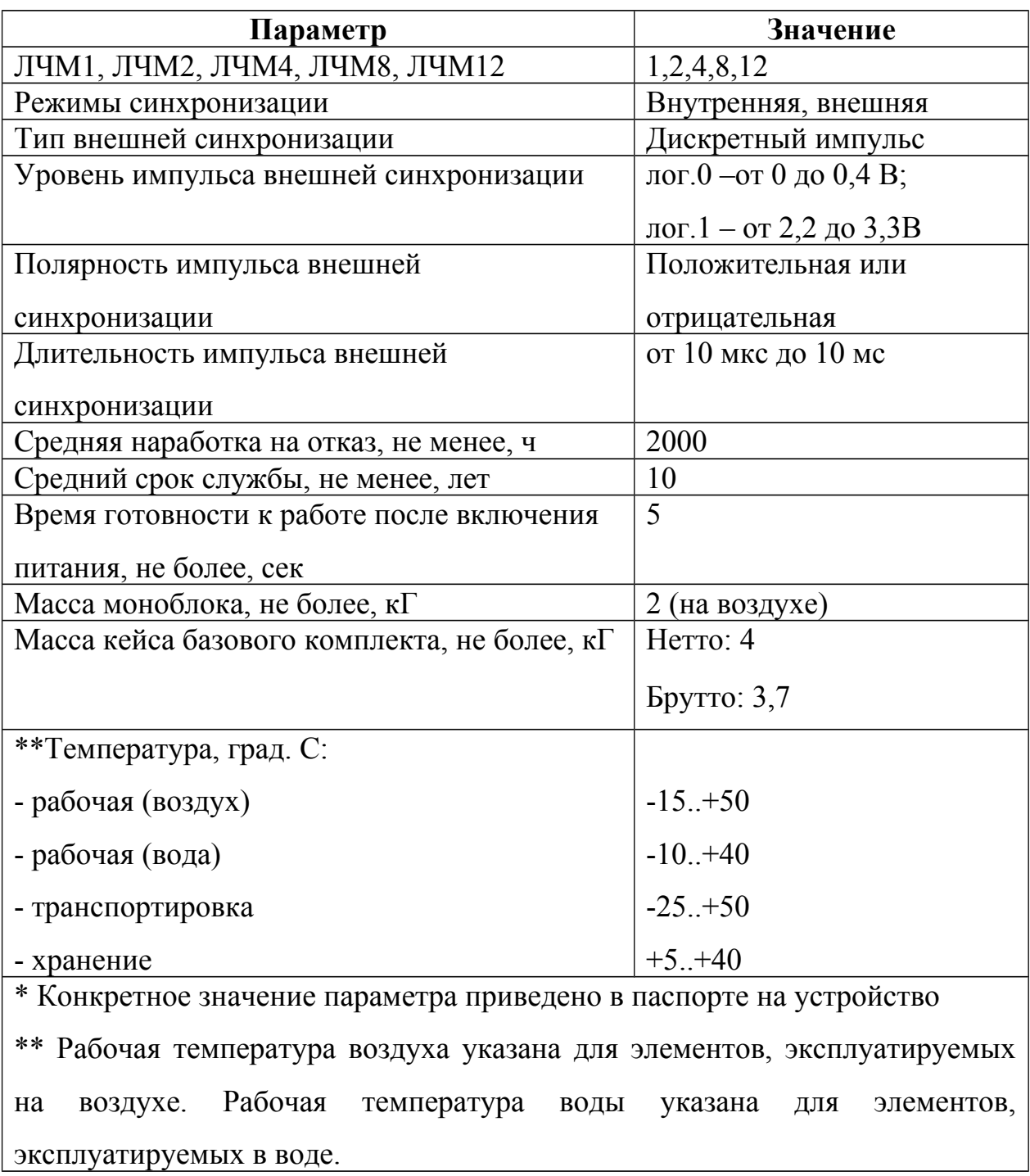

## <span id="page-12-1"></span>2.4. Устройство и работа

## <span id="page-12-0"></span>2.4.1. Принцип действия

Гидроакустический донный профилограф предназначен для получения данных о геоакустических характеристиках дна акватории. К геоакустическим характеристикам относят данные о физико-механических характеристиках

слоев и границах слоев, т.е. о толщине слоя и его очертаниях. В соответствии с принятой классификацией, слои разделяются по размерам частиц на состоящие из обломочного материала, на песок, алевриты, глины. При работе профилографа решаются две взаимосвязанные задачи:

- отнесение материала слоя к определенному классу по принятой классификации;
- определение геометрических характеристик однородного по классу слоя, т.е. толщины слоя (иногда называют «мощность слоя») и его очертаний в горизонтальной плоскости, т.е. трехмерной картины, привязанной к географическим координатам.

Для получения данных о геоакустических характеристиках используются различные способы - прямые и косвенные.

Прямой способ реализуется при бурении скважин в выбранном участке дна с последующим анализом колонны грунта. Бурение дает возможность определить только физико-механические характеристики, требует специального оборудования и судов. С увеличением глубины акватории и глубинности грунта бурение сильно усложняется. Диаметр буровой скважины не превышает 20-30 см, что резко уменьшает объем получаемой информации по обследуемой площади участка дна. Скважина может быть пробурена в месте с аномальными характеристиками, отличающимися от характеристик других фрагментов обследуемого участка. Бурение не дает возможности «оконтурить» участок, т.е. определить границы слоев. Процесс бурения занимает много времени.

Профилограф использует косвенный способ получения информации с помощью дистанционного зондирования, или акустического профилирования (далее профилирование).

В режиме профилирования обеспечивается возможность разделения донных отложений на 4 литологических класса:

• илы;

- глины;
- пески;

• грубообломочные отложения и выходы коренных пород (скальный грунт).

Стратификация (выделение слоев) обеспечивается при работе в определенном диапазоне глубины места (высоты антенны профилографа над грунтом), определенном диапазоне глубины зондирования грунта и определенной разрешающей способностью.

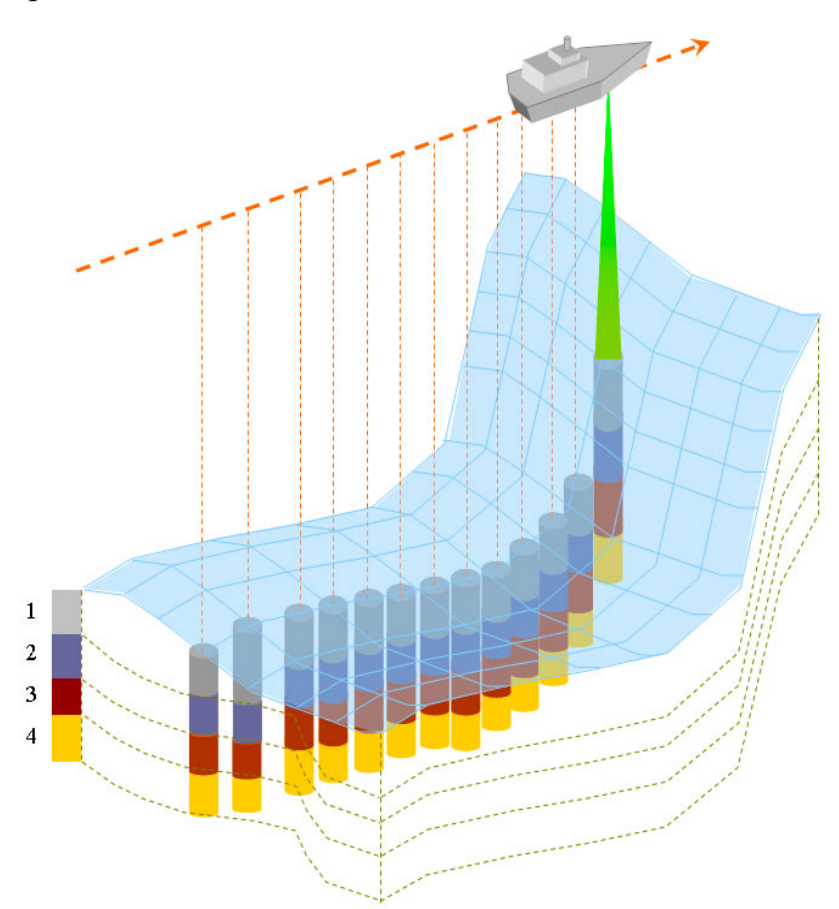

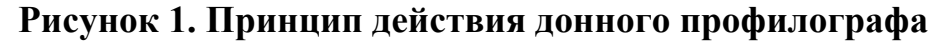

Принцип работы профилографа похож на принцип работы Эл. За счет использования более низкой частоты, зондирующий сигнал проникает в толщу грунта. Часть сигнала, отражаясь от слоев, возвращается обратно и регистрируется приемником профилографа. Для максимального проникновения в грунт необходимо использование низкой частоты (3-20 кГц), что требует

использования антенн больших размеров. Такие профилографы, излучающие низкую частоту, называют низкочастотными или линейными.

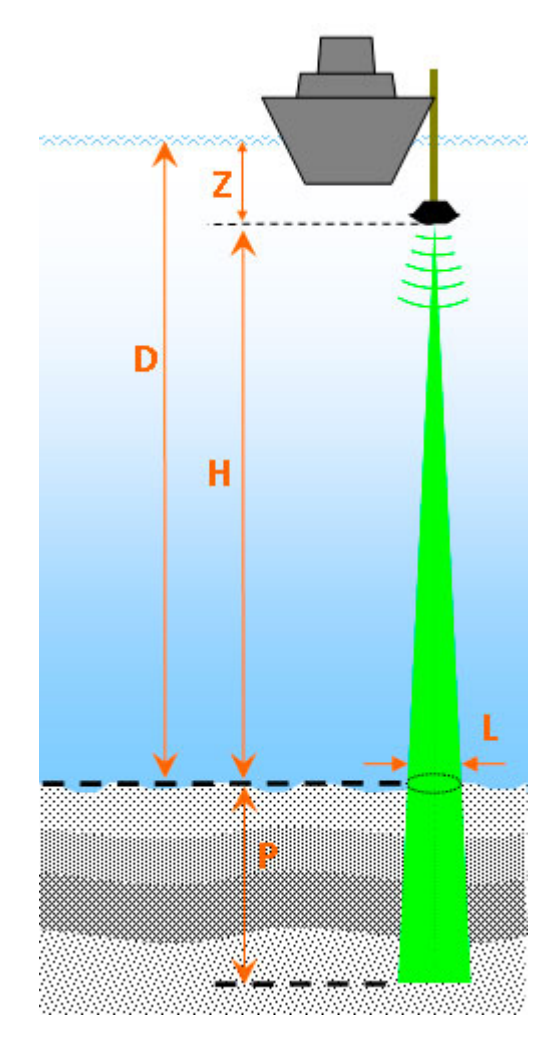

#### **Рисунок 2. Принцип действия профилографа**

Для улучшения потребительских характеристик используются нелинейные или параметрические профилографы, к которым и относится ПФ.

#### <span id="page-15-0"></span>**2.4.2. Нелинейный (параметрический) профилограф**

ПФ является узколучевым параметрическим профилографом для детального изучения дна акваторий: рельефа поверхности, тонкой структуры донных отложений, поиска объектов на дне и погребенных внутри осадках [\(Рисунок 3\)](#page-16-0).

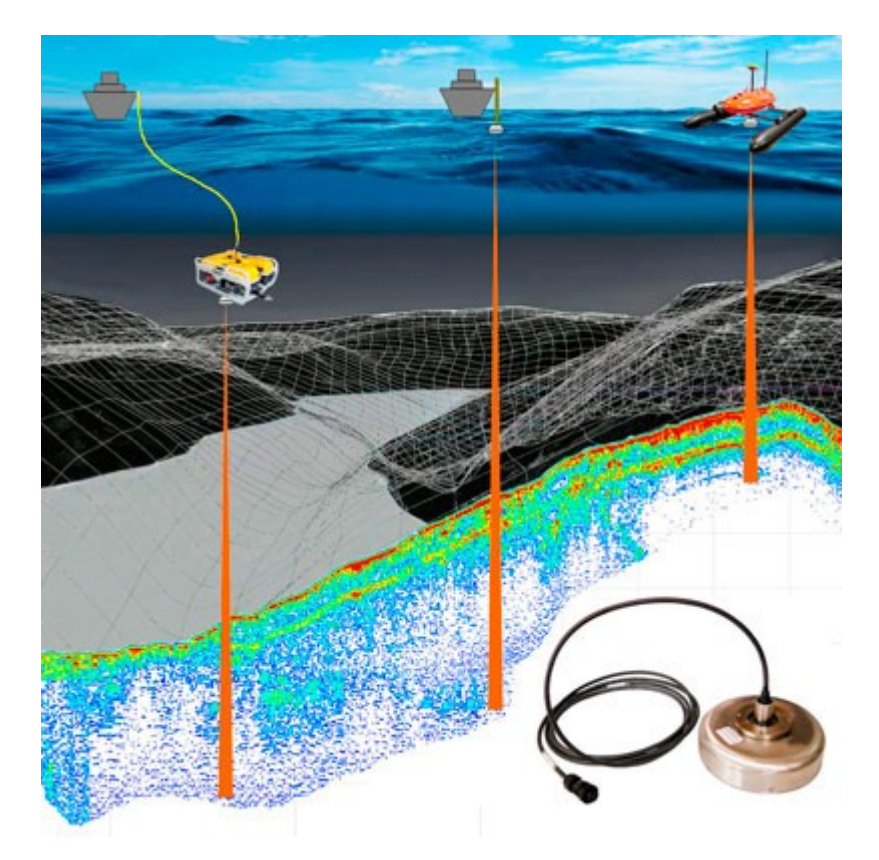

#### <span id="page-16-0"></span>Рисунок 3. Использование ПФ

Принцип работы  $\Pi\Phi$ основан нелинейной на принципах (параметрической) акустики нелинейной параметрической генерации низкочастотных ультразвуковых колебаний. Профилографы такого типа обеспечивают наилучшие потребительские характеристики большую проникающую и высокую разрешающую способность. Ширина луча составляет не более 6°, что позволяет качественно решать задачи классификации типов грунтов.

Приемуществами параметрических профилографов по сравнению с другими профилографами, использующимися на акваториях, прежде всего линейными, являются небольшие размеры и вес антенны, простота в установке и работе с аппаратурой, обработка и представление результатов в реальном времени.

Для получения трехмерной картины донных структур в параметрическом профилографе используется метод обзора, связанный с перемещением приемо-

излучающей антенной системы профилографа за счет движения носителя над грунтом во время съемки. Принцип работы ПФ приведен ниже [\(Рисунок 4\)](#page-17-0).

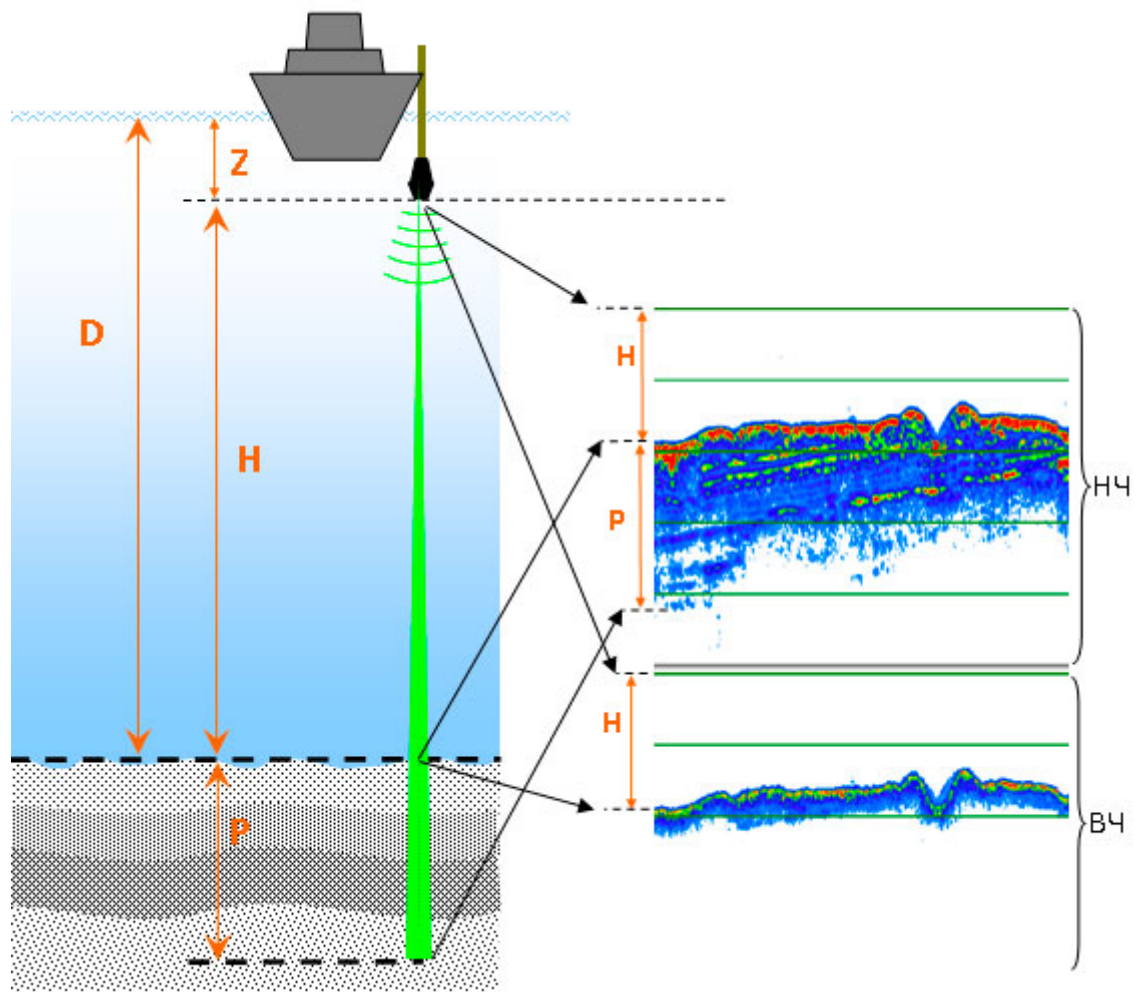

<span id="page-17-0"></span>**Рисунок 4. Работа ПФ**

ПФ заглубляется на расстояние Z и перемещается на носителе на расстоянии H от грунта (H – расстояние от антенны до дна или высота антенны над дном, далее просто высота). В зависимости от рельефа дна, высота H может меняться. Текущая глубина D определяется по формуле:

 $D = Z + H$ 

ПФ периодически излучает зондирующий импульс (далее ЗИ) определенной длительности Tзи и большой мощности E (высокое давление звука), направленный в сторону грунта. Для нелинейной генерации сигнала одновременно излучаются две высокие слегка отличающиеся частоты накачки (первичные частоты  $f1 < f2$ ;  $f2/f1 \sim 1$ ), например, около 300 кГц. Из-за их

нелинейного взаимодействия в водной толще в узком луче генерируются новые частоты, в том числе разностная (вторичная) частота  $F = f2 - f1$ . Для профилирования донных осадков и обнаружения объектов используются сравнительно низкие вторичные частоты в диапазоне 3-20 кГц.

Использование высокой частоты накачки обеспечивает минимальные габариты и вес антенны, узкий луч без боковых лепестков, что обеспечивает очень высокое вертикальное и горизонтальное разрешение при достаточно глубоком проникновении в осадки.

При достижении поверхности дна высокая частота отражается от поверхности и при проникновении в грунт быстро затухает. Отраженный сигнал высокой частоты принимается в ВЧ канале ПФ и используется для измерения глубины - в качестве Эл.

Часть энергии низкой частоты отражается обратно (E1r), часть проникает в слои грунта и отражается от них (E2r-E5r). Отраженный НЧ сигнал принимается и регистрируется в НЧ канале ПФ.

Максимальная глубина проникновения в грунт P зависит от свойств грунта, распределения его слоев, энергии излучаемого ЗИ и высоты H.

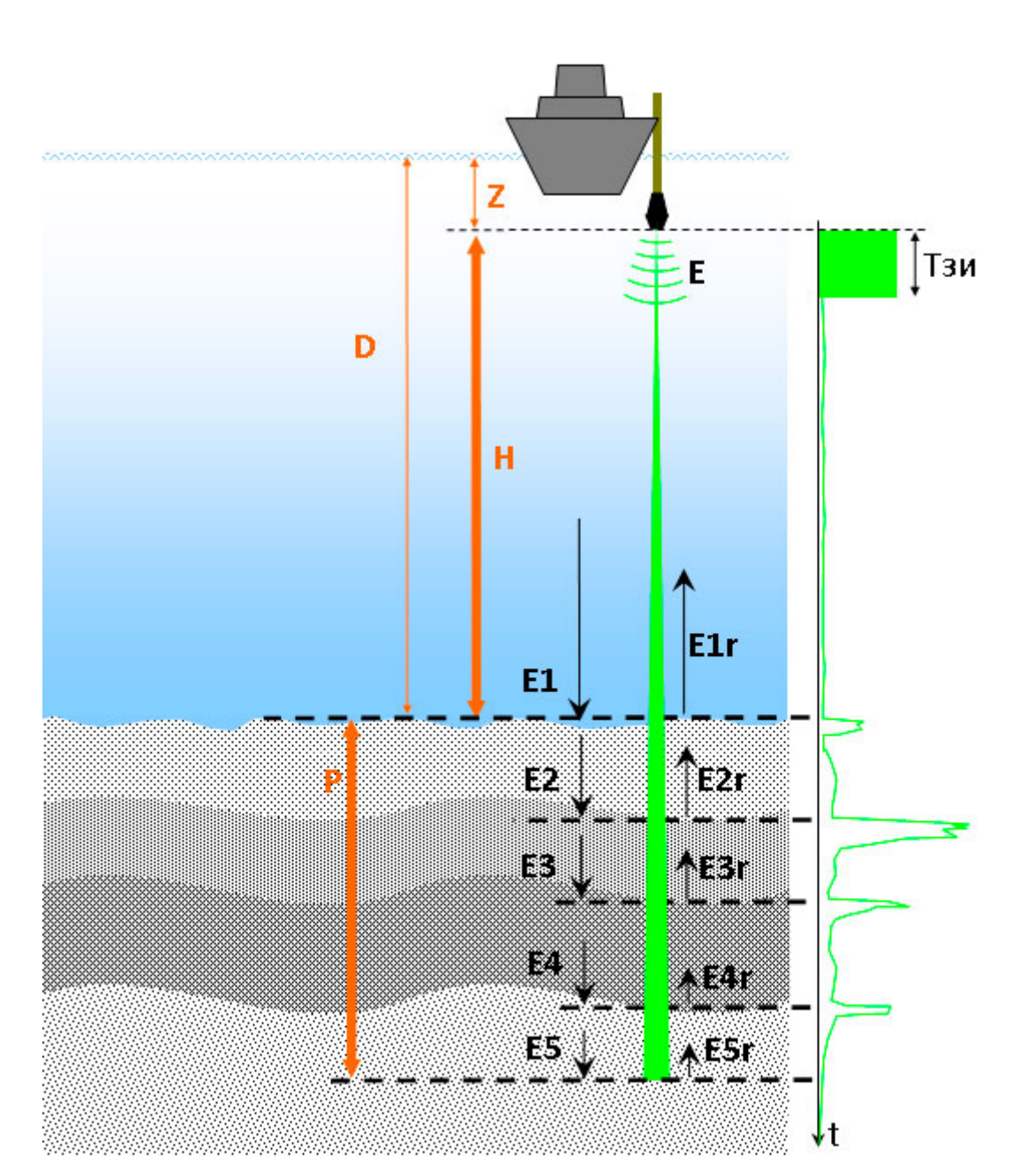

Профилограф донный Н5р1 Руководство по технической эксплуатации

Рисунок 5. Принцип действия ПФ

Поиск притопленных объектов в приповерхностном слое - довольно сложная задача. Использование параметрических профилографов в поисковых ГАС в этом случае несколько упрощает задачу, поскольку параметрические антенны обладают таким свойством, как отсутствие боковых лепестков, что снижает поверхностную реверберацию. Малые размеры антенны накачки позволяют использовать низкие частоты с высокой направленностью для поиска, что по сравнению с традиционными антеннами - большими по размерам на тех же частотах и теми же направленностями - является

несомненным преимуществом. Однако взаимодействие волн накачки в параметрической антенне в приповерхностном слое происходит в условиях большого затухания волн из-за наличия газовых пузырьков и высокого коэффициента нелинейности по той же причине. С одной стороны, высокая нелинейность позволяет генерировать волны разностной частоты с большой амплитудой, а с другой - затухание укорачивает параметрическую антенну и изменяет ее характеристики. Так, укорочение антенны уменьшает дальность действия системы с параметрической антенной.

#### <span id="page-20-1"></span>2.4.3. Конструкция и состав ПФ

Основными элементами являются:

- Моноблок
- Кабель ПФ

ПРИМЕЧАНИЕ. Допускается хранение и транспортировка моноблока с подключенным кабелем ПФ в соответствующей таре.

#### <span id="page-20-0"></span>2.4.3.1. Моноблок

Моноблок (см. Рисунок 6) является основной частью ПФ и состоит из герметичного корпуса, внутри которого установлен модуль антенный (МА) и электронный блок (контроллер). Корпус выполнен из нержавеющей стали и состоит из крышки и основания, в которое установлен МА. Обтекаемые формы корпуса придают конструкции дополнительную прочность и хорошую гидродинамику. Крышка крепится к основанию шестью винтами МЗ. Для обеспечения герметизации между крышкой и корпусом установлена прокладка уплотнительная.

В крышку вмонтирован и залит компаундом герметичный соединитель для подключения кабеля ПФ. При подключении кабеля ПФ обеспечивается герметичное соединение, позволяющее заглублять моноблок на необходимую глубину (Таблица 2). Соединитель используется для подключения через кабель ПФ к компьютеру по Ethernet, подаче питания на моноблок, подключения

кнопки включения/выключения питания, индикатора состояния и сигнала внешней синхронизации. Разводка контактов соединителя моноблока приведена в приложении (см. [Приложение В\)](#page-84-0).

В верхней части крышки корпуса может быть установлен кронштейн для крепления к штанге.

Кронштейн крепится к крышке с помощью 4 винтов М6.

В основании корпуса встроен МА, содержащий две антенны, направленные вертикально вниз:

- ПМ ВЧ приемо-передающая антенна, обеспечивающая излучение ЗИ и прием высокой частоты канала Эл;
- ПМ НЧ приемная антенна, обеспечивающая прием разностной частоты канала НЧ.

На верхней стороне крышки установлена идентификационная планка (шильдик), на которой нанесены номер, дата изготовления, наименование и обозначение моноблока.

При работе моноблок должен перемещаться так, чтобы основание было направлено вертикально в дно.

При работе с борта лодки для крепления моноблока используется KIT006 или аналогичное крепление.

<span id="page-22-0"></span>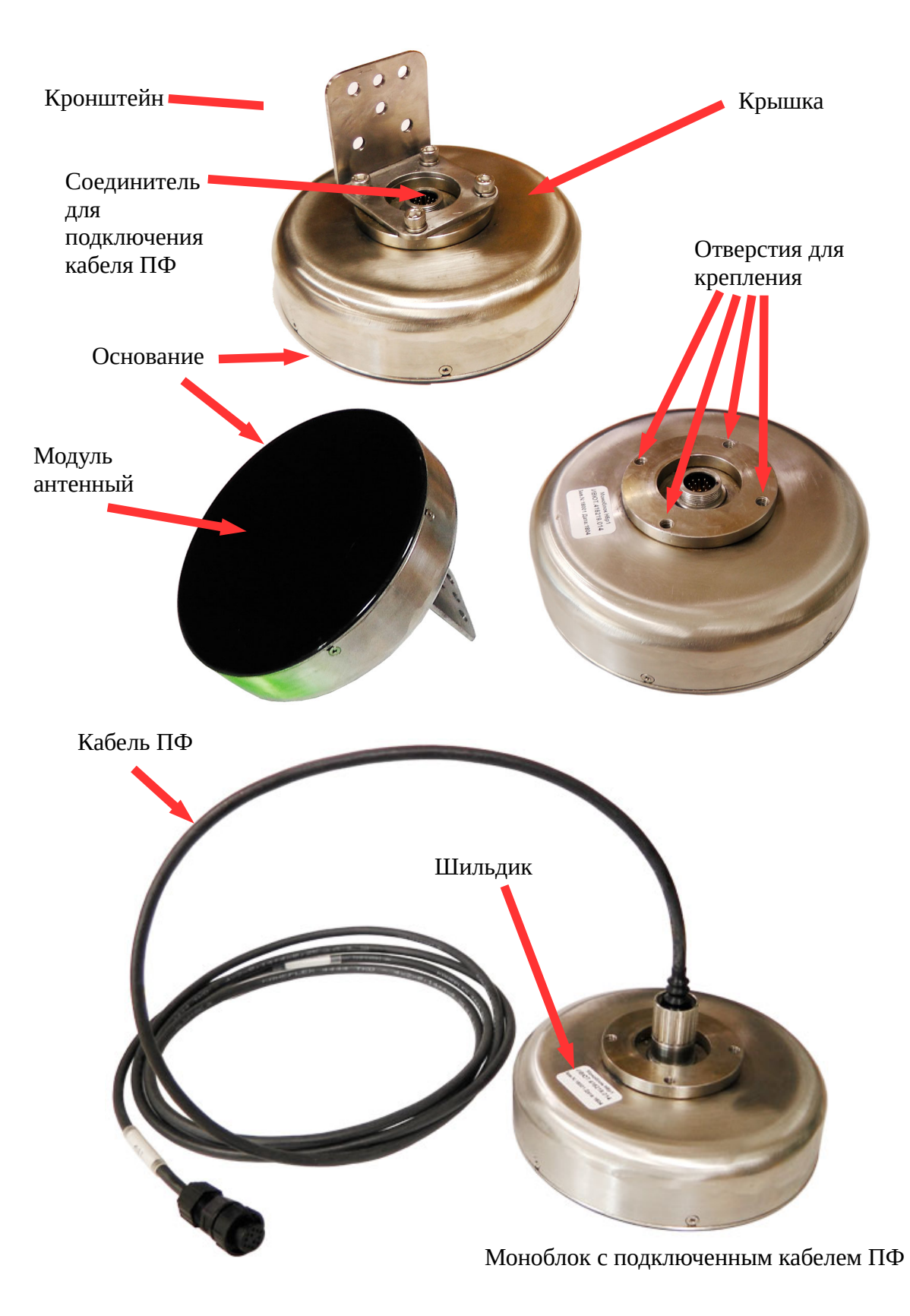

Рисунок 6. Внешний вид и размещение элементов моноблока

#### **2.4.4. Питание моноблока**

Моноблок работает от внешнего аккумулятора или бортового источника питания постоянного тока. Диапазон напряжений питания и токи потребления приведены в технических характеристиках [\(Таблица 2\)](#page-10-2).

ПРИМЕЧАНИЕ. Используемый аккумулятор (источник питания) для моноблока должен обеспечивать работу при постоянном среднем токе потребления и выдерживать пусковой ток при включении питания моноблока [\(Таблица 2\)](#page-10-2).

Подача напряжения питания на моноблок не приводит к его автоматическому включению. Включение/выключение моноблока осуществляется с помощью нормально разомкнутой кнопки, нормально разомкнутого тумблера или перемычки в кабельной сети комплекса (см. [2.4.4.1,](#page-23-0) [Приложение А\)](#page-73-0).

#### <span id="page-23-0"></span>**2.4.4.1. Включение/выключение моноблока**

Включение/выключение моноблока осуществляется с помощью одного из трех вариантов (см. [Приложение А\)](#page-73-0):

- нормально разомкнутой кнопки;
- нормально разомкнутого тумблера;
- перемычки в кабельной сети комплекса.

При использовании CPL002 включение/выключение выполняется с помощью кнопки на корпусе CPL002 (см. [2.4.5\)](#page-26-1). Если CPL002 не используется, включение/выключение питания моноблока осуществляется путем установки отдельной кнопки, тумблера или перемычки в кабельной сети (схемы подключений - см. [Приложение А\)](#page-73-0).

Для включения питания с помощью кнопки необходимо подать на моноблок питание; нажать на кнопку и удерживать ее не менее 3 сек, после чего отжать кнопку. Для выключения питания с помощью кнопки необходимо нажать на кнопку и удерживать ее не менее 3 сек, после чего отжать кнопку.

Для включения питания с помощью тумблера необходимо подать на моноблок питание; затем необходимо перевести тумблер в положение «замкнуто». Для выключения питания с помощью тумблера его необходимо перевести в положение «разомкнуто».

Для включения питания с помощью перемычки тумблера необходимо установить перемычку. Для включения питания необходимо подать питание на моноблок. Для выключения питания необходимо снять питание с моноблока.

**ПРИМЕЧАНИЕ. После включения питания индикатор состояния должен мигать (см. [Приложение Б\)](#page-83-0). После выключения питания индикатор состояния не светится.**

## <span id="page-24-0"></span>**2.4.4.2. Кабель ПФ**

Кабель ПФ (см. [Рисунок 7\)](#page-25-0) предназначен для подключения моноблока к кабельной сети комплекса.

Кабель ПФ имеет два исполнения:

◦ Кабель ПФ ИВЮТ.685622.039 (далее кабель ПФ-0)

◦ Кабель ПФ ИВЮТ.685622.039-01 (далее кабель ПФ-1)

Кабель ПФ-0 имеет два соединителя — соединитель ПФ (розетка, 12 контактов, степень защиты IP67) и герметичный соединитель (розетка, 12 контактов, степень защиты IP68).

Соединитель ПФ кабеля подключается к соответствующему соединителю CPL002, соединителю ГБО коммутационной коробки MS004 или соединителю кабельной сети комплекса. Герметичный соединитель кабеля подключается к соединителю моноблока. Герметизация соединения обеспечивается за счет обоймы и кольца уплотнительного в герметичном соединителе.

Разводка выводов соединителей кабеля - см. [Приложение В.](#page-84-0) Способ подключения/отключения герметичного соединителя от моноблока — см. [3.6.2.](#page-57-0)

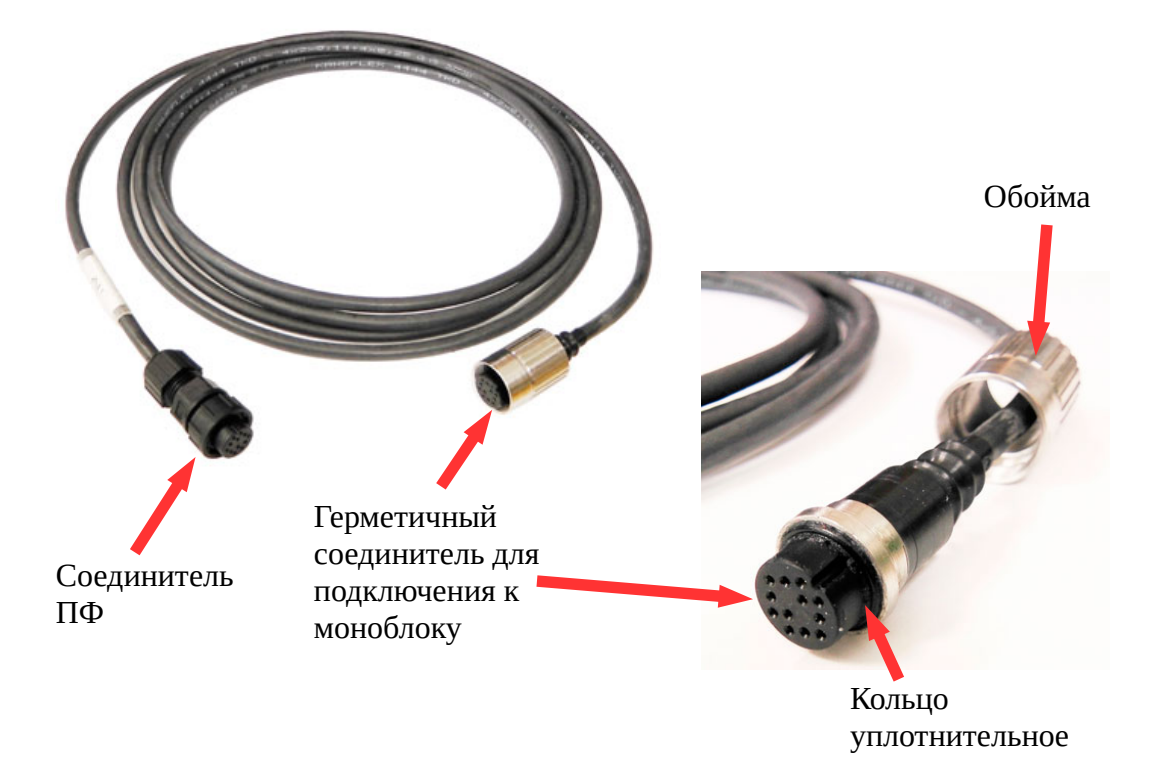

**Рисунок 7. Внешний вид и размещение элементов кабеля ПФ-0**

<span id="page-25-0"></span>Кабель ПФ-1 аналогичен кабелю ПФ-0 за исключением того, что соединитель ПФ не установлен (оставлены свободные концы проводов). Кабель ПФ-1используется для самостоятельного подключения моноблока к кабельной сети комплекса. Разводка выводов соединителей кабеля ПФ-1 - см. [Приложение](#page-84-0) [В.](#page-84-0)

#### ПРИМЕЧАНИЯ.

При работе моноблока в воде должна быть обеспечена герметичность места соединения кабеля и моноблока (см. [3.6.2\)](#page-57-0). Не погружайте моноблок в воду с неподключенным кабелем ПФ или если не обеспечена герметичность соединения (обойма соединителя не установлена или не затянута).

Если корпус моноблока устанавливается в герметичный отсек судна через изолирующую прокладку (верхняя часть корпуса моноблока не имеет со стороны подключения соединителя контакта с водой), то обеспечение герметичности соединения кабеля ПФ и моноблока не требуется.

## <span id="page-26-1"></span>**2.4.5. Разветвитель кабельный CPL002**

Для подключения моноблока к компьютеру, подачи питания на моноблок, индикации текущего состояния моноблока используется разветвитель кабельный CPL002 [\(Рисунок 8\)](#page-26-2), входящий в базовый комплект поставки.

Включение/выключение питания моноблока осуществляется c помощью кнопки на корпусе CPL002. Индикатор состояния ПФ встроен в кнопку питания. Описание индикации состояния - [Приложение Б.](#page-83-0)

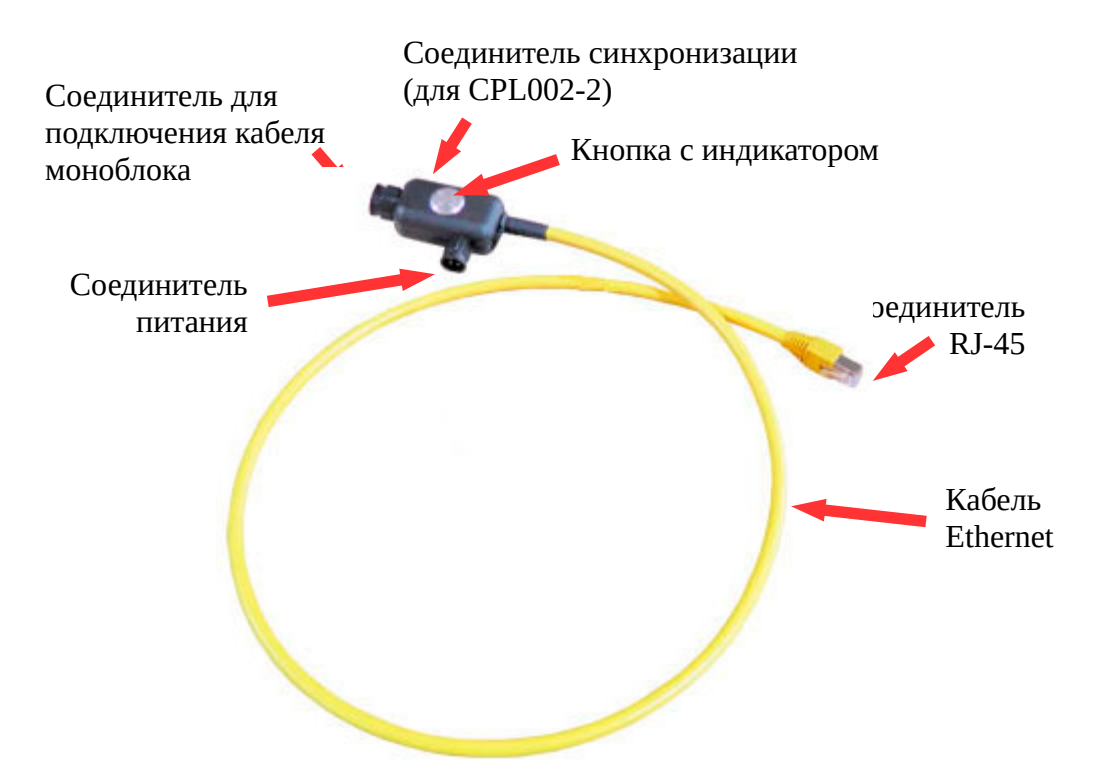

## <span id="page-26-2"></span>**Рисунок 8. Разветвитель кабельный CPL002**

При использовании внешней синхронизации используется CPL002-2, если моноблок работает без внешней синхронизации, используется CPL002-4.

#### <span id="page-26-0"></span>**2.4.6. Кабель питания PWR005**

Для подачи питания от автоаккумулятора на моноблок (через CPL002) используется кабель питания PWR005 [\(Рисунок 9\)](#page-28-1), входящий в базовый комплект поставки.

Для подключения к клеммам аккумулятора используются две клипсы с механическим зажимом, входящие в базовый комплект поставки. Клипсы подключаются к PWR005 с помощью хомутов клипс, в которые устанавливаются клеммы на концах кабеля (красная клипса подключается к клемме красного провода PWR005, синяя клипса подключается к клемме черного провода PWR005). Для подключения клипсы необходимо с помощью отвертки ослабить винты хомута, вставить клемму в хомут, затянуть винты хомута, проверить надежную фиксацию клеммы в хомуте [\(Рисунок 9\)](#page-28-1).

ПРИМЕЧАНИЕ. Клипсы поставляются отдельно от кабеля. Перед началом эксплуатации необходимо установить клипсы на клеммы PWR005.

Для установки клипсы на клемму аккумулятора необходимо вытянуть фиксатор из корпуса клипсы, надеть фиксатор на соответствующую клемму аккумулятора и нажать на корпус клипсы до щелчка. Для снятия клипсы необходимо потянуть корпус клипсы вверх до щелчка и снять клипсу с клеммы [\(Рисунок 9\)](#page-28-1).

ПРИМЕЧАНИЕ. Клипса обеспечивает фиксацию на клемме с диаметром от 12 до 16 мм.

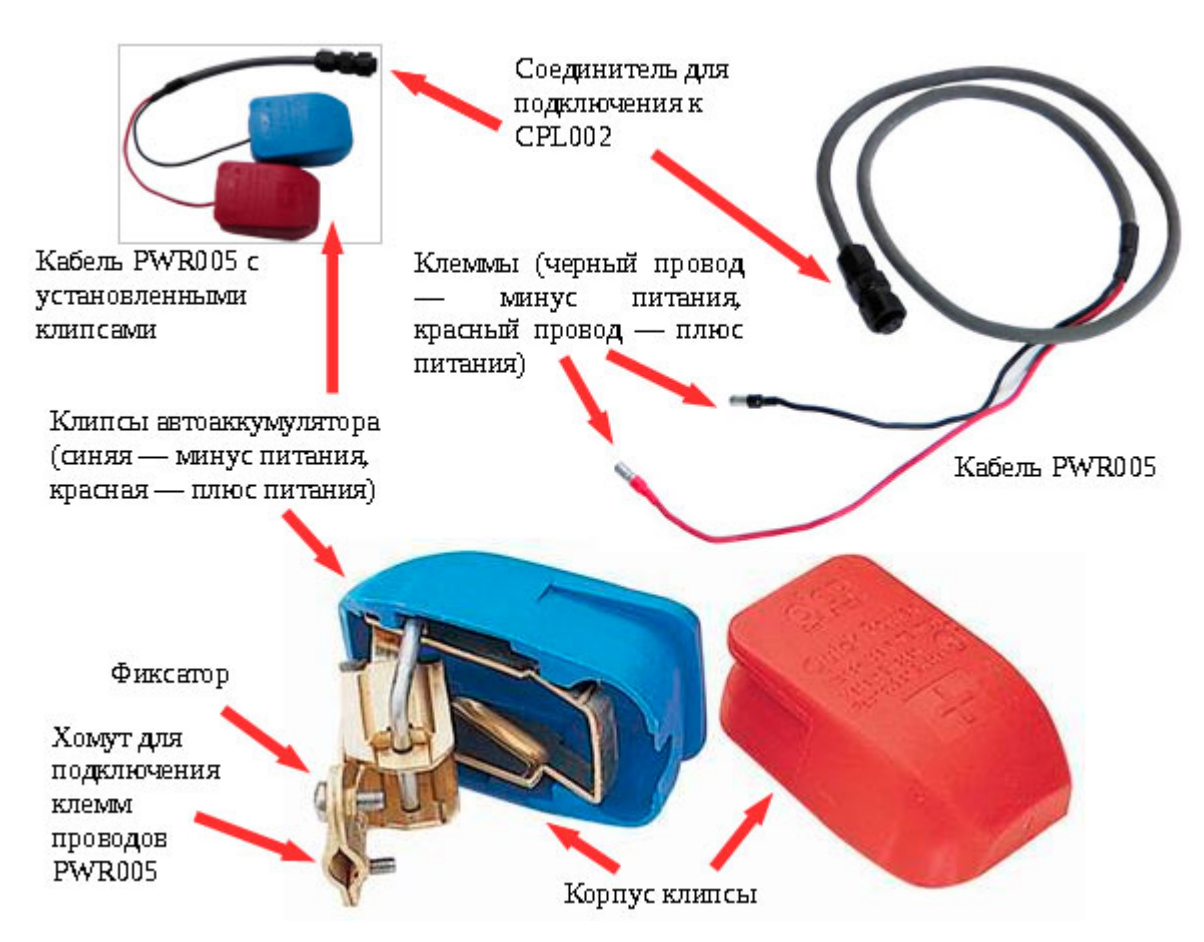

<span id="page-28-1"></span>Рисунок 9. Кабель питания PWR005 и клипсы

## <span id="page-28-0"></span>2.4.7. Описание функциональной схемы

Функциональная схема комплекса на основе ПФ приведена ниже (Рисунок 10). Стрелками на схеме изображены информационные потоки, линии управления и питания не показаны.

ПФ состоит из следующих функциональных модулей:

- модуль антенный;
- контроллер;
- ВК ввод кабельный.

Устройство управления (УУ) формирует зондирующие импульсы (ЗИ). Форма ЗИ и энергия задаются выбором типа сигнала, период задается наклонной дальностью или импульсами внешней синхронизации (см. п. 2.4.9). Рекомендации по выбору ЗИ — см. п. 2.4.8, Приложение Д. ЗИ поступают на усилитель мощности (УМ), при этом коммутатор (К) закрывает вход в

приемный тракт ВЧ. С УМ ЗИ поступает в пьезомодуль ВЧ (ПМ ВЧ), где электрические сигналы преобразуются в акустические (ультразвуковые волны). На этом этап работы ПФ на излучение заканчивается.

Ультразвуковые волны в воде распространяются на большие расстояния со скоростью ≈1500м/с и наталкиваясь на препятствия, отражаются от них.

Отраженные ультразвуковые волны низкой и высокой частоты воздействуют на ПМ НЧ и ПМ ВЧ соответственно, происходит обратное преобразование ультразвуковых волн в электрические сигналы.

К этому моменту, коммутатор открывает вход приемного тракта ВЧ. В приемных трактах НЧ и ВЧ принятый сигнал отфильтровывается, усиливается и оцифровывается. Усиление сигнала используется для компенсации затухания. Управление коэффициентом усиления осуществляется с помощью алгоритмов ВАРУ (см. п. [2.4.10\)](#page-35-0).

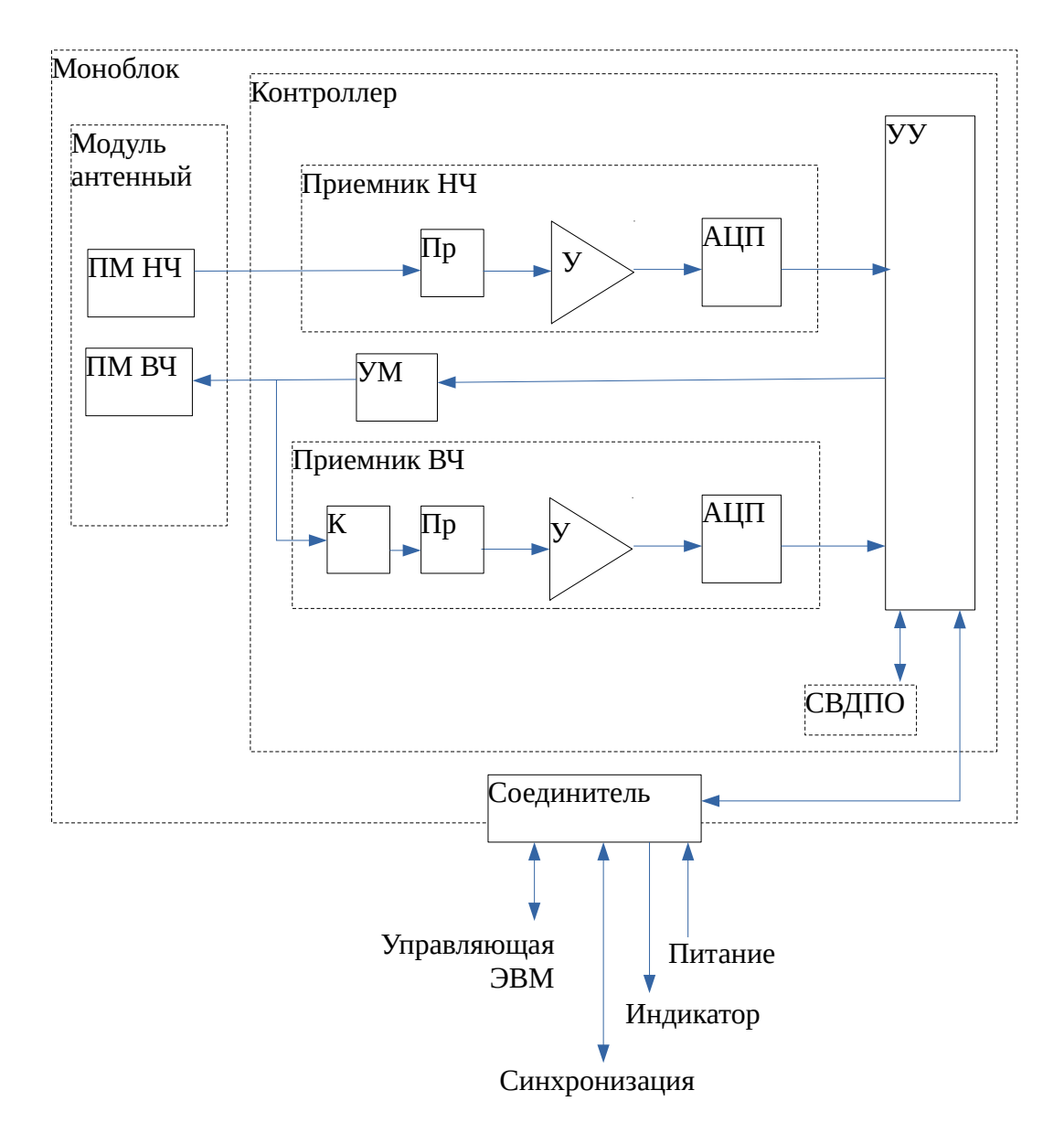

#### <span id="page-30-0"></span>**Рисунок 10. Функциональная схема**

Оцифрованная информация обрабатывается УУ и передается в управляющую ЭВМ для накопления и формирования АИ. На этом этап приема заканчивается и начинается этап излучения.

НЧ канал используется для задач профилирования, ВЧ — в качестве Эл. Может быть установлена следующая конфигурация используемых каналов:

- $H\Psi + B\Psi$ ;
- только НЧ;
- только ВЧ

Выбор используемых каналов задает оператор в программе HS.

Работа **BCCX** блоков контроллера функциональных управляется (синхронизируется) УУ.

Источник питания преобразует первичное питание в необходимый набор питающих напряжений, а также обеспечивает защиту от перенапряжения.

УУ также обеспечивает линию связи между контроллером и управляющей ЭВМ в стандарте Ethernet.

СВДПО определяют и накапливают текущие значения крена  $\overline{M}$ дифферента. Юстировка датчиков относительно осей моноблока проводится на этапе изготовления моноблока, полученные значения прописываются в электронном паспорте (ЭП) моноблока. По запросу от УУ информация с датчиков считывается, далее, передается в управляющую ЭВМ. Информация от СВДПО и АИ синхронизируются по времени.

#### <span id="page-31-0"></span>2.4.8. Зондирующие импульсы. Типы, параметры

Выбор ЗИ определяется рядом факторов, среди которых глубина, тип грунта дна и его рельеф.

Тональный ЗИ дает принципиально самое чистое (не зашумленное) акустическое изображение. В сложной помеховой обстановке, при больших глубинах или в случае илистого дна рекомендуется применять ЗИ с высокой энергией – ЛЧМ сигнал. Единственным ограничением на применение ЛЧМ сигнала является величина мертвой зоны.

Энергия излучаемого ЗИ зависит только от его типа и напряжения питания УМ моноблока. Изменение периода ЗИ не приводит к изменению излучаемой энергии.

Период зондирования ПФ (формирование ЗИ) определяется рабочей дальностью, задаваемой оператором в программе HS. Дальность выбирается оператором исходя из текущей глубины (расстояния от моноблока до дна) и глубиной проникновения в грунт. Необходимо также иметь запас по дальности вследствие изменения глубины.

Например, при расстоянии от моноблока до дна = 5м и глубине проникновения в грунт 3м дальность должна быть не меньше 8м. С учетом двойного запаса дальность должна быть не меньше 16м.

Чем больше дальность - тем больше период. Минимальный период зондирования определяется минимальной скважностью ЗИ (Рисунок 11). Ограничение минимальной скважности необходимо, чтобы не допустить перегрева ПМ.

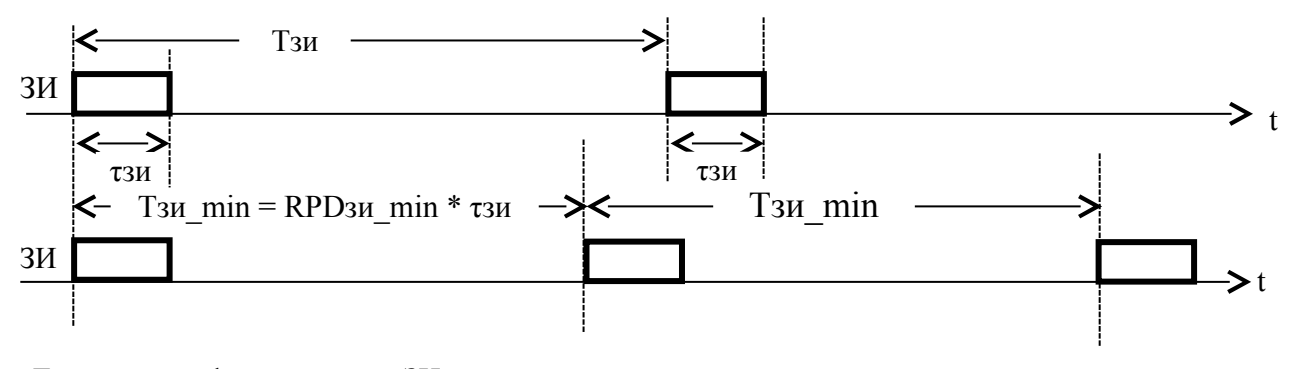

Тзи - период формирования ЗИ тзи - длительность ЗИ Скважность ЗИ = RPD<sub>3</sub> $M = T_3M/\tau_3M$  >=RPD<sub>3</sub> $M$  min, RPDзи min - минимально допустимая скважность ЗИ

#### <span id="page-32-0"></span>Рисунок 11. Формирование ЗИ

От излучаемой энергии ЗИ напрямую зависит глубина проникновения в грунт - увеличение энергии позволяет получить информацию с большей дальности при одних и тех же внешних условиях, уменьшение энергии снижает глубину проникновения. Уменьшение энергии полезно в ряде случаев:

- для снижения реверберации в мелком водоеме;
- для снижения потребляемой мощности и, тем самым, увеличения времени работы от аккумулятора.

Чем больше напряжение питания УМ, тем больше излучаемая энергия. Напряжение питания УМ регулируется программно (при установке режима в  $HS$ ).

Энергия излучения также прямо пропорциональна длительности ЗИ. Изменение длительности ЗИ возможно для тона и ЛЧМ сигналов. Длительность

задается номером ЛЧМ сигнала, номер может принимать значение 1, 2, 4, 8, 12,16 и означает его длительность в мс. Например, длительность ЗИ ЛЧМ8 составляет 8мс, ЛЧМ1 - 1мс. Для тональных ЗИ регулировка энергии осуществляется за счет изменения кол-ва формируемых периодов низкой частоты. Существуют три типа тональных ЗИ: Т1 (1 период), Т2 (2 периода) и ТЗ (3 периода). Энергия ЗИ Т1 меньше энергии ЗИ Т2, энергия ЗИ Т2 меньше энергии ЗИ ТЗ.

#### <span id="page-33-0"></span>2.4.9. Синхронизация

 $\Pi\Phi$ может работать автономно ИЛИ синхронно, соответственно существуют два вида синхронизации комплекса:

- $\bullet$ внутренняя синхронизация;
- внешняя синхронизация

Внешняя синхронизация используется в случаях, когда необходимо синхронизировать период излучения ЗИ используемого ПФ с каким-либо другим процессом (например, периодом излучения ЗИ другого гидролокатора).

При одновременной работе двух и более различных гидролокационных комплексов на одном судне, взаимная синхронизация комплексов может потребоваться для уменьшения влияния работы этих комплексов друг на друга. В этом случае ЗИ во всех синхронизируемых комплексах излучаются синхронно и периоды зондирования для всех комплексов одинаковы.

При использовании внешней синхронизации один из комплексов является велушим (определяет период зондирования), остальные веломыми (синхронизируют излучение своих ЗИ с ведущим). Ниже (Таблица 3)  $\Pi$ <sup>O</sup> синхронизации при работе приведены рекомендации различных гидролокационных комплексов разработки ООО «Экран».

#### <span id="page-33-1"></span>Таблица 3 - синхронизация комплексов между собой

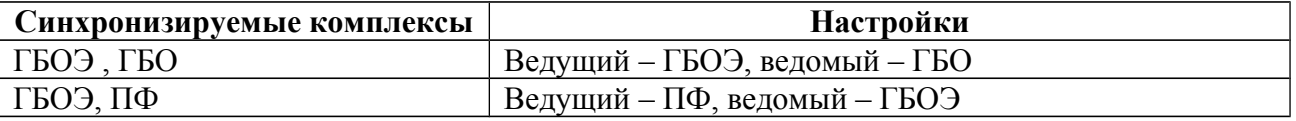

Задание параметров сигналов синхронизации ПФ задается Оператором с помощью программы HS. Временная диаграмма формирования импульсов синхронизации (СИ) - Рисунок 12.

При работе ПФ от внешней синхронизации, если скважность СИ оказывается меньше минимальной скважности ЗИ, то ПФ автоматически пропускает необходимое количество СИ, чтобы достичь минимально допустимой скважности ЗИ (Рисунок 13).

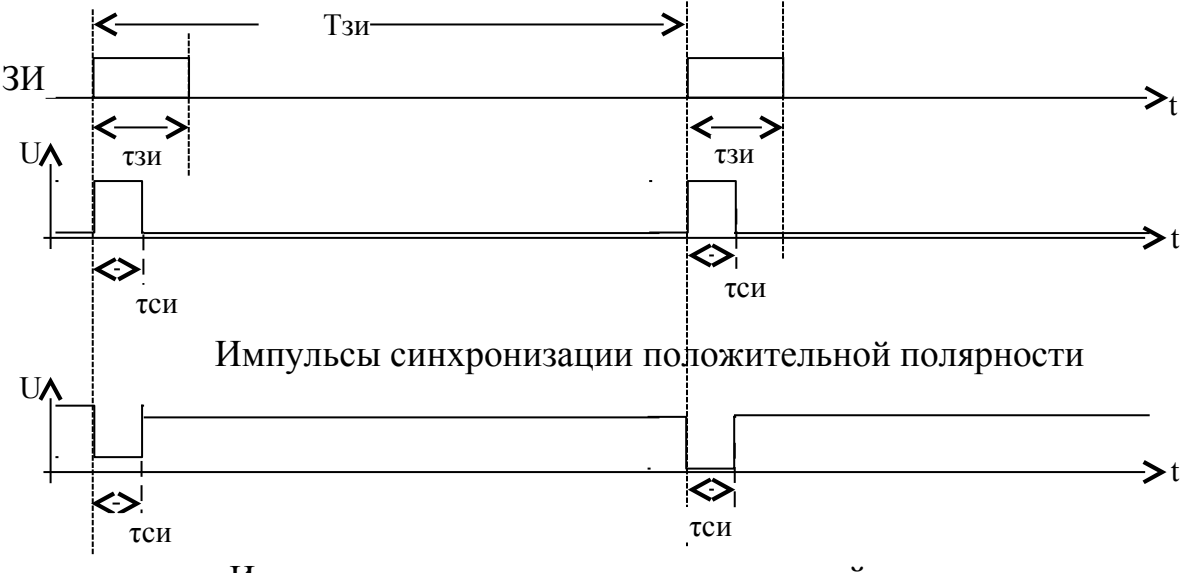

<span id="page-34-0"></span>Импульсы синхронизации отрицательной полярности

Рисунок 12. Формирование выходного импульса синхронизации

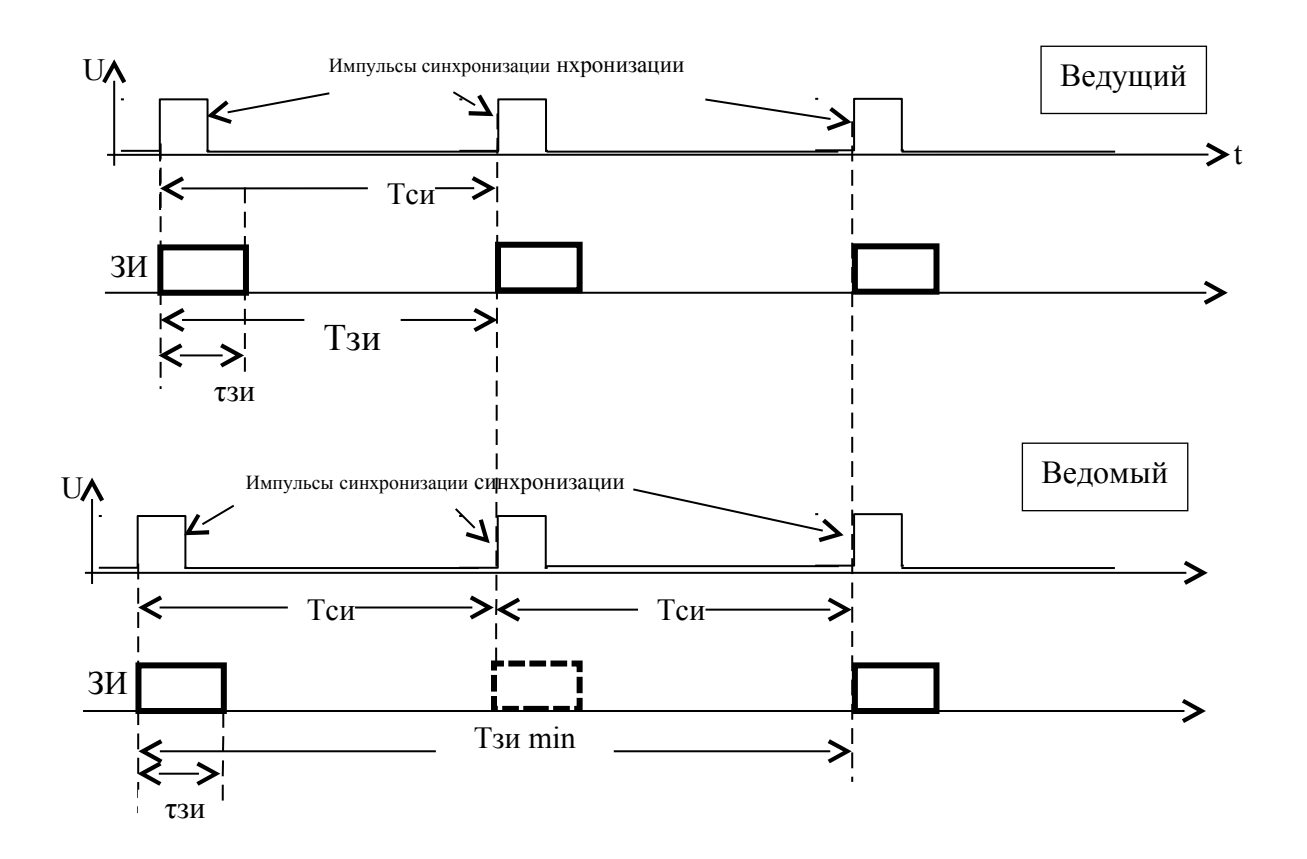

<span id="page-35-1"></span>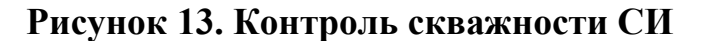

#### <span id="page-35-0"></span>2.4.10. BAPY

Эхо-сигналы обратного рассеивания по-разному затухают в зависимости от пройденной ими дистанции до морского дна и обратно. В результате затухания и рассеивания эти эхо-сигналы на несколько порядков меньше, чем исходный - излученный сигнал. Для волны от сферического источника это затухание изменяется по обратному квадратичному закону от расстояния до цели, и таким образом, будет различным для каждого эхо-сигнала. Поэтому для компенсации затухания сигнала применяется ВАРУ. В самом упрощенном случае используется алгоритм автоматического или полуавтоматического ВАРУ - для усиления каждого эхо-сигнала в соответствии с временем его прихода. Однако необходимо заметить, что алгоритм ВАРУ не учитывает вариаций характеристик отражающей способности морского дна и его толщи. Более опытные пользователи комплекса используют алгоритмы ВАРУ
прямолинейные или экспоненциальные. Какой алгоритм ВАРУ использовать, задает пользователь с помощью программы HS.

#### 2.4.11. Формирование акустического изображения

Толща воды, дно, толща дна и объекты в толще дна отражают некоторую часть звуковой энергии обратно по направлению к приемной антенне ПФ (так называемое обратное рассеяние), время прихода отраженного сигнала записывается вместе с его интенсивностью. Излучение ЗИ выполняется периодически, образуя строки зондирования. Записанная информация каждой строки зондирования передается в компьютер для отображения на экране в виде массива из последовательности строк. Строки сдвигаются с тактом зондирования, образуя непрерывное изображение, при движении судна на экране формируется акустическое изображение (АИ) дна - сонограмма.

Сонограмма на экране монитора компьютера комплекса является акустической «фотографией» (изображением) вертикального сечения толщи воды и дна. Коэффициент рассеяния у различных типов грунтов и предметов различен. Это приводит к тому, что интенсивность эхосигналов от различных участков (слоев) дна также будет различной, что отображается на АИ различной яркостью (цветом) точек. Данный метод формирования АИ позволяет также оценить и глубину акватории вдоль профиля наблюдения (под собой).

Отраженный сигнал принимается со всех направлений внутри луча. Для дальности каждого интервала (равноудаленной точки внутри луча относительно его начала) отраженный сигнал со **BCCX** направлений суммируется. ПФ не различает объекты, отраженный сигнал от которых придет с равноудаленной дистанции - эти объекты на АИ сольются в одну точку (будут визуально совмещены).

АИ содержит следующие основные элементы (Рисунок 14):

• шкала дальности (дальности) - 5

#### Описание и работа

- начало дистанции (ноль дальности) 1
- толща воды 2
- линия дна 3
- толща дна 4

Линия 6 отражает зондирование c максимальной на данном участке глубиной (точка 7 — максимальное удаление дна). Линия 9 отражает зондирование c минимальной на данном участке глубиной (точка 8 минимальное удаление дна).

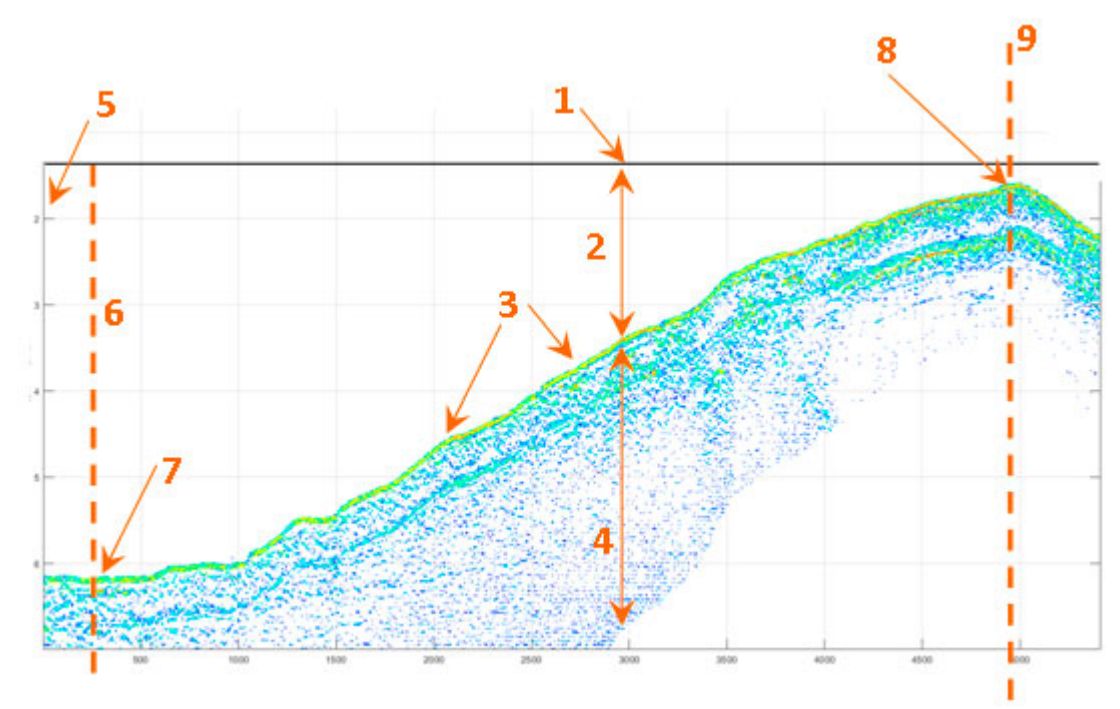

<span id="page-37-0"></span>**Рисунок 14. Элементы АИ**

Рассмотрим пример формирования строк АИ [\(Рисунок 15\)](#page-38-0).

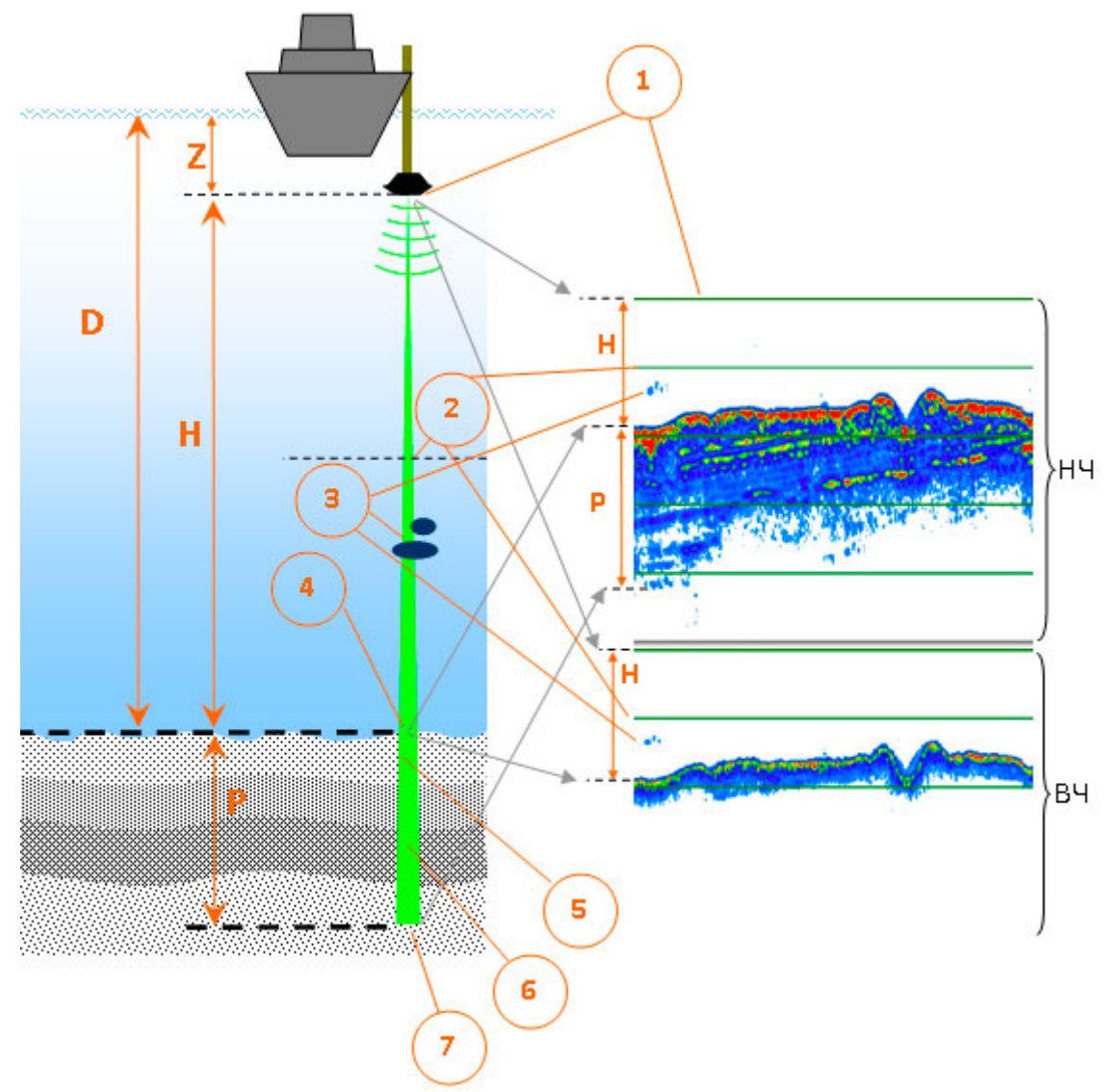

<span id="page-38-0"></span>**Рисунок 15. Формирование строки АИ**

Точка 1: момент начала излучения ЗИ — ноль дальности.

Точка 2: отражение от толщи воды (слабый сигнал).

Точка 3: отражение от объекта в толще воды (сильный сигнал).

Точка 4: отражение от поверхности дна (сильный сигнал). Данная точка на АИ отражает высоту ПФ над дном H и называется точкой дна (иногда она еще называется точкой первого вхождения). Изображение в этой точке переходит от слабого сигнала (толща воды) к более сильному сигналу (отражение от дна).

При движении судна последовательные точки дна образуют на АИ линию границы толщи воды и дна - линию дна (линия вступления дна). Линия дна является границей между толщей воды и дном.

Изображение толщи воды представляет из себя участок в начале дистанции между точками 1 и 4. В толще воды могут появляться более светлые изображения объектов, находящихся в толще воды (рыбы, инверсионный след, взвеси и т.д.).

Глубина (D) – расстояние от поверхности воды до дна определяется суммой высоты антенны ПФ над дном (H) и величиной заглубления антенны ПФ относительно поверхности воды (Z):

#### $D = H + E$

Точка 5: отражение от верхнего слоя грунта.

Точка 6: отражение от нижеследующего слоя грунта.

Точка 7: отражение от нижеследующего слоя грунта — граница окончания проникновения сигнала в грунт.

Между точками 4-7 отражение будет приходить от участков грунта с разной интенсивностью, поэтому на АИ эти участки будут отображаться с различной яркостью.

Точки 1-7 отражают увеличение дальности внутри луча.

Получаемое АИ является сырым и содержит геометрические искажения.

ПРИМЕЧАНИЕ. Скорость звука в каждом слое грунта может отличаться в зависимости от свойств грунта. Чем плотнее грунт, тем выше скорость звука. Скорость звука в грунте превышает скорость звука в воде. Скорость звука в воде может быть довольно точно измерена и по умолчанию принимается равной 1500 м/c. Скорость звука в грунте может быть определена только после определения типа грунта.

При отображении сонограммы НЧ шкала дальности может отображаться в единицах дальности (метрах) или в единицах времени (мс).

При отображении в единицах дальности сонограмма будет корректно отражать положение (дальность) до объектов только на интервале между точками 1 и 4 (в толще воды). При достижении точки дна и дальнейшем прохождении в грунт, участок сонограммы ниже точки дна (интервал между точками 4 и 7) будет отображать некорректное соотношение между реальными и отображаемыми дальностями из-за различий в скорости звука.

Например: если скорость звука в слое грунта равна 1,2 \*Vs и видимая толщина слоя по сонограмме равна 1 м, то реальная толщина слоя будет большое в 1,2 раза.

 При отображении в единицах времени сонограмма будет корректно отражать положение (дальность) до объектов на всех участках с точки зрения временных задержек.

АИ может быть искажено вследствие различных факторов, такие искажения называются артефактами. Наличие артефактов может приводить к неверной интерпретации и искажению результата.

Интерпретация исходного АИ строится на следующих гипотезах:

- звуковой луч распространяется прямолинейно;
- дно является сравнительно ровным;
- скорость звука в воде одинакова для всего диапазона глубин;
- носитель с ПФ движется равномерно и прямолинейно.

Необходимо помнить, что гипотезы, используемые при интерпретации, не всегда выполняются, что приводит к искажению АИ, появлению артефактов.

В толще воды могут появляться более яркие изображения объектов, находящихся в толще воды (рыбы, инверсионный след, взвеси и т.д.).

Изгибы рельефа (линии дна) появляются вследствие изменения глубины вдоль хода движения носителя.

Для облегчения интерпретации АИ при его отображении используются различные алгоритмы и методы обработки данных (см. [Приложение Е\)](#page-98-0).

# **2.4.12. Работа эхолота**

ПФ обеспечивает функцию Эл за счет отдельного канала приема ВЧ.

В основу работы Эл положен косвенный метод измерения расстояний.

Эл измеряет время (задержку), прошедшее между излучением ЗИ и моментом прихода отраженного от дна сигнала. Расстояние до дна вычисляется программно путем умножения измеренной задержки на известную скорость распространения звука в воде. По умолчанию, скорость распространения звука в воде считается равной 1500 м/c (при прохождении сигнала до на и обратно).

В качестве значения глубины берется вычисленное значение расстояния до дна с учетом поправок за заглубление антенны Эл относительно уровня воды.

АИ, формируемое Эл, отображается в программе HS и содержит следующие основные элементы [\(Рисунок 16\)](#page-41-0):

- Толща воды
- Дно (первое отражение)
- Линия дна
- Второе и последующие отражения

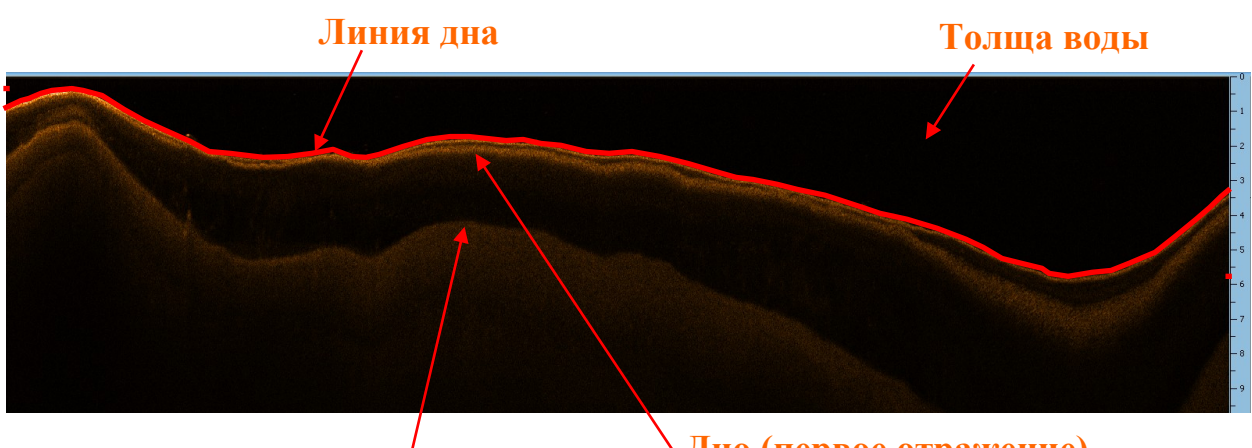

**Второе отражение** 

**Дно (первое отражение)**

# <span id="page-41-0"></span>**Рисунок 16. Элементы АИ Эл**

Изображение толщи воды представляет из себя темный участок в начале дистанции. В толще воды могут появляться более светлые изображения объектов, находящихся в толще воды (рыбы, инверсионный след, взвеси и т.д.).

Для каждого зондирования, программа вычисляет точку начала дна (первого отражения). При движении судна последовательные точки дна образуют на АИ линию границы толщи воды и дна, образуя линию дна (линия вступления дна).

<span id="page-42-0"></span>АИ может быть искажено вследствие различных факторов, такие искажения называются артефактами. Наличие артефактов может приводить к неверной интерпретации и искажению результата измерения глубины.

Точность измерения глубины зависит от:

- точности выделения линии дна
- точности измерения скорости звука в воде (профиля скорости звука)

Контроль вычисления глубины Эл выполняется оператором. При необходимости, линия дна, выделяемая Эл, может быть откорректирована Оператором вручную.

#### **2.4.13. Размещение**

ПФ может устанавливаться на любых носителях (судах). Возможна мобильная (съемная) или стационарная установка ПФ на носителе [\(Рисунок 17\)](#page-44-0).

Наибольшее внимание необходимо уделить выбору места установки и крепления моноблока, что влияет на качество работы ПФ. Типовые варианты крепления моноблока — см. [Приложение К.](#page-107-0) При выборе варианта крепления следует соблюдать следующие рекомендации:

- выбирайте точки крепления в местах с наименьшей амплитудой качки;
- рекомендуется обеспечивать два варианта устойчивого положения крепления моноблока: рабочее – вертикальное, походное (нерабочее). В рабочем положении моноблок должен быть погружен в воду так, чтобы он не выскакивал из воды при качке. Походное положение предназначено для перехода судна из точки в точку (швартовка) без выполнения съемки. Желательно, чтобы был возможен оперативный переход из походного положения в рабочее и обратно;

- при установке на штангу корпус моноблока не должен касаться корпуса плавсредства для предотвращения передачи вибраций последнего на моноблок;
- необходимо размещать моноблок как можно дальше от гребных винтов (двигателей) и ближе к центру судна;
- крепление должно обеспечивать горизонтальность основания моноблока в рабочем положении при ровном положении судна;
	- страхуйте крепление моноблока фалами на случай отрыва;
- обязательно надежно отбортуйте кабели с шагом 20-30 см;
	- в рабочем положении моноблок должен быть полностью погружен в воду. Глубина погружения определяется конкретными условиями съемки и может лежать в пределах от 0,2м до максимальной глубины заглубления моноблока [\(Таблица 2\)](#page-10-0). Рекомендуемое заглубление моноблока - не менее 0,3 м. При работах на мелководье не допускается заглубление моноблока ниже киля плавсредства, во избежание непреднамеренного касания моноблоком дна. Однако глубина погружения не должна быть столь малой, чтобы моноблок мог выскакивать из воды на ходу при качке судна;
	- допускается крепление моноблока к килю или корпусу судна, а также в нише корпуса; при этом не должно быть акустических теней. Отражения от днища или бортов судна могут вызвать возникновение зеркального или многоконтурного изображения. Крепление к днищу или килю должно быть таким, чтобы при обтекании водой корпуса моноблока не образовывалось завихрений и кавитации.

Профилограф донный H5p1 Руководство по технической эксплуатации

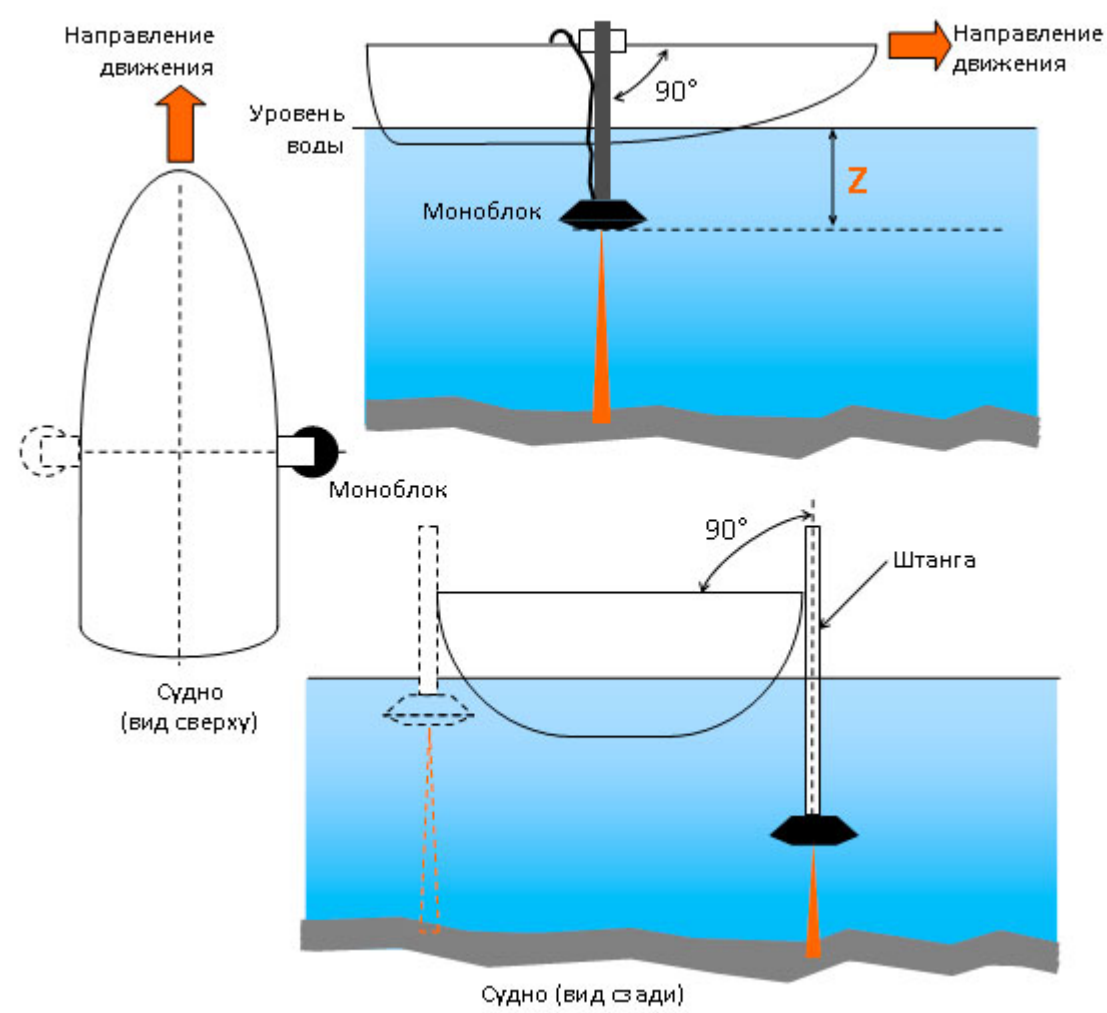

<span id="page-44-0"></span>**Рисунок 17. Размещение на лодке**

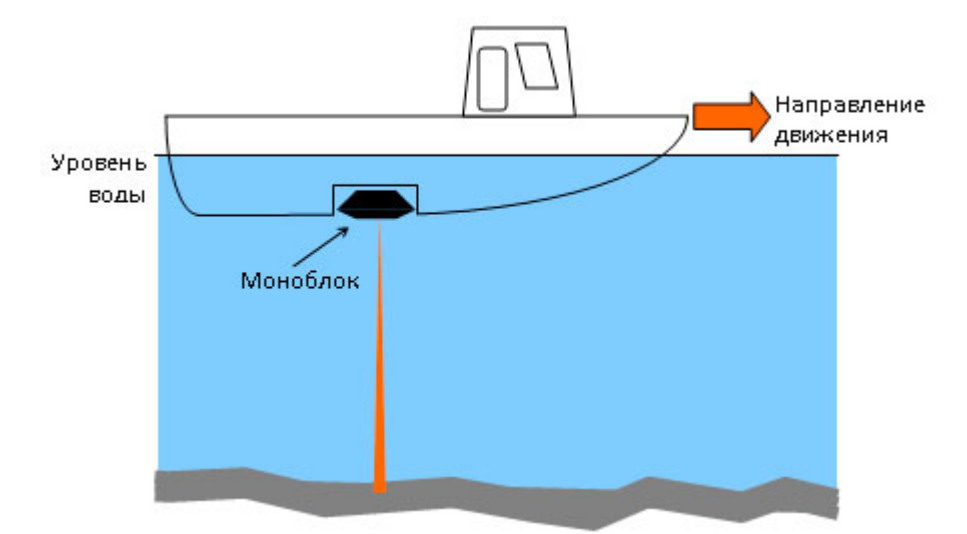

**Рисунок 18. Размещение в днище катера** 

# <span id="page-44-1"></span>**2.4.14. Программное обеспечение**

ПО для работы с ПФ разделяется на две части:

- $\Box$  О съемки
- ПО камеральной обработки

ПО съемки предназначено для:

- выполнения съемки;
- определения параметров объектов (координаты, размеры);
- просмотра и анализа записанных во время съемки данных;
- составления отчетов по съемке;
- конвертации данных съемки для дальнейшей обработки

В качестве ПО съемки используется программа HS, входящая в комплект поставки. Программа HS устанавливается на ноутбук или другой компьютер, используемый для съемки.

ПО камеральной обработки предназначено для:

- стратификации слоев;
- построения батиметрической карты по результатам эхолотного промера;
- анализа полученных данных;
- составления отчетов

В качестве ПО постобработки используются специализированные пакеты для обработки данных профилографа, Эл, которые могут входить в комплект поставки или приобретаться Пользователем самостоятельно. ПО постобработки устанавливается на ноутбук, входящий в комплект поставки, или другой компьютер, используемый для постобработки.

При необходимости, ПО может быть переустановлено из соответствующих дистрибутивов, находящихся на ОД.

Работа с ПО выполняется по соответствующей ЭД (Таблица 1).

#### 3. Использование по назначению

Перед использованием устройства прочтите и следуйте нижеприведенным требованиям к обслуживающему персоналу, эксплуатационных ограничений и мер безопасности.

По вопросам хранения, технического обслуживания и транспортировки, обратитесь к соответствующим разделам данного РЭ. Если у Вас возникли другие вопросы, обратитесь к Изготовителю.

# 3.1. Требования к обслуживающему персоналу

Персонал, работающий с ПФ, должен:

 $1)$ знать устройство, принцип работы и особенности работы с ПФ;

 $2)$ соблюдать эксплуатационные ограничения и меры безопасности при работе с ПФ;

 $3)$ иметь знания и опыт по работе с ОС компьютера на уровне опытного пользователя;

 $4)$ знать работу и особенности используемого  $\Pi$ O B объеме соответствующих РО; пройти (при необходимости) соответствующие курсы обучения по работе с ПО;

 $5)$ иметь знания и опыт по выполнению работ с помощью ПФ, пройти (при необходимости) соответствующие курсы обучения;

соблюдать требования безопасности при работе на воде; 6

 $7)$ особенности конструкции учитывать судовождения  $\mathbf{M}$ используемого носителя при размещении и эксплуатации ПФ

#### <span id="page-46-0"></span>3.2. Эксплуатационные ограничения

Не допускается работа с ПФ, если не выполняются условия по рабочей температуре, указанные в п. 2.3.

Необходимо согласовать с Изготовителем использование дополнительного оборудования, используемого совместно с ПФ при выполнении съемки.

 $\Pi\Phi$ ориентирован на работу с борта носителя, предварительно подготовленного для работы с ПФ (необходим монтаж крепления). При смене носителя необходимо выполнять подготовительные операции заново (см. п.  $3.5$ ).

При использовании KIT006, он может быть использован только на определенном типе лодок, при использовании другого типа лодки проверьте возможность использования KIT006 на данном типе лодки, при необходимости проконсультируйтесь с Изготовителем.

#### <span id="page-47-0"></span>**3.3. Меры безопасности**

ПФ не предназначен для обеспечения безопасности навигации судна, выполнения функций защиты судна от находа на мель, столкновений с затопленными, плавающими или другими опасными объектами. При возникновении сомнений по поводу таких опасностей, всегда выполняйте съемку на малой скорости и действуйте по обстоятельствам.

Помните: при нахождении на судне Ваша собственная безопасность является первостепенной.

ЗАПРЕЩАЕТСЯ использовать аккумуляторы и источники питания, не предусмотренные для работы вместе с ПФ (составными частями комплекса).

Кабели со стороны источника питания (сети) подключаются в последнюю очередь.

При прокладке кабели не должны быть натянуты и не должны испытывать механических напряжений.

При подключении кабелей усилия должны прилагаться к жестким частям соединителей, а не к проводным соединениям.

Кабели должны быть отбортованы вдоль трассы прокладки, во избежание их несанкционированного смещения. Отбортуйте кабели с шагом 20-30 см.

Моноблок предназначен для работы только в воде. Допускается проверка моноблока на воздухе только при техническом обслуживании (выполнение сухой поверки).

При проведении работ ЗАПРЕЩАЕТСЯ:

ПОДВЕРГАТЬ МОНОБЛОК УДАРАМ И БОЛЬШИМ МЕХАНИЧЕСКИМ НАГРУЗКАМ;

ПЕРЕВОДИТЬ МОНОБЛОК, НЕ ПОГРУЖЕННЫЙ В ВОДУ, В РАБОЧИЙ РЕЖИМ (КРОМЕ ВЫПОЛНЕНИЯ СУХОЙ ПОВЕРКИ);

ПРОВОДИТЬ ПЕРЕМЕЩЕНИЕ МОНОБЛОКА ПРИ УДЕРЖИВАНИИ ЕГО ЗА ВСТРОЕННЫЕ КАБЕЛИ;

УСТАНАВЛИВАТЬ МОНОБЛОК, ЧТОБЫ СОЕДИНИТЕЛЬНЫЕ КАБЕЛИ БЫЛИ НАТЯНУТЫ;

ПОГРУЖАТЬ МОНОБЛОК В ВОДУ С НЕЗАТЯНУТЫМИ ЭЛЕМЕНТАМИ КРЕПЛЕНИЯ

При монтаже и работе с ПФ необходимо соблюдать следующие меры предосторожности:

• осторожно обращайтесь с поверхностью излучения антенн моноблока. Она покрыта мягким герметиком и при контактах с жесткими предметами может быть повреждена.

• НЕ ДОПУСКАЕТСЯ нагрев корпуса моноблока свыше 50 градусов по Цельсию.

• НЕ ОСТАВЛЯЙТЕ моноблок под прямыми лучами солнца на длительное время, т.к. их воздействие может привести к повреждению покрытия антенн и и резиновых уплотнений корпуса моноблока.

• НЕ ДОПУСКАЕТСЯ воздействие резкого температурного перепада (термического удара) на корпус моноблока (например, опускание нагретого на солнце моноблока в холодную воду).

• При работах на мелководье следите за глубиной во избежание непреднамеренного касания корпусом моноблока дна или предметов, близко расположенных к поверхности воды.

Наиболее опасной ситуацией при съемке является зацеп корпуса моноблока (штанги крепления моноблока) за препятствие, что может привести к потере моноблока. В этом случае НЕОБХОДИМО:

- экстренно застопорить ход судна, осмотреться;

- освободить моноблок (штангу) от зацепа.

Дополнительная информация о мерах безопасности составных частей комплекса приведена в соответствующей ЭД.

#### ПРИМЕЧАНИЯ.

 $\left( \frac{1}{2} \right)$ не вставляйте посторонние металлические или другие предметы в соединитель моноблока, соединители кабелей и других элементов кабельной сети комплекса;

 $(2)$ избегайте изгиба и (или) образования петель кабеля ПФ с радиусом менее 50 мм, т.к. это может снизить его ресурс работы;

 $\mathfrak{Z}$ избегайте значительных колебаний температуры при эксплуатации  $\Pi\Phi$ :

 $4)$ для предотвращения коррозии, смывайте следы морской соли с корпуса моноблока сразу же после завершения съемки;

храните ПФ в штатном кейсе  $5)$ 

# 3.4. Этапы и технологии выполнения работ

Выделяют следующие основные этапы выполнения работ с устройством (Рисунок 19):

- постановка задачи  $\bullet$
- подготовка к съемке
- съемка (сбор данных)
- камеральная обработка (может отсутствовать)
- составление отчетов (может отсутствовать)

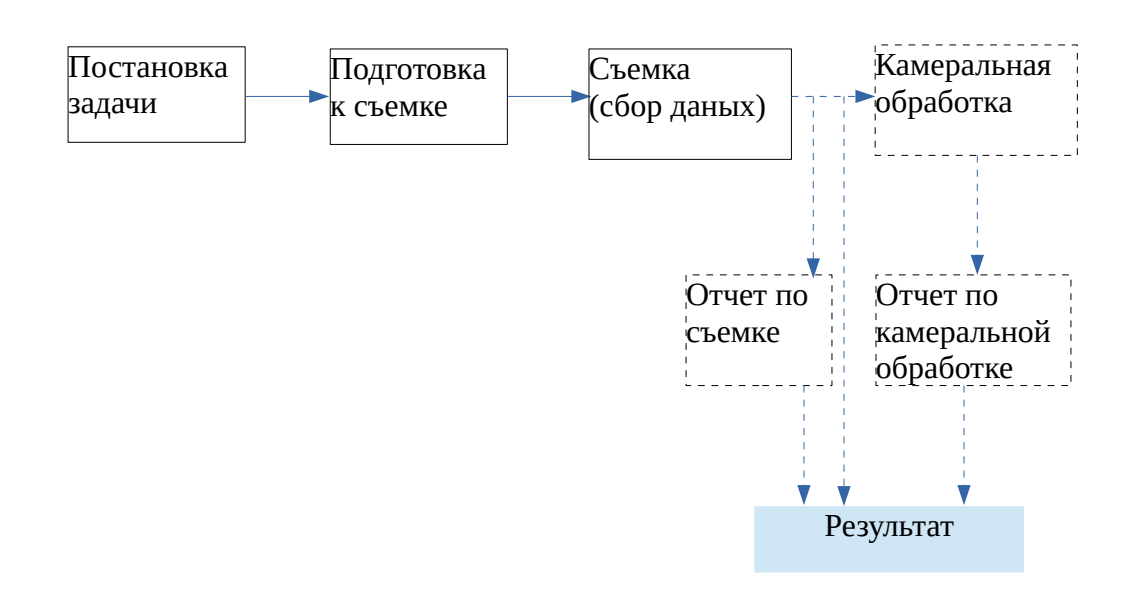

# <span id="page-50-0"></span>**Рисунок 19. Этапы работ**

#### **3.4.1. Постановка задачи и виды съемки**

При постановке задачи определяют:

- вид съемки
- дату и место, полигон обследования
- используемое судно
- особенности полигона, мест подходов и т.д.
- форма представления результатов (форма и состав отчета)

В зависимости от поставленной цели и решения конкретной задачи различают следующие виды съемки:

- профилирование;
- поисковая съемка;
- эхолотный промер

Возможно совмещение нескольких видов съемки в одной.

Профилирование предназначено для исследования толщи грунта и определения его свойств. Может выполняться на большой скорости (до 10 узлов).

Поисковая съемка предназначена для поиска различных объектов на дне и в толще воды. При поиске малоразмерных объектов выполняется на небольшой

скорости (до 2 узлов). При поиске крупных объектов может выполняться на большой скорости (до 10 узлов).

Эхолотный промер предназначен для построения батиметрической карты акватории. Выполняется с помощью Эл на небольшой скорости (до 3 узлов).

Независимо от вида съемки можно выделить три этапа - подготовка, сбор и обработка данных.

#### **3.4.2. Подготовка к съемке**

На этапе подготовки выполняются все необходимые мероприятия, обеспечивающие качественное выполнение съемки.

С технической точки зрения (организационно-коммерческие не рассматриваются) этап подготовки включает:

- формирование исходных данных;
- планирование галсов;
- выбор ширины (шага) галсов;
- предварительное определение режимов съемки;
- подготовка носителя;
- подготовка оборудования

Рекомендации по планированию и выбору ширины галсов - [Приложение](#page-105-0) [И.](#page-105-0)

Режимы съемки (определение параметров ЗИ, источник синхронизации, выбор ВАРУ и т.д.) описаны в п. [2.4.8,](#page-31-0) [2.4.9](#page-33-0) и [2.4.10.](#page-35-0)

Подготовка носителя включает в себя:

- установку необходимых креплений для используемого оборудования (если судно используется первый раз или используется другое судно);
- измерение смещений (офсетов) точек установки оборудования и занесение их в журнал съемки;

Подготовка оборудования включает в себя:

• заряд используемых аккумуляторов;

- проверка работоспособности используемого оборудования;
- проверка размещения оборудования на  $(\Pi)$ и судне первом использовании);
- проверка комплектности установленного ПО, установку ПО (при необходимости)

ПФ и элементы комплекса подключаются в соответствии с типовыми Приложение  $A)$ . Компьютер схемами подключения  $(CM)$  $(HOVT\sigma VK)$ устанавливается в кейс мобильного комплекта или в другом удобном для работы месте.

#### 3.4.3. Съемка (сбор данных)

При сборе данных осуществляется непосредственная гидроакустическая съемка с записью получаемых данных, происходит визуальная интерпретация данных и их первоначальный анализ.

Для выполнения съемки используется программа HS. Также могут дополнительно использоваться другие программы, обеспечивающие удобство съемки.

Во время сбора данных осуществляется:

- <span id="page-52-0"></span>о оперативная корректировка параметров съемки в случаях, описанных в разделе 3;
- ведение журналов меток, галсов (правила ведения журналов описано в ИВЮТ.00221-01 34 01);
- запись ГЛИ (см. ИВЮТ.00221-01 34 01);
- о контроль за скоростью и траекторией движения в соответствии с планированием галсов
- контроль за состоянием моноблока, ноутбука, приемника навигации, аккумуляторов и другого используемого оборудования

При съемке данных возможны следующие режимы работы ПФ:

- только НЧ для выполнения профилирования;
- только ВЧ для выполнения промера  $\bullet$
- $\bullet$  HY + BY

Переключение режимов работы ПФ выполняется в программе HS.

Чем меньше искомый объект, тем меньше должна быть скорость движения. В общем случае, средняя скорость движения во время съемки обычно лежит в пределах от 1 до 10 узлов (0,5.5 м/с). При обнаружении объектов и больших углах крена и дифферента скорость также необходимо снижать.

По окончании сбора данных выполняется (при необходимости) обработка полученных данных. Первичная обработка данных съемки включает:

- анализ ГЛИ (см. ИВЮТ.00221-01 34 01);
- создание файлов экспорта для более сложной обработки ГЛИ (см. ИВЮТ.00221-01 34 01);
- создание отчетов (пример содержания отчета о съемке Приложение  $3)$ .

#### 3.4.4. Камеральная обработка

Необходимость камеральной обработки определяется исходными требованиями. Камеральная обработка выполнятся по окончании съемки (не в реальном времени) с помощью ПО камеральной обработки (см. 2.4.14).

#### 3.4.5. Составление отчетов

Необходимость составления отчетов определяется исходными требованиями. Обычно, отчеты составляются по результатам выполнения съемки и камеральной обработки. Также возможно создание финального отчета по результатам проделанной работы.

Формой отчета может служить текстовый файл с необходимыми иллюстрациями. Дополнительно, могут прикладываться пояснениями и видеозаписи, снимки экрана, результаты камеральной обработки в различных форматах и т.д.

Рекомендуемый набор данных отчета по съемке и камеральной обработке приведен в приложении (Приложение 3).

Для создания данных отчета может использоваться HS или другое соответствующее ПО комплекса.

#### <span id="page-54-0"></span>3.5. Подготовка к первому использованию

Перед первым использованием ПФ необходимо выполнить следующие подготовительные операции:

- 1) расконсервация
- 2) монтаж крепления на носитель
- 3) монтаж моноблока к креплению

#### 3.6. Подготовка к работе

Перед началом работы:

- изучите раздел 2.4;
- проверьте комплектацию согласно сопроводительным документам;
- проверьте состояние ПФ (см. 3.6.1) и составных частей комплекса;
- зарядите используемые аккумуляторы;
- $\bullet$ установите крепление моноблока (КІТ006 или другое) на носителе в соответствии с ЭД на крепление и данным РЭ;
- подключите кабель ПФ к моноблоку (см. 3.6.2);
- установите моноблок на лодке с помощью крепления с учетом рекомендаций п.3.2 И 3.3;
- отбортуйте кабель ПФ к штанге крепления;

- установите необходимые настройки сетевого подключения в ОС компьютера (см. Приложение Г);
- полключите комплекс согласно подключений  $(CM)$ схеме Приложение А);
- включите питание ПФ;
- проверьте поступление данных от приемника навигации и других датчиков (если они используются) в соответствии с ЭД на датчики;
- проведите проверку работоспособности комплекса (см. п. 5.4)

После этого комплекс готов к работе.

#### **ПРИМЕЧАНИЯ**

1) При креплении ПФ к борту рекомендуется обеспечивать два варианта устойчивого положения штанги:

а) рабочее - ПФ заглублен на 0,3..2 м так, чтобы он не выскакивал из воды при качке;

б) походное (нерабочее) - ПФ закреплен на штанге так, чтобы он находится выше ватерлинии. Походное положение предназначено для перехода судна из точки в точку без выполнения съемки. В обоих положениях крепление должно обеспечивать устойчивое положение ТБ. Желательно, чтобы был возможен оперативный переход из походного положения в рабочее и обратно.

2) Рекомендуется надежно закрепить (отбортовать) к штанге кабель ПФ вдоль штанги с шагом 20-30 см.

3) ПФ может быть удален от компьютера на расстояние, не превышающее длину соответствующих кабелей (с учетом использования удлинителей).

#### ЗАПРЕЩАЕТСЯ ПЕРЕВОДИТЬ ПФ РАБОЧЕГО В ИЗ ПОХОДНОЕ ПОЛОЖЕНИЕ И НАОБОРОТ ВО ВРЕМЯ ЛВИЖЕНИЯ СУЛНА. ЭТИ ОПЕРАЦИИ ДОЛЖНЫ ПРОВОДИТЬСЯ ТОЛЬКО В ДРЕЙФЕ СУДНА.

Ниже приведены рекомендации по размещению и креплению ПФ:

Крепление моноблока на штангу должно проводиться 1) при выключенном питании моноблока;

2) При установке на штангу корпус моноблока не должен касаться корпуса судна для предотвращения передачи вибраций последнего на моноблок;

3) Перед эксплуатацией необходимо проверить, чтобы все болты и гайки крепления моноблока были надежно затянуты.

4) При наличии незащищенных стыков соединителей (при использовании удлинителей или переходников) необходимо защитить место стыка от попадания воды.

5) Не сгибайте кабели с радиусом менее 50 мм

6) Не допускайте акустических теней. Акустические тени могут возникнуть и привести к уменьшению максимальной дальности обзора. Отражения от днища или бортов судна могут вызвать возникновение зеркального или многоконтурного изображения.

7) Размещение по отношению к гребному винту. При установке моноблока на штанге крепите штангу перед гребным винтом (движителем), так, чтобы моноблок не попадал в воздушнопузырьковую струю, создаваемую гребным винтом. Обеспечьте минимальное расстояние не менее 1 м между моноблоком и гребным винтом для минимизации механической интерференции (шума)

8) Не допускайте кавитации и завихрений. Крепление моноблока должно быть таким, чтобы при обтекании водой корпуса моноблока не образовывалось завихрений и кавитации.

#### <span id="page-56-0"></span>**3.6.1. Проверка состояния моноблока и кабелей**

При подготовке к работе проверьте:

◦ состояние корпуса моноблока, поверхности антенн, соединителя моноблока

◦ состояние кабеля ПФ

◦ состояние других кабелей комплекса

Корпус моноблока не должен иметь механических повреждений, деформации.

Поверхность антенн должна быть чистой. Если моноблок находился в воде длительное время, на поверхности антенн могут находиться мидии, водоросли, грязь. При необходимости, выполните очистку моноблока (см. [5.3\)](#page-69-0).

ПРИМЕЧАНИЕ. При загрязнении поверхности антенн возможна существенная потеря акустической мощности при работе моноблока, а также перегрев антенн.

Кабель ПФ не должен иметь механических повреждений, нарушений целостности оболочки.

#### <span id="page-57-0"></span>**3.6.2. Подключение/отключение кабеля ПФ**

Для подключения кабеля ПФ к моноблоку необходимо выполнить следующие действия:

1) извлечь шприц с вазелином из кейса;

2) извлечь кабель ПФ из места хранения кабеля;

3) нанести вазелин из шприца на уплотнительное кольцо и резьбу герметичного соединителя кабеля ПФ;

4) состыковать герметичный соединитель кабеля ПФ с герметичным соединителем моноблока, закрутить гайку соединителя до упора вручную, не прилагая больших усилий

5) убедиться в надежной фиксации соединителя

Для отключение кабеля ПФ необходимо выполнить следующие операции:

1) открутить гайку герметичного соединителя вручную, не прилагая больших усилий

2) расстыковать герметичный соединитель кабеля ПФ от соединителя моноблока

#### **3.7. Выполнение съемки**

Перед выполнением съемки:

- определите цели и задачи съемки;
- изучите район съемки, определите площадь съемки и диапазоны обследуемых глубин;
- подготовьте к использованию судно, крепление, ПФ и другое используемое оборудование;

Для выполнения съемки:

- включите питание ноутбука, дождитесь загрузки ОС;
- включите питание моноблока (см. [2.4.4.1\)](#page-23-0);
- по индикатору состояния моноблока убедитесь, что моноблок включился (см. [Приложение Б\)](#page-83-0);
- переведите штангу крепления моноблока в рабочее положение (опустите моноблок в воду);
- запустите программу  $\text{HS}$ ;
- проверьте подключение к моноблоку, поступление данных от приемника навигации и других датчиков в HS;
- выполните съемку в соответствии с планом съемки;
- во время съемки контролируйте напряжение питания моноблока и состояние моноблока в HS

По окончании съемки:

- остановите работу ПФ в HS;
- завершите работу  $HS$ ;
- завершите работу ОС, выключите компьютер;
- выключите питание моноблока (см. [2.4.4.1\)](#page-23-0); по индикатору состояния моноблока убедитесь, что моноблок выключился (см. [Приложение Б\)](#page-83-0);
- переведите штангу крепления моноблока в походное положение (вытащите моноблок из воды);

- разберите рабочее место;
- опресните корпус моноблока и кабель ПФ (при работе в соленой воде);
- удалите с корпуса моноблока и кабеля ПФ влагу;
- если дальнейшая работа с ПФ не планируется, подготовьте ПФ для укладки в кейс после работы, разложите все составные части комплекта по своим местам

Возможные неисправности при работе с ПФ и способы их устранения описаны в п. [4.](#page-64-0) При возникновении неустранимой неисправности выслать ПФ на ремонт Изготовителю с указаниями признаков выявленной неисправности.

#### **3.7.1. Особенности применения**

При съемке поддерживайте постоянную скорость хода судна в пределах от 1 до 10 узлов. На малом ходе обеспечивается получение более качественного АИ.

При съемке в акватории с течением должна быть принята во внимание скорость течения. Например, при скорости течения в 3 узла, при ходе судна против течения со скоростью 6 узлов скорость хода составит 3 узла, а при движении по течению – 9 узлов.

По возможности, обеспечьте крепление моноблока как можно дальше от гребного винта. Кильватерная струя от гребного винта содержит пузырьки воздуха и создает помеху работе ПФ, что хорошо видно на АИ.

Для избежание повреждения ПФ следует избегать двух основных опасностей:

- внезапные изменения высоты дна;

- появления затопленных объектов на пути движения судна.

Изображение АИ на компьютере отображает расстояние не от поверхности, а от антенны моноблока под собой, и не показывает глубину впереди по курсу. По этой причине, если Вы работаете с ПФ в непосредственной близости от грунта, Вы должны непрерывно и внимательно

контролировать получаемое АИ и всегда быть готовым к останову и подъему ПФ из воды, чтобы избежать столкновения ПФ с грунтом (дном). Это также относится к появлению затопленных объектов, например затопленного судна, которые могут внезапно появиться по ходу буксировки.

Если имеются опасения относительно характера подводного рельефа или возможном наличии препятствий на дне, для предотвращения столкновений всегда принимайте заблаговременные меры предосторожности, снижайте скорость.

В зависимости от подводного рельефа следует считать безопасной минимальную высоту хода ПФ над уровнем грунта (дна) от 1 до 5м.

#### **3.7.2. Влияние двигателя**

При работе двигателя судна на АИ НЧ может наблюдаться сильный шум или помехи. При выключении двигателя шум (помехи) пропадают.

Двигатель судна может создавать механическую вибрацию на различных частотах, которая передается через элементы крепления на корпус и антенну ПФ. Диапазон частот колебаний зависит от нескольких условий, таких как источник вибрации и резонансные частоты механических частей. Если по какой-либо причине некоторые из этих вибрационных шумов попадают в рабочий диапазон частот, используемый ПФ, соотношение сигнал/шум при приеме может стать очень плохим.

Положение ПФ должно быть максимально удалено от источников шума и вибраций. Для снижения вибрации корпус ПФ должен быть механически отделен от корпуса судна через виброгосящий материал (резиновые прокладки). Особенно необходимо изолировать металлические части крепления.

#### **3.7.3. Влияние волнения**

При работе с борта ПФ расположен близко к поверхности воды, получаемое АИ может быть искажено за счет качки судна (яркость соседних строк изображения и/или глубина меняется в такт качке).

ПФ работоспособен при волнении до 3 баллов. При увеличении качки качество получаемого АИ будет ухудшаться. ПФ не будет работать качественно при большом волнении.

#### **3.7.4. Скорость съемки**

Помните, что ПФ излучает зондирующие импульсы с фиксированным периодом, который зависит от выбранной шкалы дистанции. При этом, чем больше скорость съемки, тем более «сжатое» АИ появятся на экране.

#### **3.7.5. Положение ПФ относительно судна**

Размещение ПФ на глубинах более осадки буксирующего судна сводит к минимуму возможность получение эхо-сигналов от корпуса судна, которые появляются как зеркальные или "побочные" изображения на АИ.

# **3.7.6. Предотвращение возможности столкновения с объектом в толще воды**

Проходя мимо буя, или другого объекта, который может находиться на якоре, следует предполагать возможность того, что якорь-цепь или якорь-трос под буем (или другим объектом на якоре) может быть расположен ниже объекта не вертикально. Течение может вызвать наклон якорь-цепи или якорьтроса или его частичную покладку на морское дно, и если не обеспечивается достаточное расстояние между ПФ и препятствием в виде якорь-цепи или якорь-троса, это может привести к повреждению ПФ.

Для определения безопасного расстояния Вы не должны полагаться на ПФ как на навигационную систему для Вашего судна, или как источник информации для предотвращения посадки на мели, столкновения с затопленными объектами или объектами, находящимися в толще воды.

#### **3.7.7. Планирование съемки**

При планировании съемки в районе располагайте курсы прямыми галсами, с разворотами на 180° в конце галса. Во избежание столкновений обеспечьте достаточное расстояние между судном-носителем и другими судами или объектами, находящимися в толще воды. По возможности следует избегать работы в кильватерном следе проходящих кораблей и судов из-а значительной помехи.

#### **3.7.8. Навигация**

При выполнении съемки акватории, удерживаете курс судна как можно ровнее. Исследование полигона выполняйте параллельными галсами. Если исследуемый объект появился на АИ в момент поворота, разворота или резкой смены курса, для уточнения параметров объекта необходимо выполнить дополнительный галс. Кроме того, следует учитывать особенность эксплуатации носителя – после окончания циркуляции носитель не сразу выходит на прямой курс. По этой причине начало галса должно планироваться с некоторым запасом.

#### <span id="page-62-0"></span>**3.8. Выполнение измерений по АИ**

Оператору доступны следующие измерения по данным АИ:

- координат объектов
- размера объектов
- расстояния между объектами
- глубины залегания объекта

# **ПРИМЕЧАНИЕ. Первые три вида измерений доступны только при наличии данных от приемника навигации.**

Измерения доступны во время съемки, воспроизведения или камеральной обработки.

Во время съемки и воспроизведения измерения выполняются в HS, при камеральной обработке — в программе камеральной обработки.

Измерение высоты объекта по его тени выполняется только в HS.

#### **3.9. Воспроизведение данных съемки**

Воспроизведение записанных во время съемки данных осуществляется в HS. При воспроизведении доступны измерения по данным АИ (см. п. [3.8\)](#page-62-0).

#### **3.10. Камеральная обработка данных съемки**

Камеральная обработка записанных данных съемки выполняется по завершении съемки с помощью ПО камеральной обработки (см. п. [2.4.14\)](#page-44-1).

Обработка может выполняться на ноутбуке комплекса или на любом другом компьютере (при наличии установленного ПО камеральной обработки).

Для получения более подробной информации о камеральной обработке см. соответствующее РО.

# 4. Отыскание и устранение неисправности

<span id="page-64-0"></span>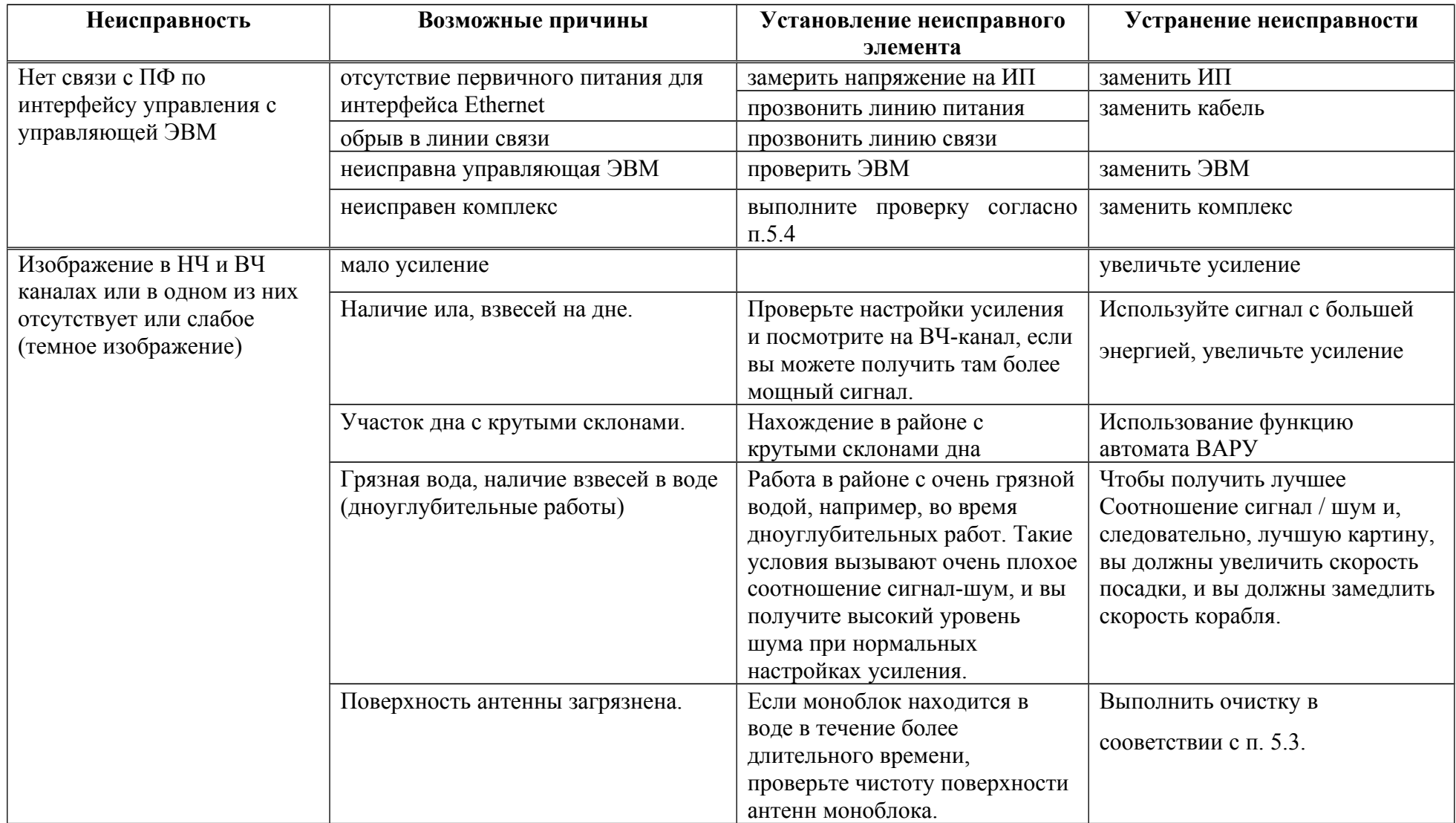

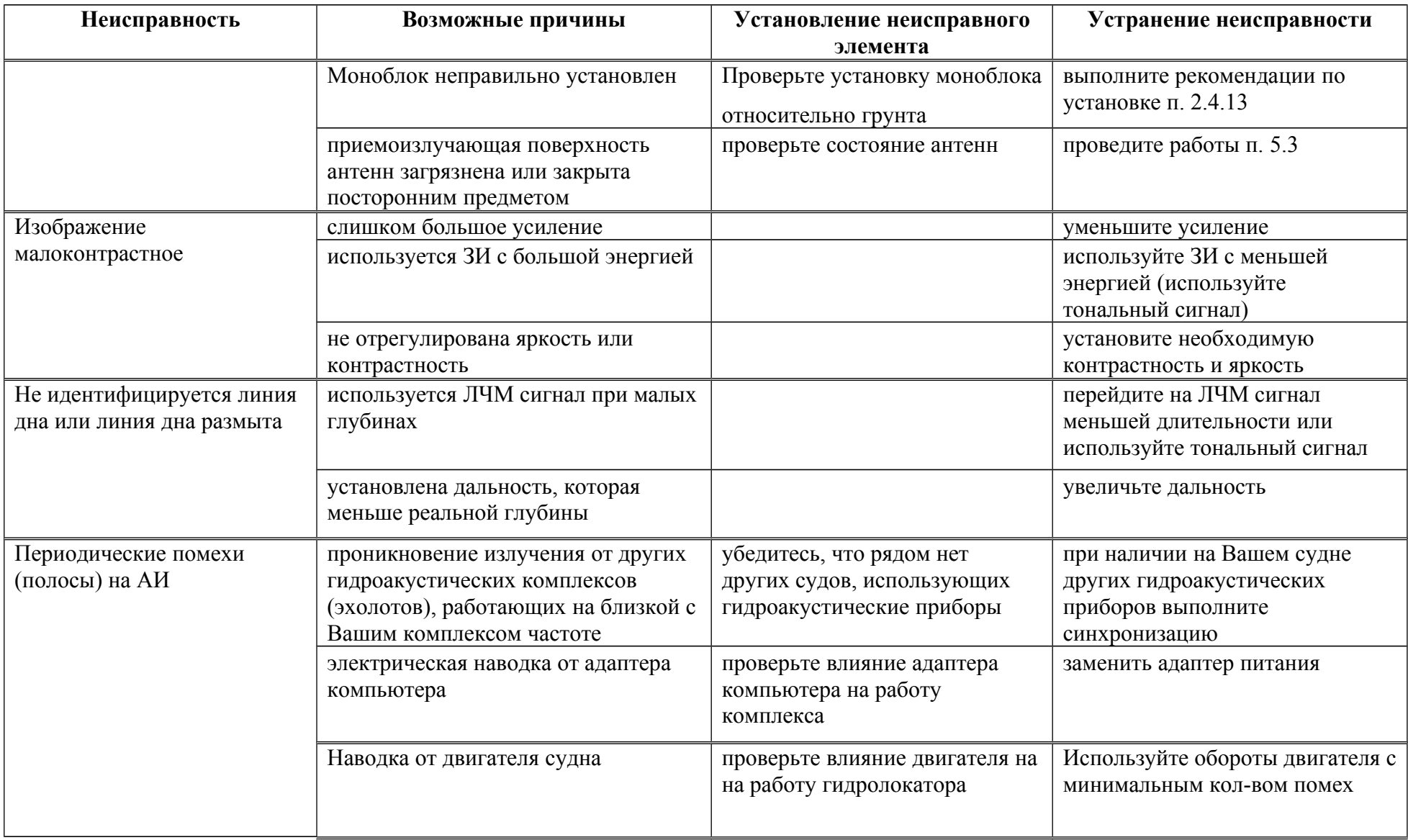

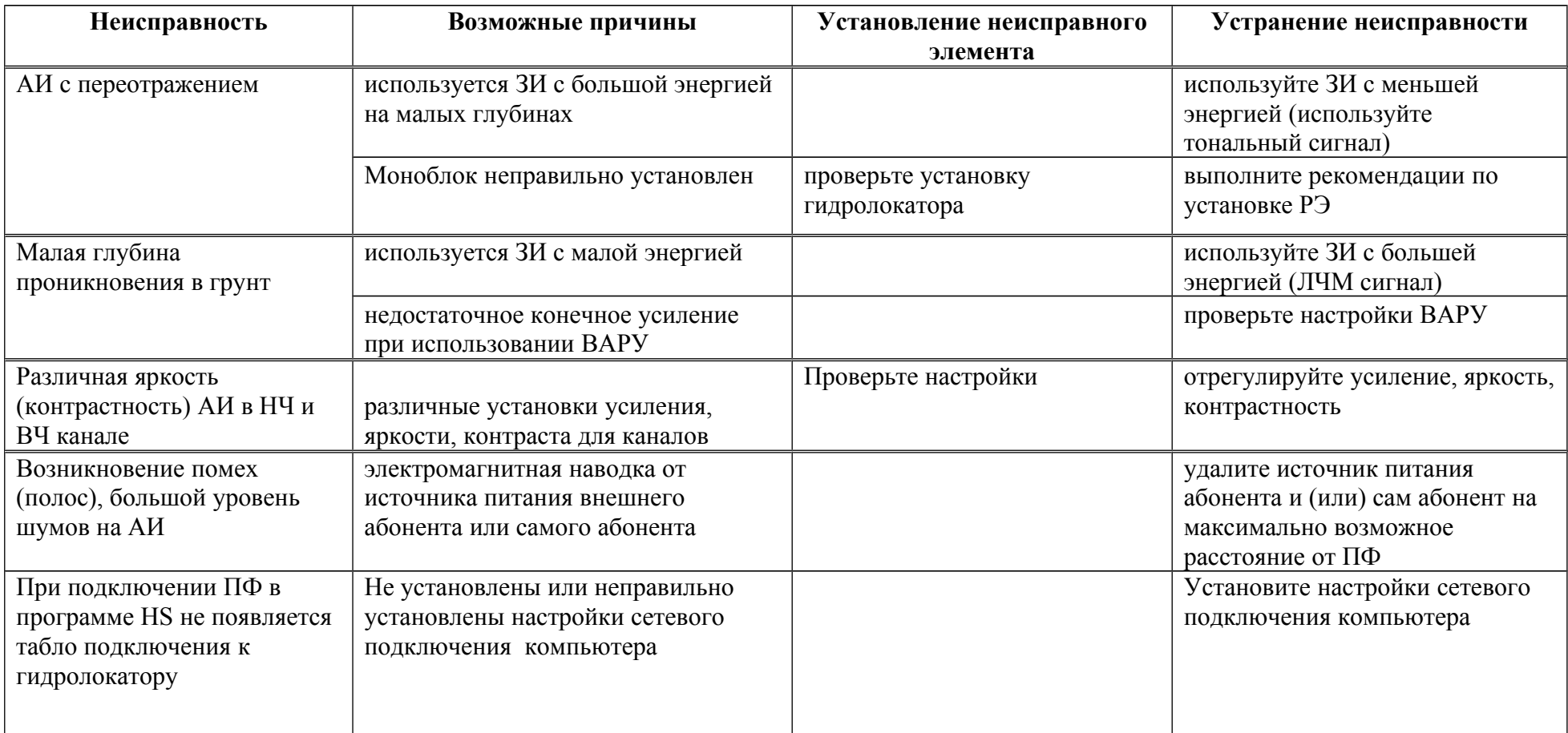

#### **5. Технология обслуживания**

В целях обеспечения постоянной исправности и готовности ПФ к использованию по прямому назначению, а также после хранения необходимо соблюдать порядок и правила технического обслуживания (далее ТО), оговоренные в этом разделе.

Предусматриваются следующие виды ТО:

- Оперативное. Проводится перед и после использования по назначению и после транспортирования.
- Периодическое.

# **5.1. Меры безопасности**

По степени защиты от поражения электрическим током ПФ относится к классу защиты 3 ГОСТ Р 51350-99. В ГБОЭ отсутствуют напряжения, опасные для жизни.

### **5.2. Порядок технического обслуживания**

# **5.2.1. Оперативное технического обслуживание**

Оперативное ТО предусматривает:

- внешний осмотр для проверки отсутствия механических повреждений корпуса ПФ, кабелей; состояния надписей;
- удаление пыли и влаги с внешних поверхностей

# **5.2.2. Периодическое техническое обслуживание**

Формы периодического ТО - [Таблица 4.](#page-68-0)

# **Таблица 4 - Периодические формы технического обслуживания**

<span id="page-68-0"></span>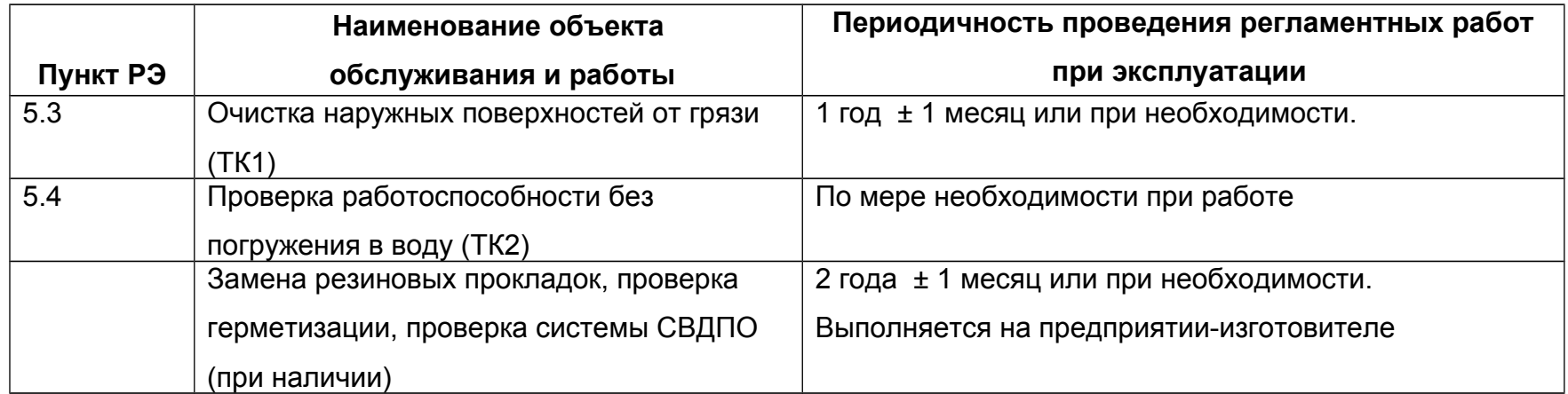

# <span id="page-69-1"></span>5.3. ТК1. Очистка наружных поверхностей от грязи

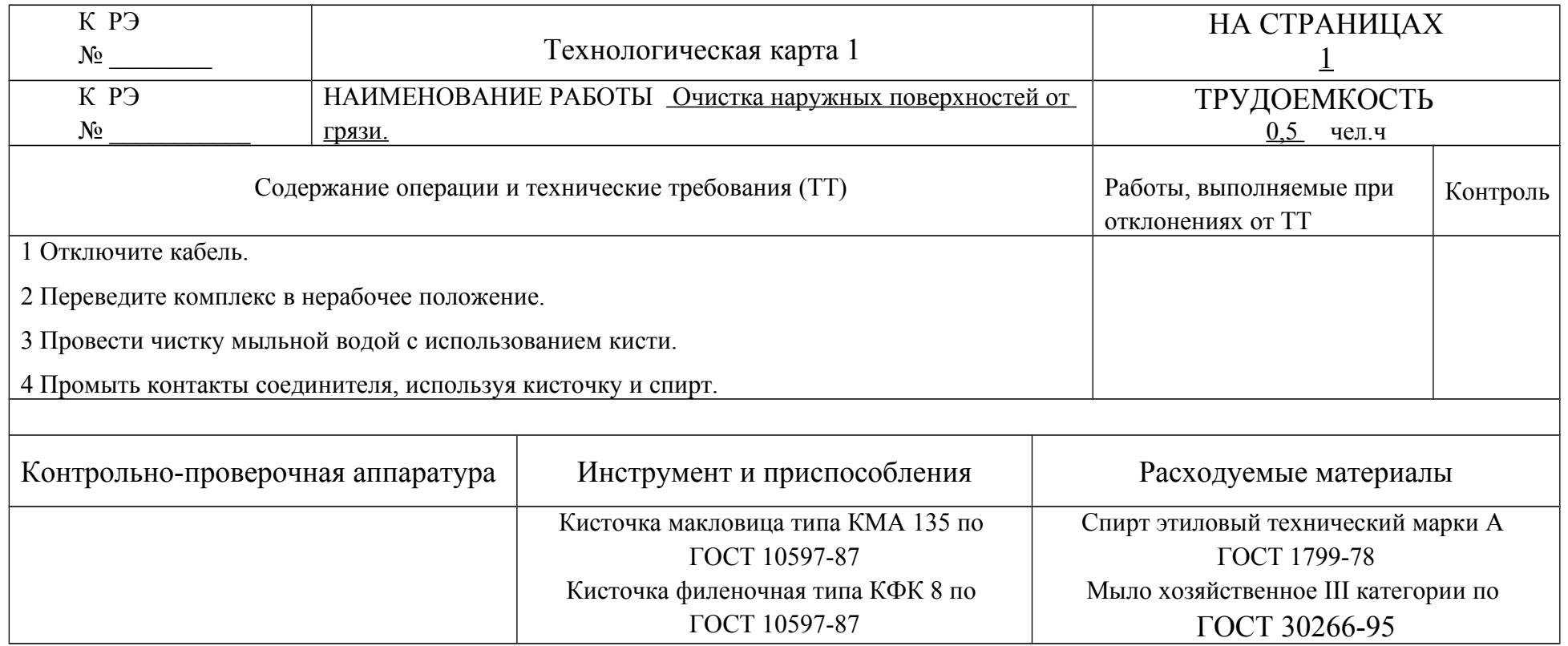

<span id="page-69-0"></span>ВНИМАНИЕ. Пластиковые элементы корпуса ГБОЭ подвержены быстрому разрушению под действием толуола, фосфорной, муравьиной и азотной кислот, формальдегида, скипидара, ацетонов, а также соединений с большим процентом хлора (жидкий хлор, соляная кислота и др.).

# <span id="page-70-1"></span>**5.4. ТК2. Проверка работоспособности без погружения в воду**

<span id="page-70-0"></span>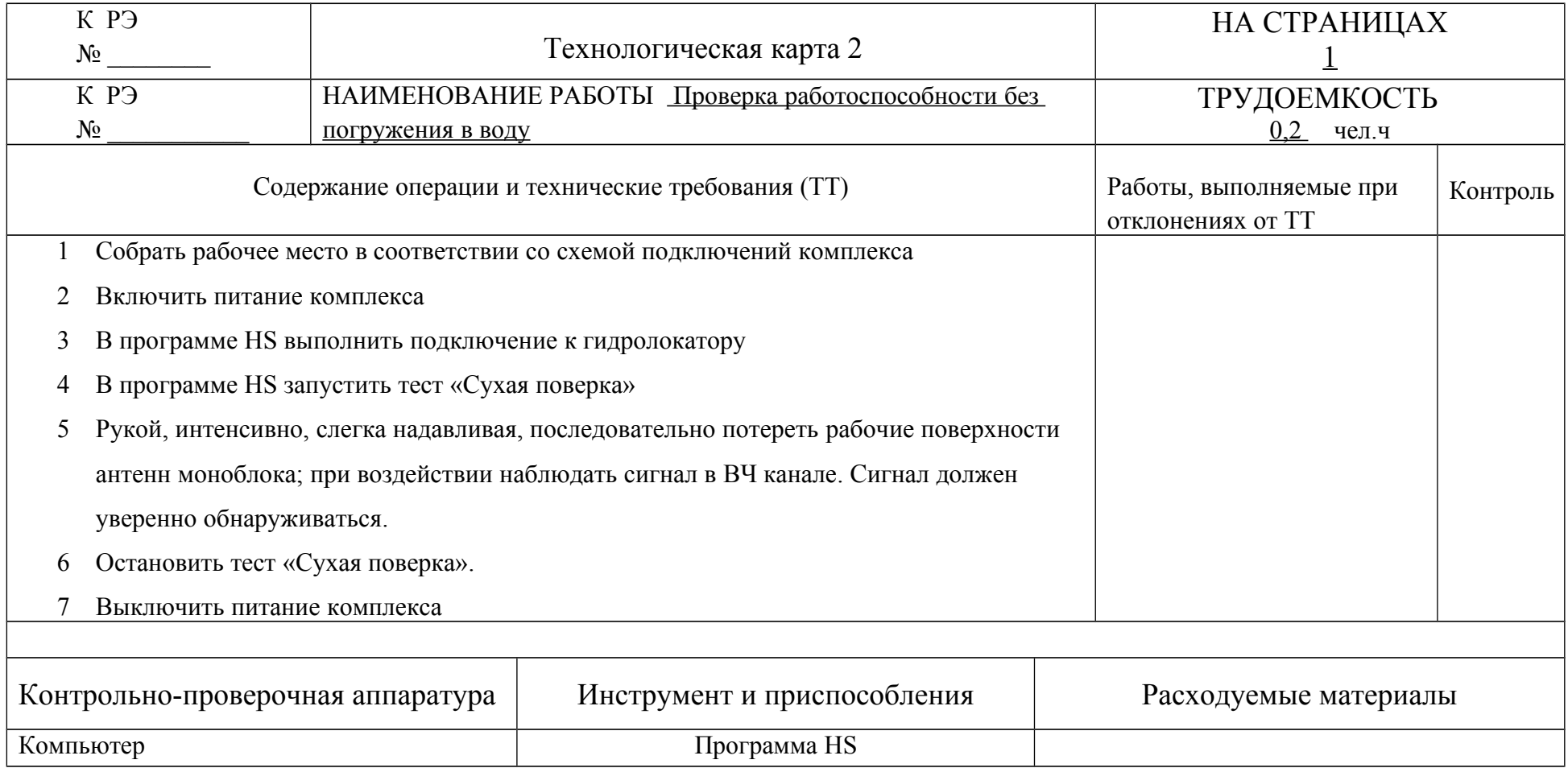

# **6. Текущий ремонт**

Текущий ремонт ПФ выполняется на предприятии-изготовителе.

Возможна замена составных частей ПФ и составных частей базового комплекта ПФ из ЗИП силами Потребителя.

По всем вопросам ремонта и приобретения запасных частей обращайтесь к Изготовителю (см. п. [11\)](#page-72-0).

# **7. Хранение**

До использования ПФ должен храниться в упакованном виде в складском помещении по группе условий хранения 1Л по ГОСТ 15150. Воздух складского помещения не должен содержать агрессивных паров и газов, вызывающих коррозию.

По окончании использования (при мобильном использовании) ПФ должен быть снят с судна и храниться в условиях, оговоренных выше.

# **8. Транспортирование**

ПФ в упаковке транспортируется в закрытом транспорте с предельными условиями при транспортировании, указанными в.п. [2.3.](#page-10-1)

При транспортировании необходимо выполнять правила перевозок грузов, действующие на данном виде транспорта.

При погрузке, перевозке, выгрузке ЗАПРЕЩАЕТСЯ бросать и кантовать кейс ПФ.

#### **9. Утилизация**

ПФ по безопасности соответствует требованиям ГОСТ 12.2.007.01.

ПФ и составные части базового комплекта, выработавшие срок службы или вышедшие из строя и не подлежащий восстановлению, после списания должны быть утилизированы Потребителем.

#### **10. Гарантийные обязательства**
Изготовитель гарантирует соответствие ПФ требованиям действующей технической документации при соблюдении условий эксплуатации, транспортирования и хранения.

Гарантийный срок эксплуатации ПФ – 12 месяцев с момента ввода в эксплуатацию, но не более 24 месяцев со дня отгрузки ПФ Потребителю.

ПФ, у которого обнаруживается несоответствие требованиям технической документации во время гарантийного срока, безвозмездно заменяется или ремонтируются предприятием-изготовителем.

По всем вопросам гарантийного и послегарантийного обслуживания ПФ обращайтесь к Изготовителю.

#### **11. Предприятие-изготовитель**

Научно-производственная фирма "Экран" Россия, Московская область, г.Жуковский Сайт: [www.hydrasonars.ru ,](http://www.hydrasonars.ru/)E-mail: [support@hydrasonars.ru](mailto:support@hydrasonars.ru) Почтовый адрес и контактный телефон указаны на сайте.

#### **Приложение А (обязательное). Схемы подключений**

Схемы подключений ПФ в составе комплекса приведены ниже.

Типовая схема подключений - [Рисунок 20.](#page-76-1)

Типовая схема подключений комплекса при использовании автоаккумулятора, ноутбука, приемника навигации с интерфейсом USB, автоадаптера питания ноутбука и кабеля PWR008 (питание ПФ и ноутбука от одного аккумулятора) - [Рисунок 21.](#page-76-0)

Схема подключений комплекса при использовании MS003, MS004 - [Рисунок 22.](#page-77-1)

Схема подключений при использовании синхронизации двух комплексов Гидра - [Рисунок 23.](#page-77-0)

Схема удлинения кабеля ПФ с помощью CE010 - [Рисунок 24.](#page-78-1)

ПРИМЕЧАНИЕ. Допускается удлинение кабеля ПФ с помощью удлинителя CE010 до длины не более 10м. Удлинитель CE010 в комплект поставки не входит и приобретается отдельно.

Схема удлинения кабеля PWR005 с помощью CE011 - [Рисунок 25.](#page-78-0)

Схема удлинения кабеля Ethernet с помощью проставки ETH002 и кабеля ETH001 (или патчкорда) - [Рисунок 26.](#page-79-2)

Cхема подключения линии Ethernet к компьютеру при использовании переходника USB-Ethernet - [Рисунок 27.](#page-79-1)

Cхема подключения к компьютеру при использовании точки Wi-Fi - [Рисунок 28.](#page-79-0)

Схема соединений CPL002, CPL002- [Рисунок 29.](#page-80-0)

Схема соединений при использовании кабеля ПФ-0 и ответной части соединителя кабеля 2 - [Рисунок 30,](#page-81-1) [Рисунок 31.](#page-81-0)

Схема соединений при использовании кабеля ПФ-1 - [Рисунок 32,](#page-82-1) [Рисунок 33.](#page-82-0)

Ниже приведены основные требования к кабельной сети при ее самостоятельном изготовлении.

Требования к цепям питания ПФ:

- длина цепей минимальная, суммарная длина цепи питания не более 20м (с учетом длины кабеля ПФ);
- провода питания витая пара в экране типа МПОЭ-2x1,5 или аналогичный;
- сечение проводов не менее  $1,5$ мм<sup>2</sup> при суммарной длине цепей до 10м и не менее 2,5мм<sup>2</sup> при суммарной длине >10м;
- цепи питания ПФ вести отдельными проводами и подключать непосредственно к клеммам аккумулятора;
- при использовании в цепи питания защитного предохранителя он должен устанавливаться в цепь "+" питания и рассчитан на ток 5А;
- экран (оплетка) цепи питания подключается к цепи Gnd (минус источника питания) только в одной точке - со стороны источника питания;
- в ответной части соединителя ПФ должны использоваться оба вывода для подключения "+" и оба вывода для подключения "-" питания;
- при питании от одного аккумулятора нескольких потребителей отстыковка минусовой клеммы аккумулятора не должна приводить к рассоединению цепей GND потребителей между собой Требования к линии Ethernet:

- длина кабеля минимальная;
- суммарная длина каждой линии Ethernet (с учетом длины кабеля ПФ самого локатора) от моноблока до компьютера - не более 100м;
- тип кабеля UTP5E или UTP6E

Требования к цепи синхронизации ПФ:

• длина кабеля – минимальная, не более 10м;

• тип провода: МГТФЭ-0,2 или аналогичный.

ПРИМЕЧАНИЯ.

- 1. Общий провод (оплетка) провода синхронизации подключается к выводу GND с обоих сторон ответных частей соединителей локаторов.
- 2. При отсутствии линии синхронизации локаторы могут работать одновременно, но несинхронно.

Требования к цепи индикации:

- индикатор состояния устанавливается при необходимости со стороны кабельной сети комплекса;
- в качестве индикатора может использоваться любой светодиод с макс. током потребления не более 10 мА и рабочим напряжением не более 3В;
- длина цепи минимальная, не более 5м;
- тип провода: МГТФ-0,2.

ПРИМЕЧАНИЯ.

- 1. Общий провод индикатора подключается к выводу GND непосредственно в ответной части соединителя.
- 2. Допускается подключение общего провода индикатора к цепи GND непосредственно около источника питания (по схеме звезда).

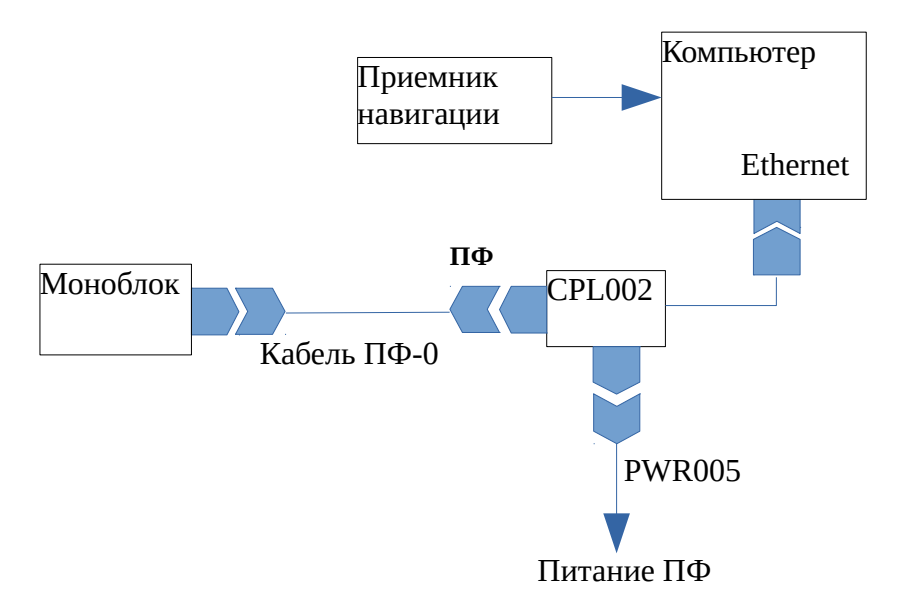

**Рисунок 20. Типовая схема подключений комплекса с использованием кабеля ПФ-0 и CPL002 (питание компьютера не показано)**

<span id="page-76-1"></span>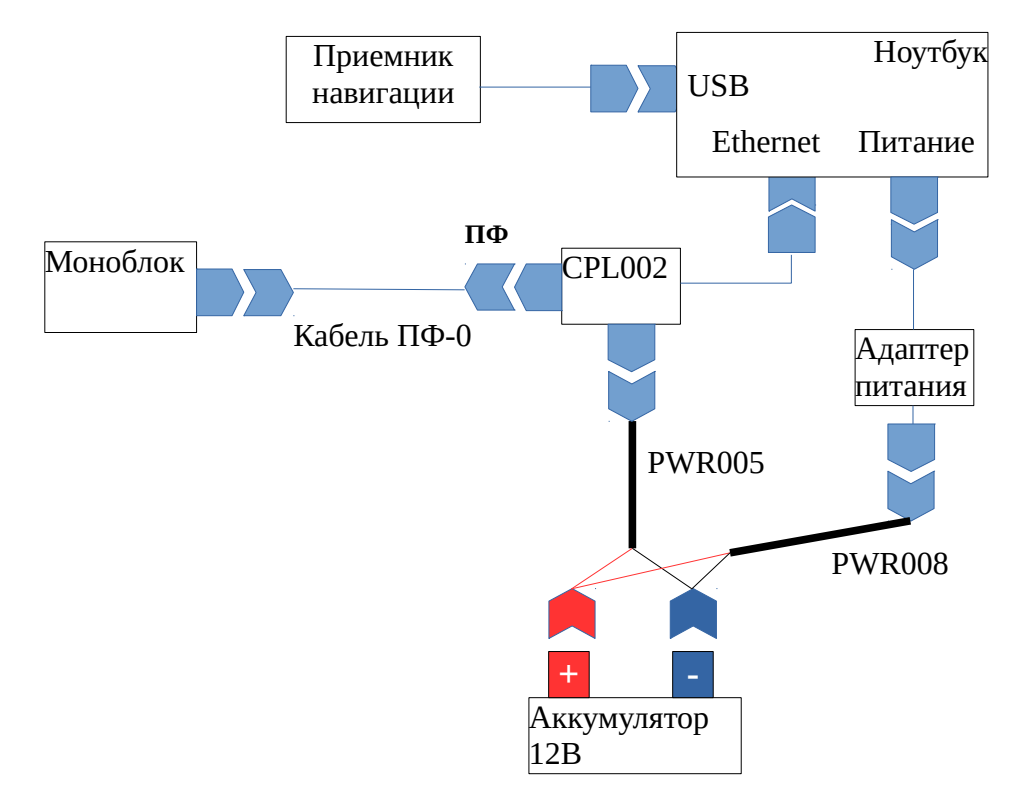

<span id="page-76-0"></span>**Рисунок 21. Типовая схема подключений комплекса при использовании автоаккумулятора, ноутбука, приемника навигации с интерфейсом USB, автоадаптера питания ноутбука и кабеля PWR008 (питание ПФ и ноутбука от одного аккумулятора)**

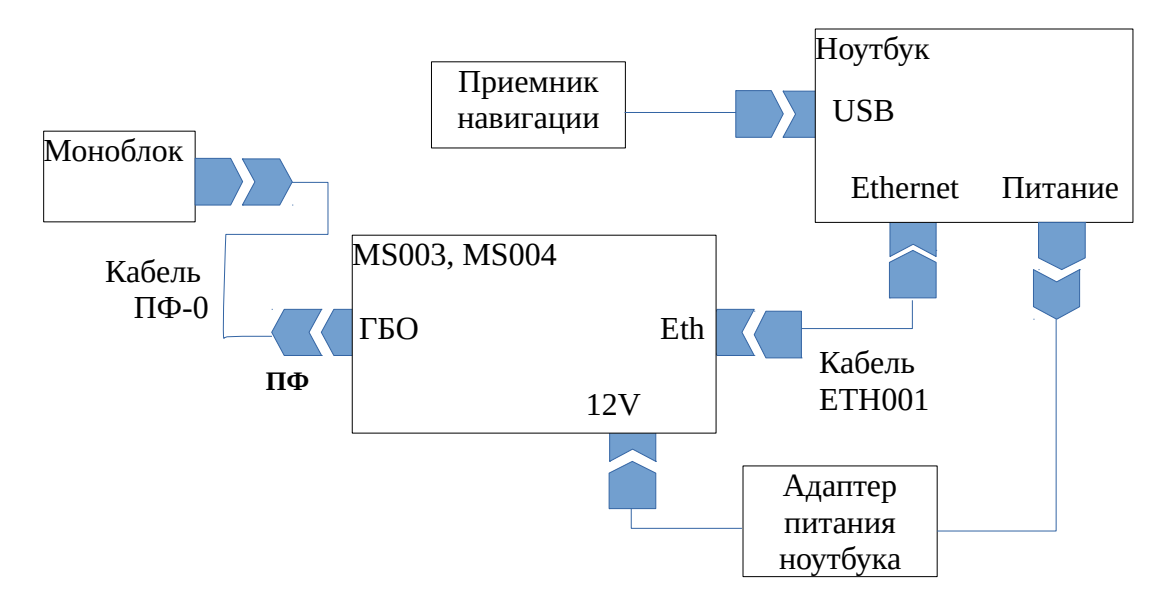

**Рисунок 22. Схема подключений комплекса при использовании MS003, MS004**

<span id="page-77-1"></span>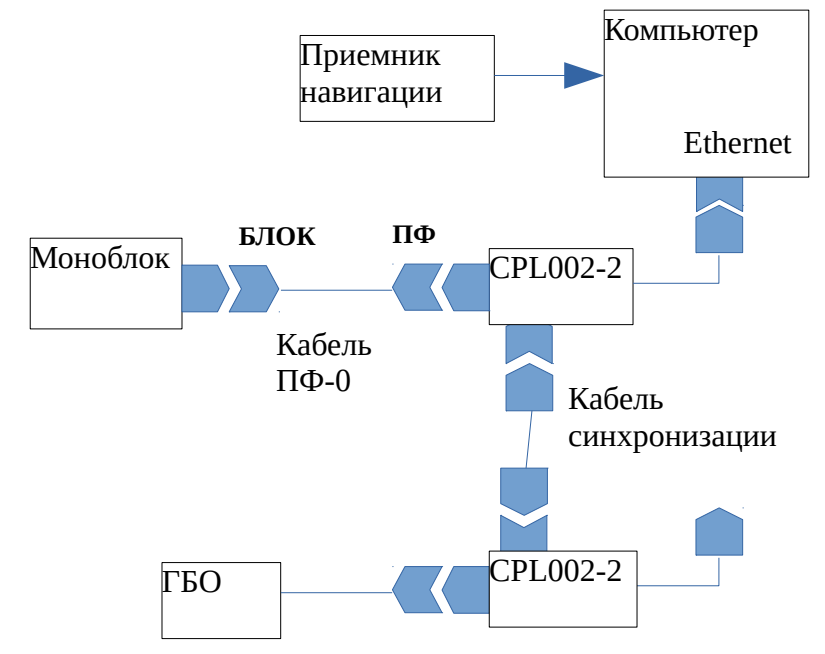

<span id="page-77-0"></span>**Рисунок 23. Схема подключений при использовании синхронизации двух комплексов Гидра**

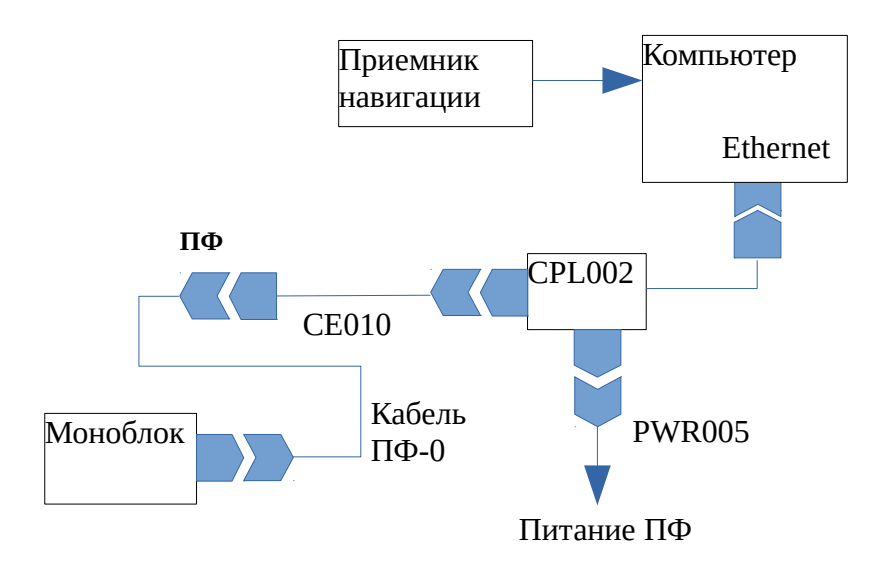

<span id="page-78-1"></span>**Рисунок 24. Схема удлинения кабеля ПФ с помощью CE010**

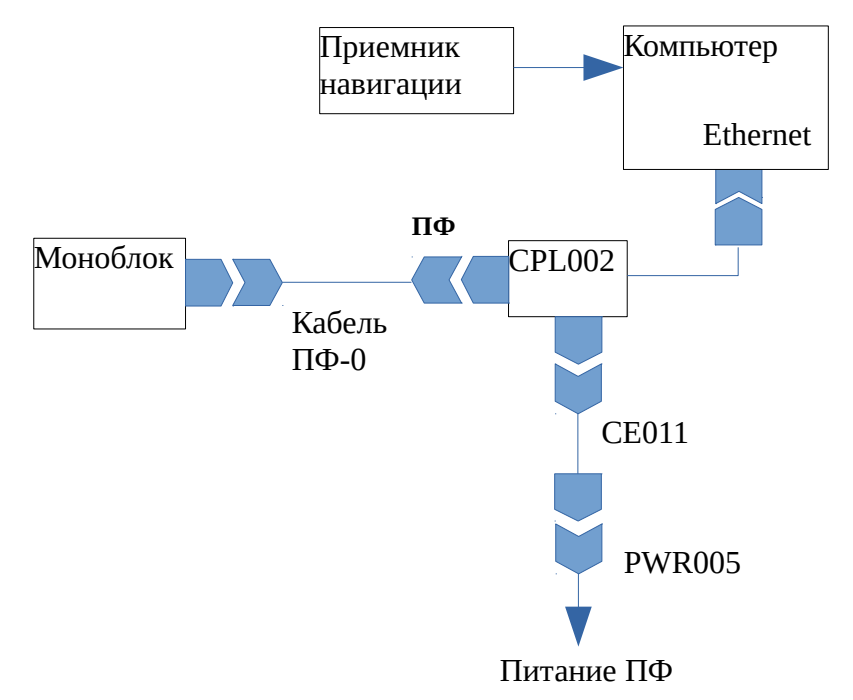

<span id="page-78-0"></span>**Рисунок 25. Схема удлинения кабеля PWR005 с помощью CE011**

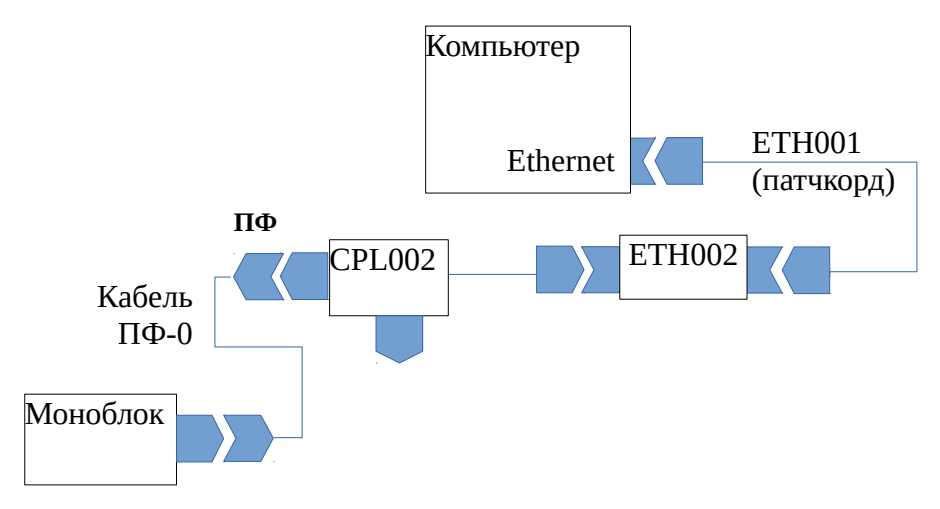

<span id="page-79-2"></span>**Рисунок 26. Схема удлинения кабеля Ethernet с помощью проставки ETH002 и кабеля ETH001 (или патчкорда)**

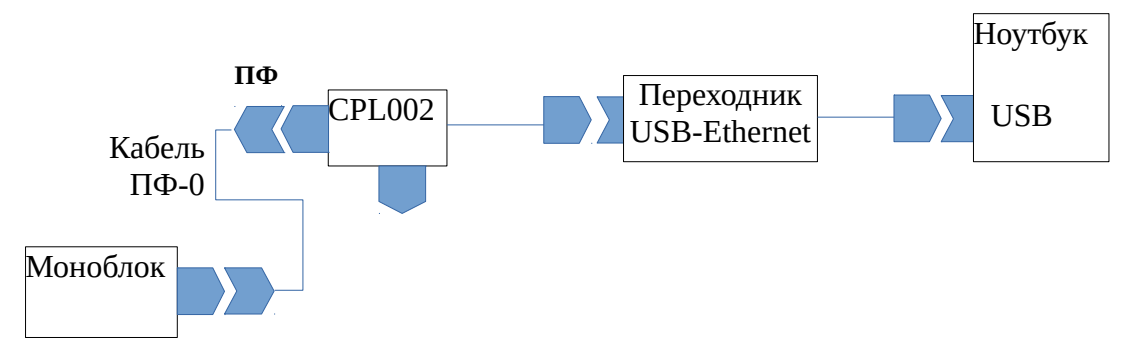

<span id="page-79-1"></span>**Рисунок 27. Cхема подключения линии Ethernet к компьютеру при использовании переходника USB-Ethernet**

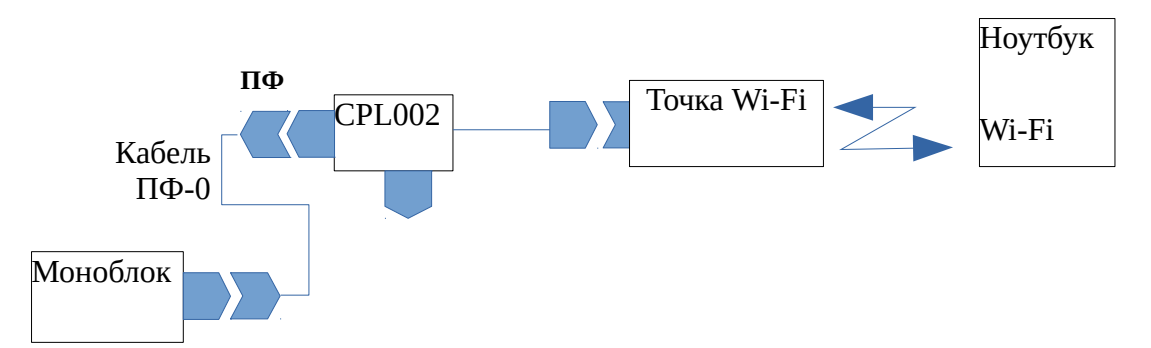

<span id="page-79-0"></span>**Рисунок 28. Cхема подключения к компьютеру при использовании точки Wi-Fi (питание точки Wi-Fi не показано)**

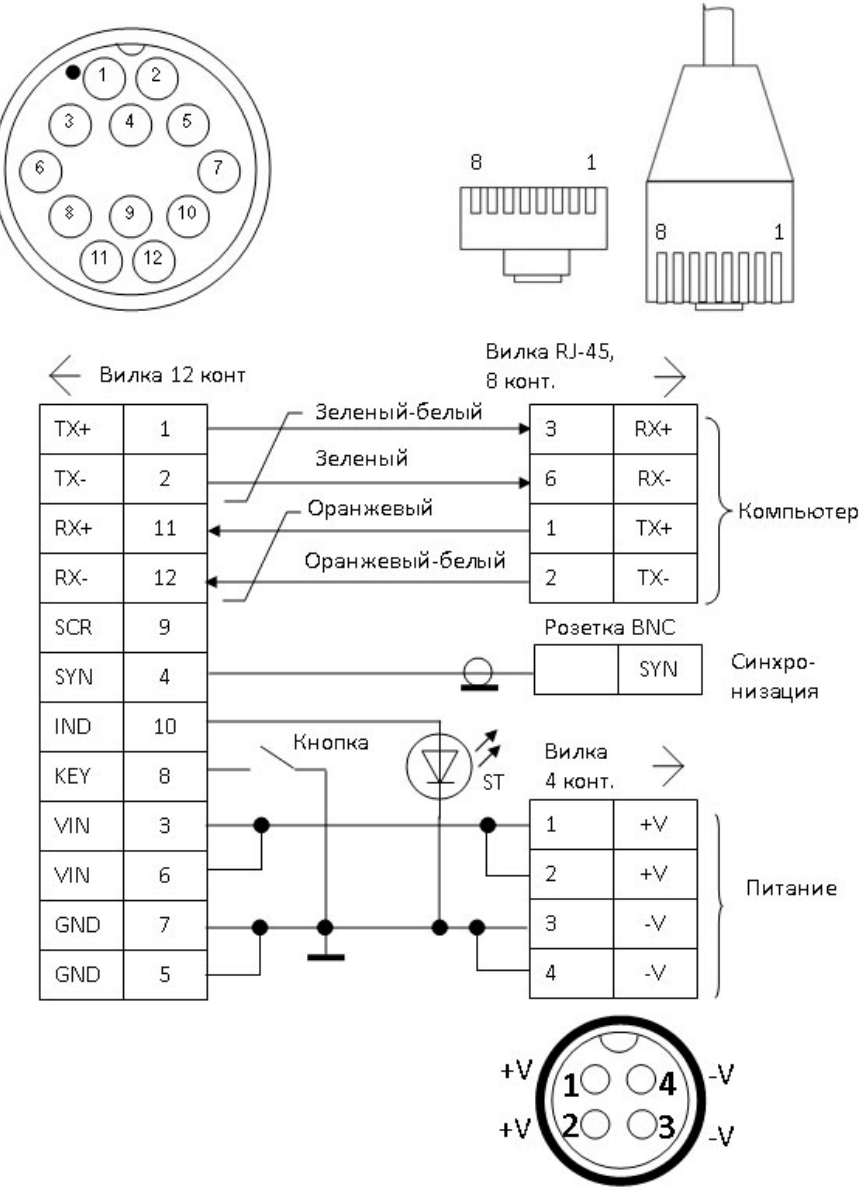

<span id="page-80-0"></span>Рисунок 29. Схема соединений CPL002-2, CPL002-4

ПРИМЕЧАНИЕ. Розетка ВNC (вывод внешней синхронизации) устанавливается только для исполнения CPL002-2

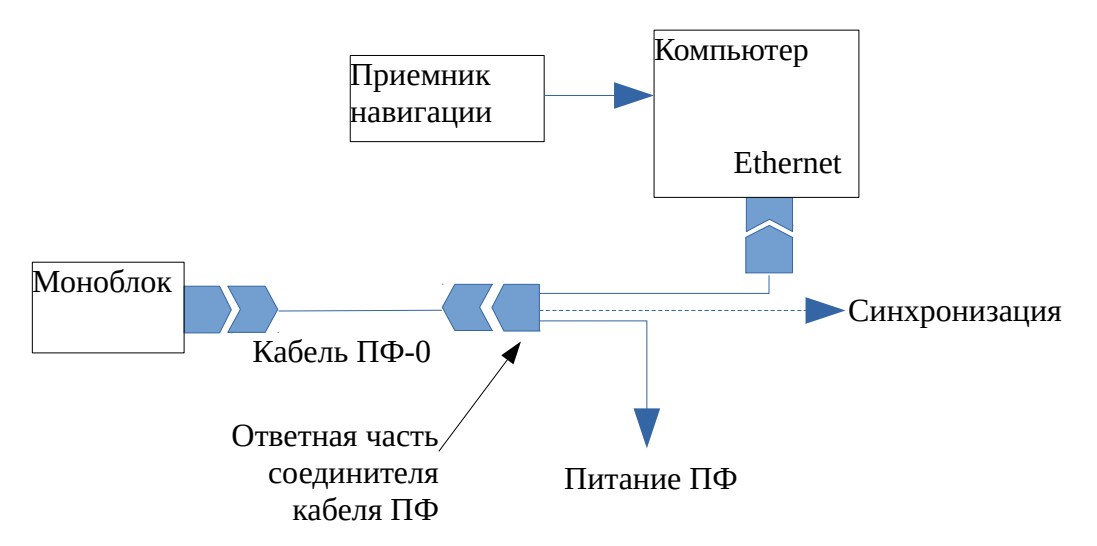

**Рисунок 30. Типовая схема подключений комплекса с использованием кабеля ПФ-0 и ответной части соединителя кабеля (питание компьютера не показано), см.** 

<span id="page-81-1"></span>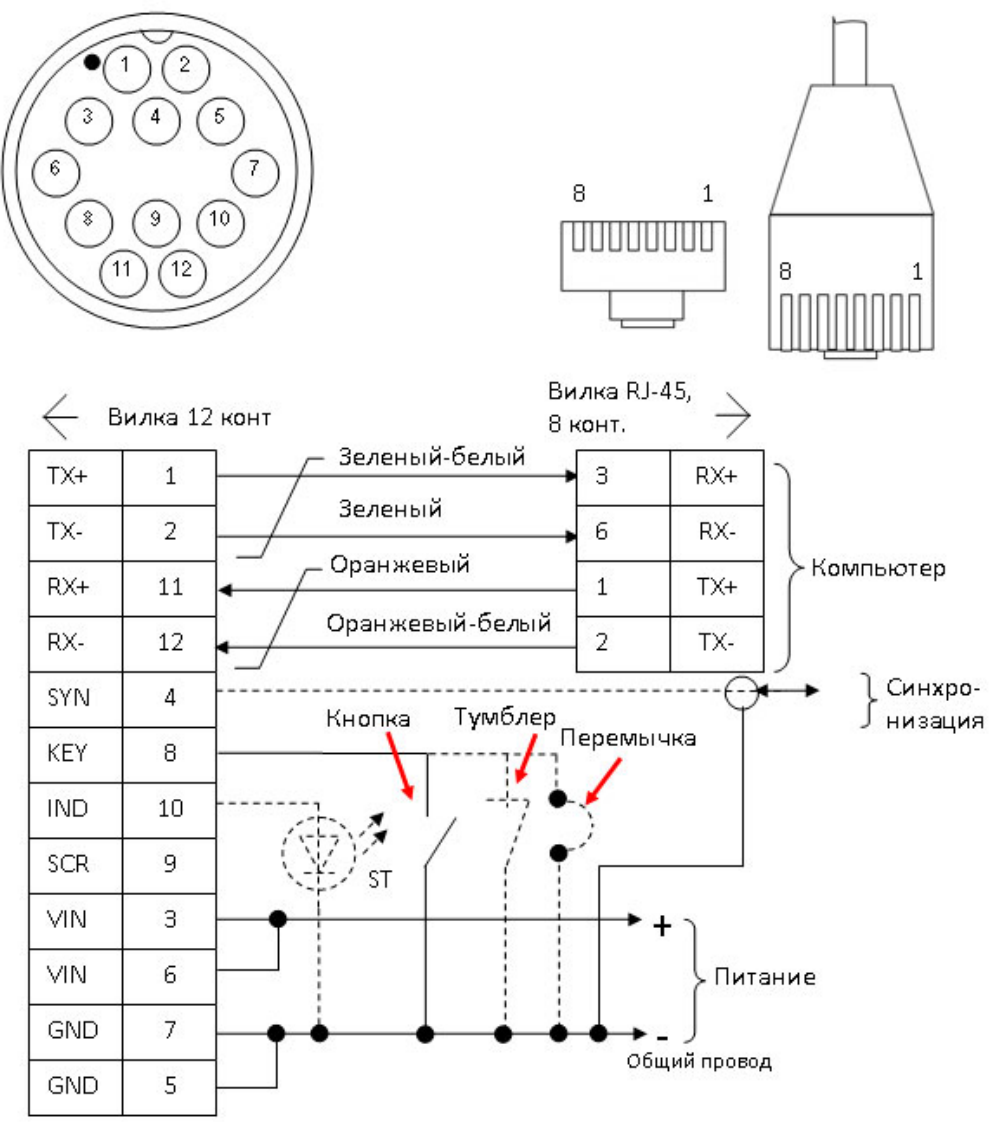

<span id="page-81-0"></span>**Рисунок 31. Схема кабельной сети комплекса для подключения ПФ с использованием кабеля ПФ-0 и ответной части соединителя ПФ**

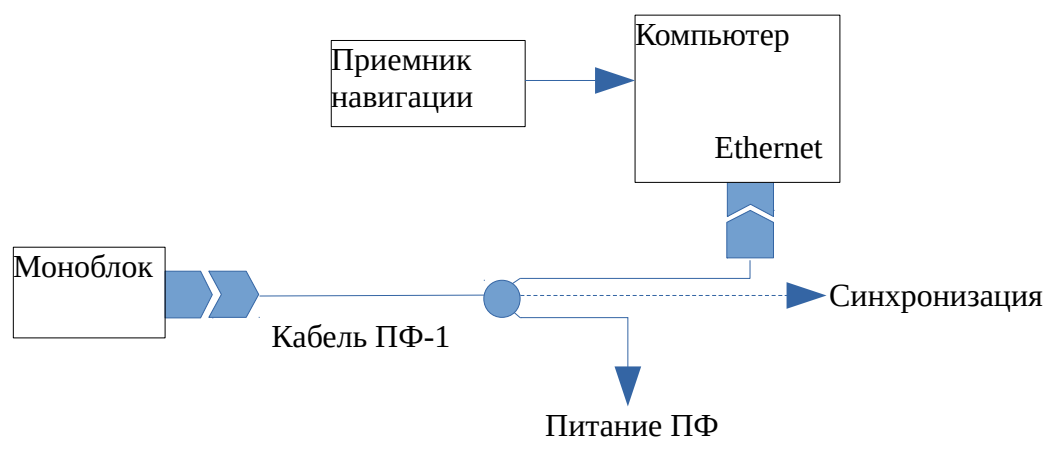

**Рисунок 32. Типовая схема подключений комплекса с использованием кабеля ПФ-1 (питание компьютера не показано), см. [Рисунок 33](#page-82-0)**

<span id="page-82-1"></span>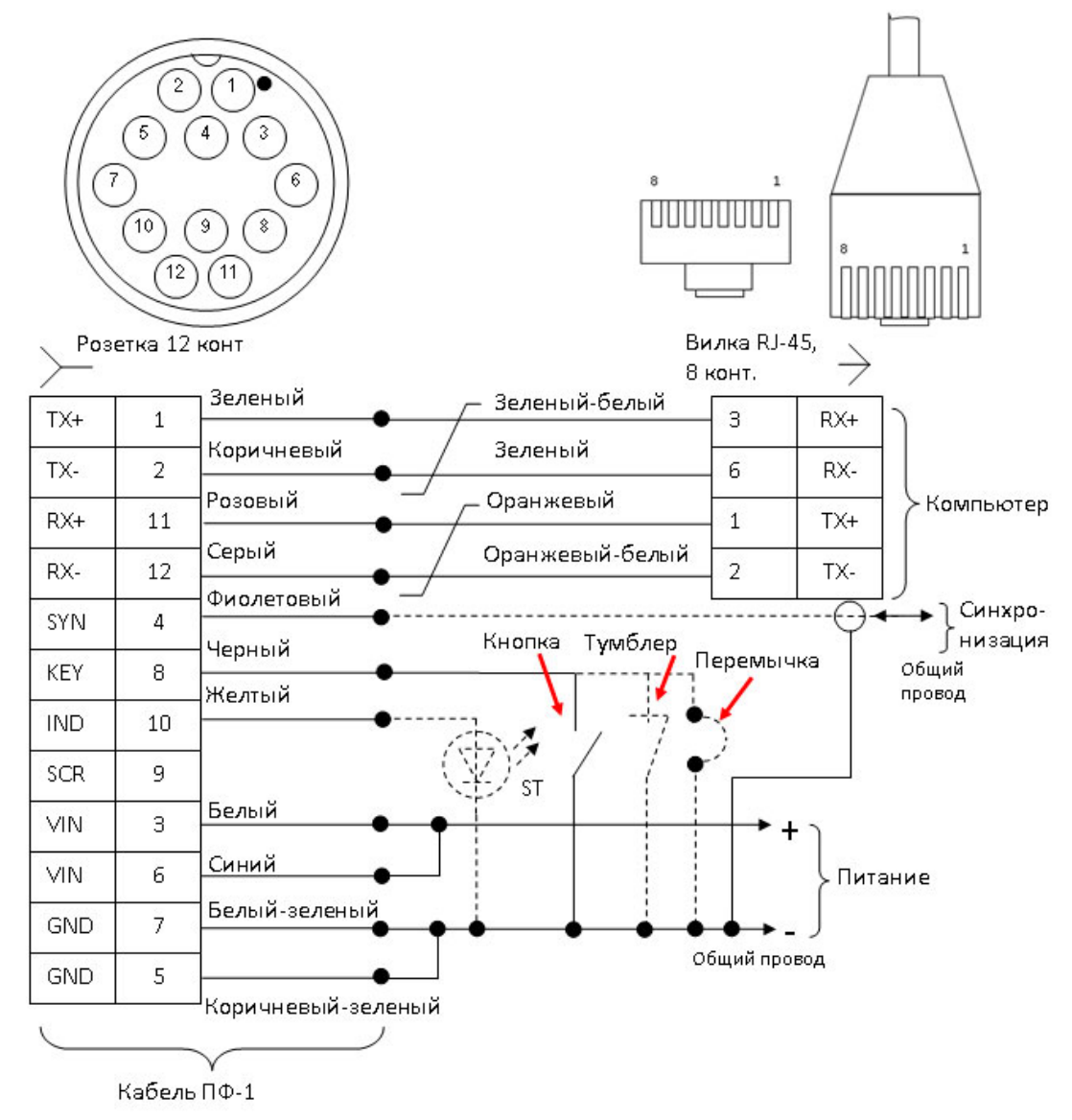

<span id="page-82-0"></span>**Рисунок 33. Схема кабельной сети комплекса при подключении ПФ с использованием кабеля ПФ-1**

#### **Приложение Б (обязательное). Индикатор состояния**

Моноблок содержит индикатор состояния в корпусе CPL002, отображающий текущее состояние моноблока. Варианты индикации состояния моноблока приведены в таблице и на рисунке ниже.

#### Варианты индикации состояния моноблока

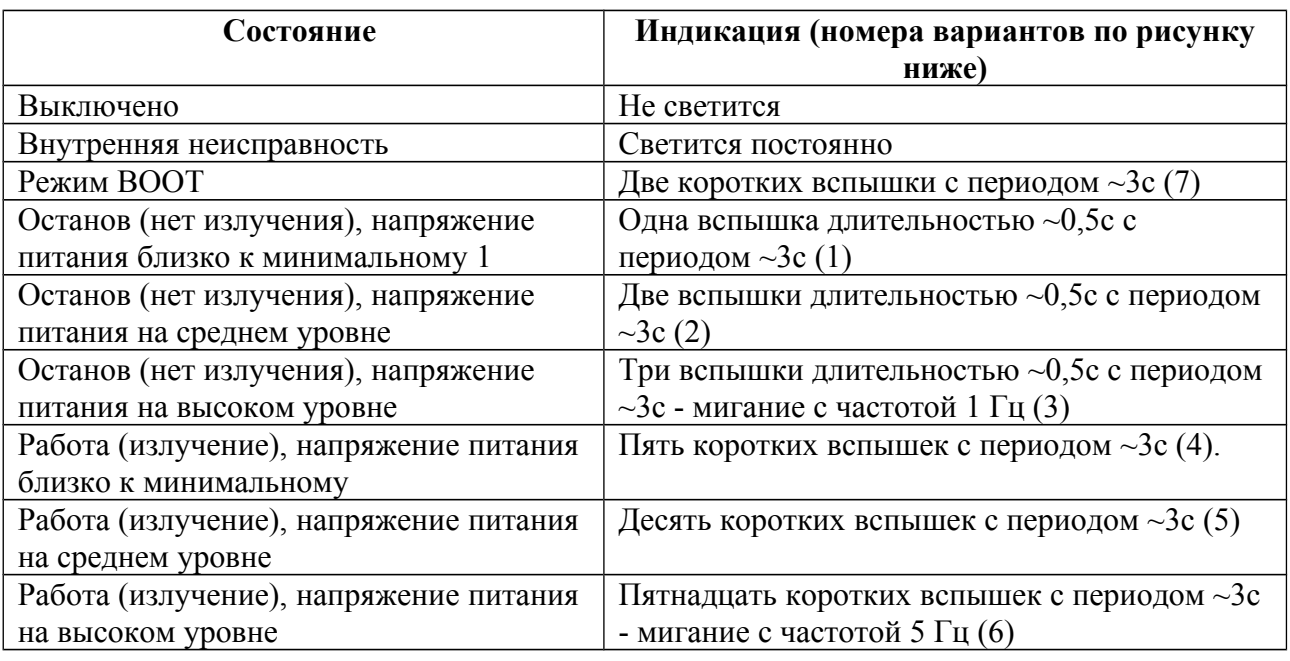

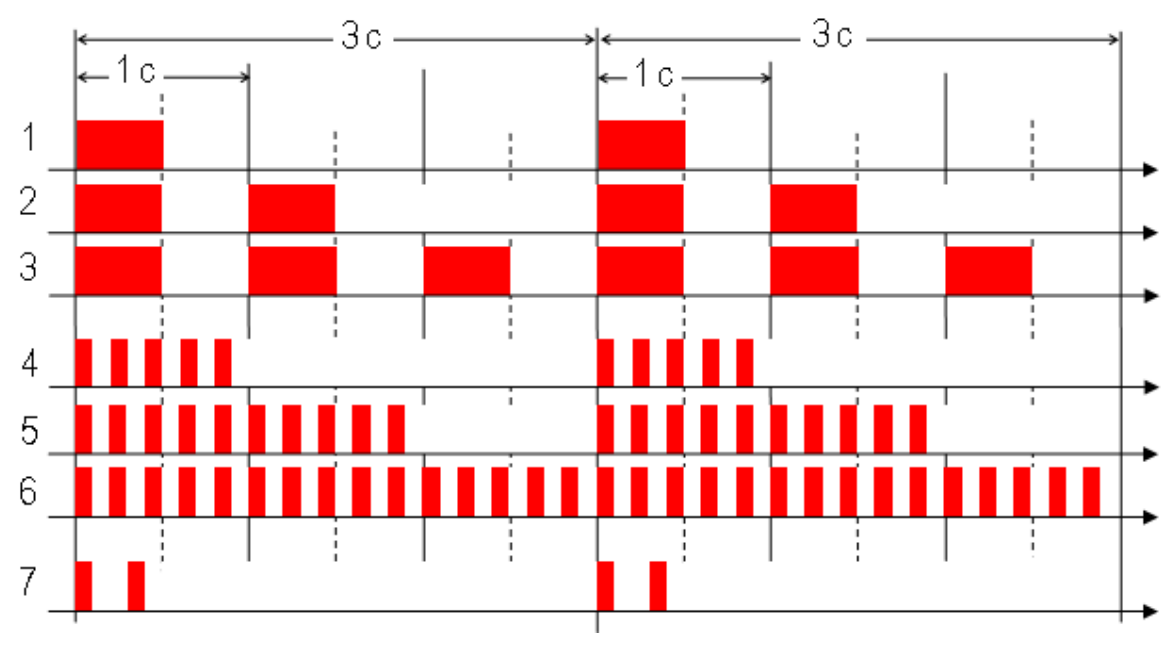

**Варианты индикации состояния ПФ**

#### **Приложение В (обязательное). Разводка соединителей и кабелей**

Ниже приведена разводка соединителя моноблока и соединителей кабельной сети комплекса.

#### **Разводка соединителя моноблока (вилка 12 конт.)**

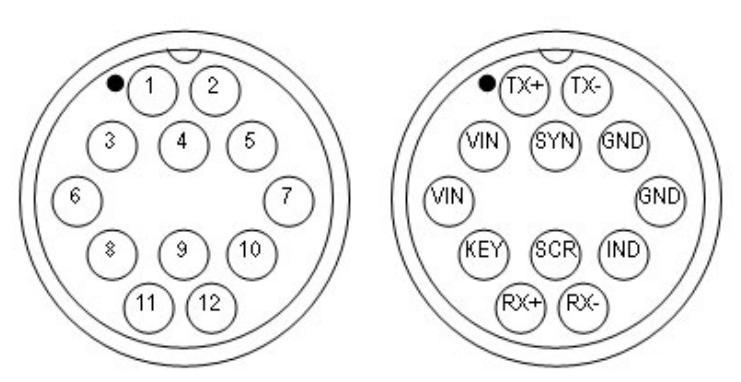

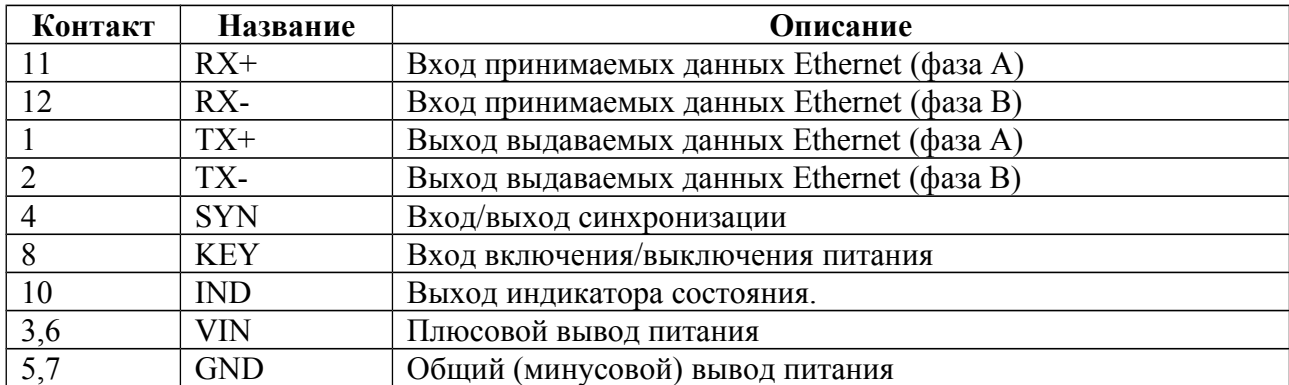

# Разводка соединителей и проводов кабеля ПФ (розетка 12 конт.)

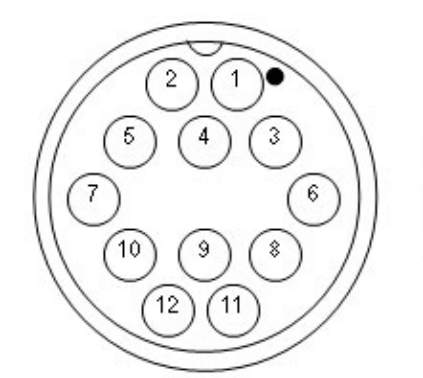

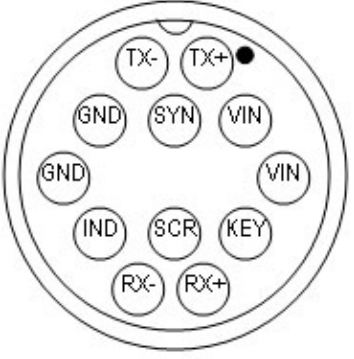

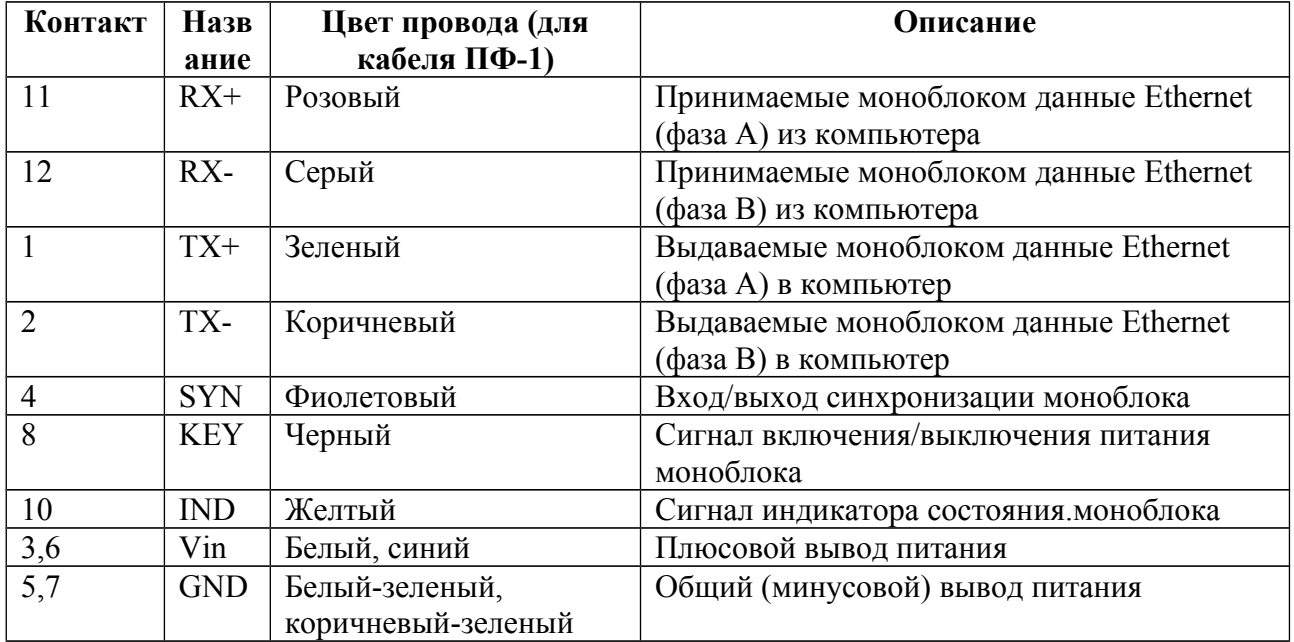

## **Разводка соединителя CPL002 для подключения моноблока (вилка 12**

**конт.)**

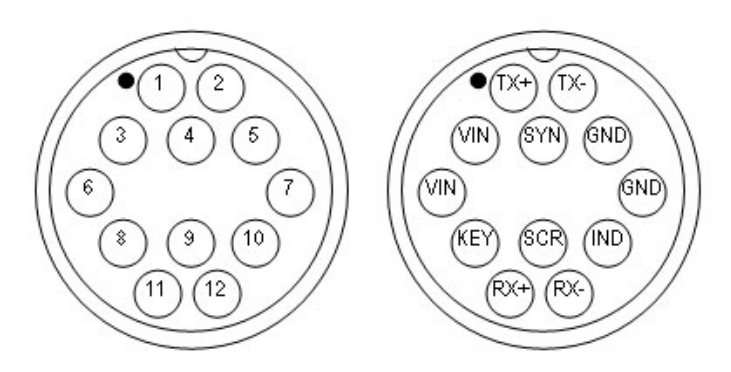

#### **Вид со стороны подключения кабеля ПФ**

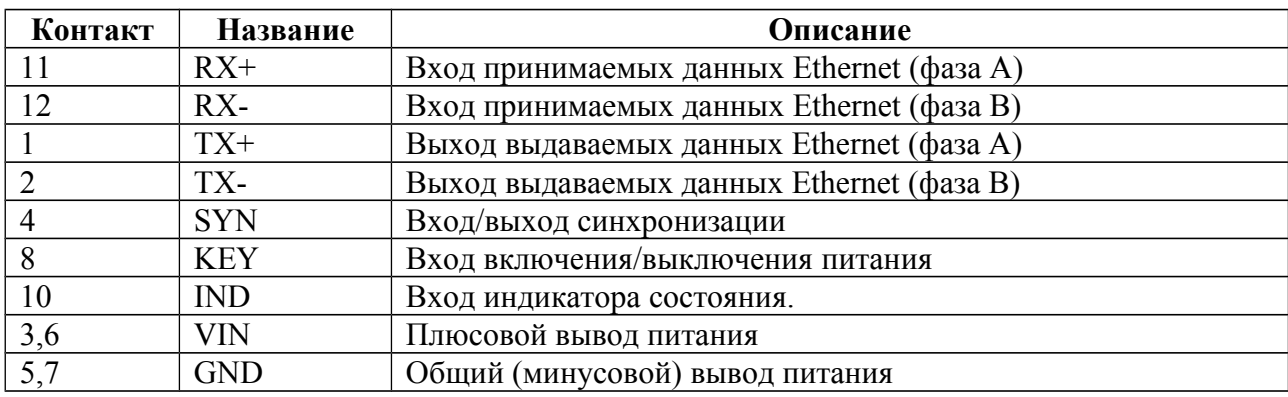

## **Разводка соединителя Ethernet в CPL002(вилка RJ-45, 8 конт.)**

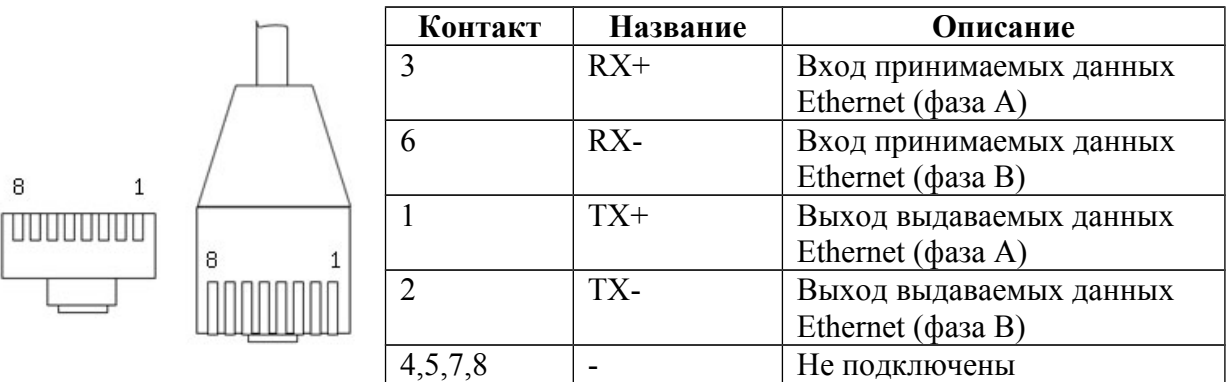

#### **Разводка соединителя питания в CPL002 (вилка 4 конт.) и соединителя**

#### **питания PWR005 (вилка 4 конт.)**

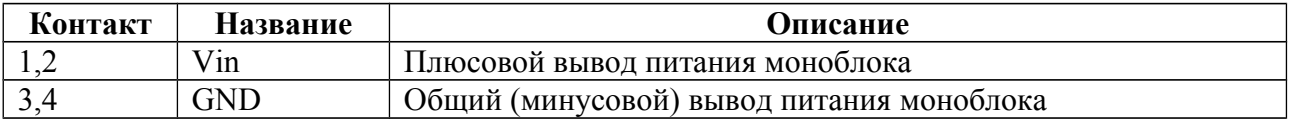

#### Приложение Г (обязательное). Настройка сетевого подключения

Моноблок с интерфейсом Ethernet подключается к компьютеру через один порт Ethernet 10/100/1000 TX. Моноблок имеет собственный IP адрес, который указывается в паспорте на ПФ и шильдике на корпусе моноблока. Для доступа к моноблоку необходимо настроить сетевые подключения в ОС в компьютере, который будет использоваться при работе с моноблоком при съемке. Настройки сетевого подключения для ОС Windows различных версий (XP/7/8/10) приведены ниже.

#### ПРИМЕЧАНИЯ.

- 1. Если компьютер несколько портов Ethernet, то для подключения к гидролокатору рекомендуется использовать свободный (незанятый) порт Ethernet.
- 2. Если компьютер не будет использоваться для съемки (подключения к гидролокатору), то настройку сетевых подключений выполнять не требуется.
- 3. Если порт Ethernet используется ДЛЯ нескольких задач, T<sub>O</sub> рекомендуется установить программу для оперативного переключения настроек сетевого подключения

#### <span id="page-88-0"></span>Настройка сетевых подключений в Windows XP

Для настройки сетевых подключений в Windows XP необходимо:

1. В меню ПУСК рабочего стола выбрать Настройка-> Сетевые подключения

#### ->Название подключения

где:

Название подключения - название порта Ethernet в ОС, который предполагается использовать для подключения к моноблоку

например: Настройка-> Сетевые подключения ->LAN

- 2. После этого в появившемся окне состояния подключения (см. рисунок ниже слева) нажать кнопку "Свойства"
- 3. В появившемся окне свойств подключения выбрать закладку "Общие" (см. рисунок ниже справа).

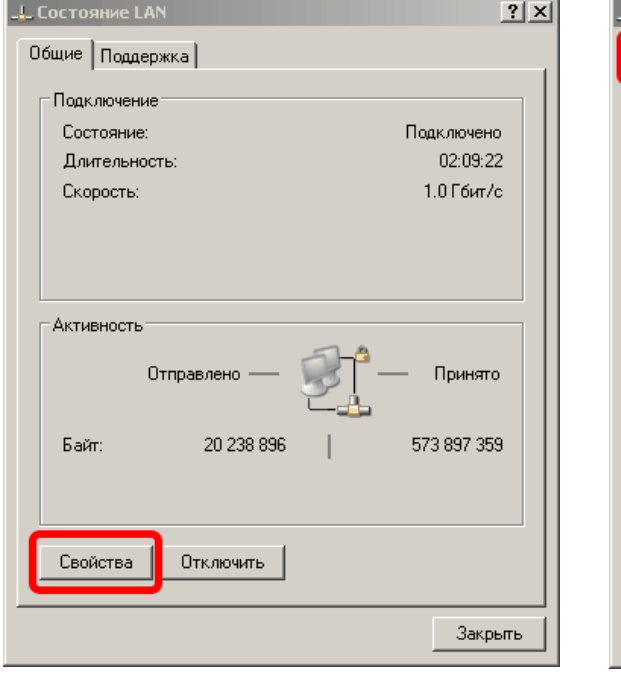

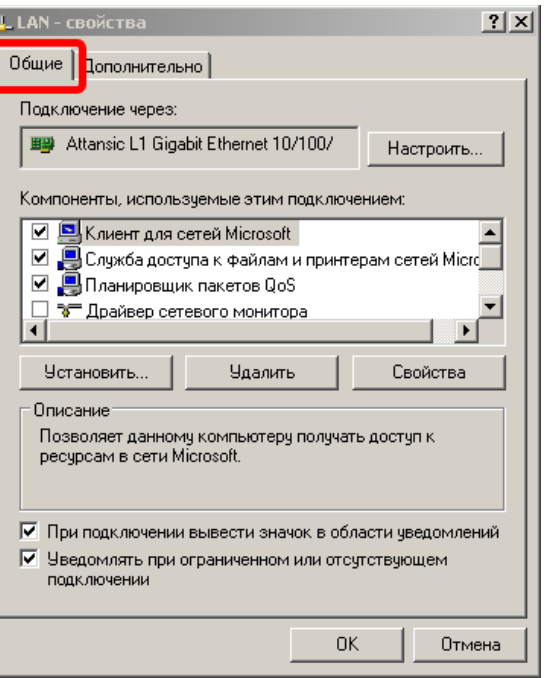

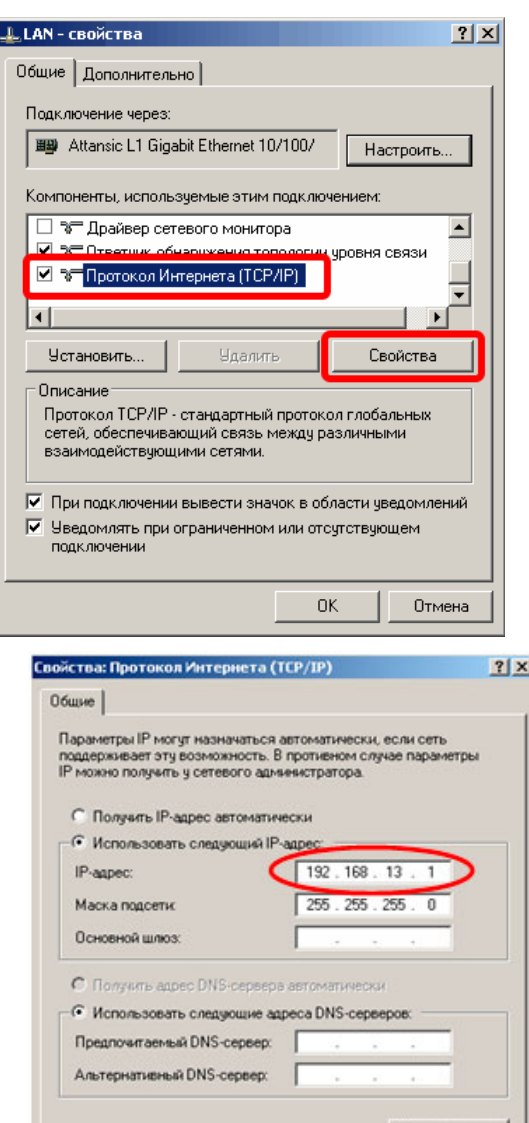

4. В поле выбора компонент выбрать пункт "Протокол Интернета (TCP/IP)" и нажать кнопку "Свойства" (см. рисунок слева).

- 5. В появившемся окне "Свойства: Протокол Интернета (TCP/IP)" установить режим ручной установки IP адреса (см. рисунок слева), в поле "IP-адрес" ввести значение IP адреса, используемого гидролокатором, исключением последней цифры, за значение которой должно быть отличным от последней цифры IP адреса блока (например, если IP адрес блока равен 192.168.13.3, TO  $\overline{B}$ поле IP-адреса необходимо ввести значение 192.168.13.1). В поле "Маска подсети" ввести значение маски, равное 255.255.255.0. Остальные поля оставить незаполненными. После ввода **BCeX** значений необходимо нажать кнопку "OK".
- 6. После этого закрыть все окна свойств подключения, теперь выбранный порт Ethernet компьютера может использоваться для подключения к моноблоку (ОС перезагружать не требуется).

Дополнительно...

Отмена

OK

## <span id="page-90-0"></span>**Настройка сетевых подключений в Windows 7**

Для настройки сетевых подключений в Windows 7 необходимо:

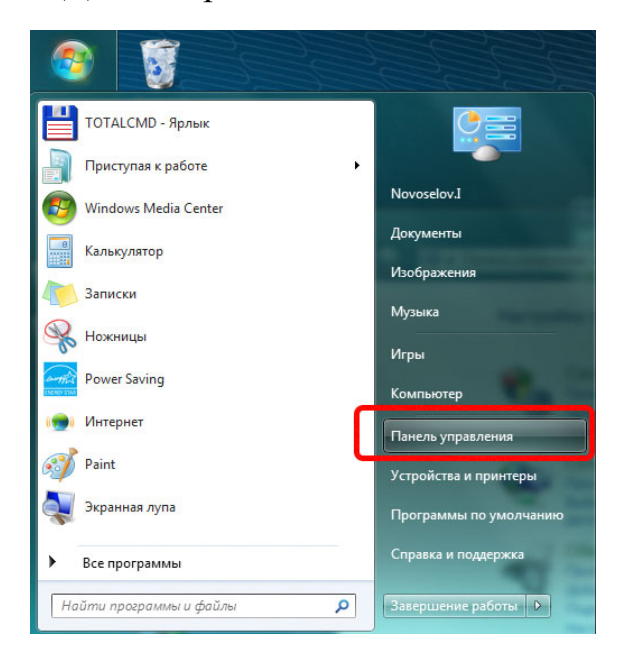

1. B главном меню рабочего стола выбрать пункт "Панель управления" (см. рис. слева).

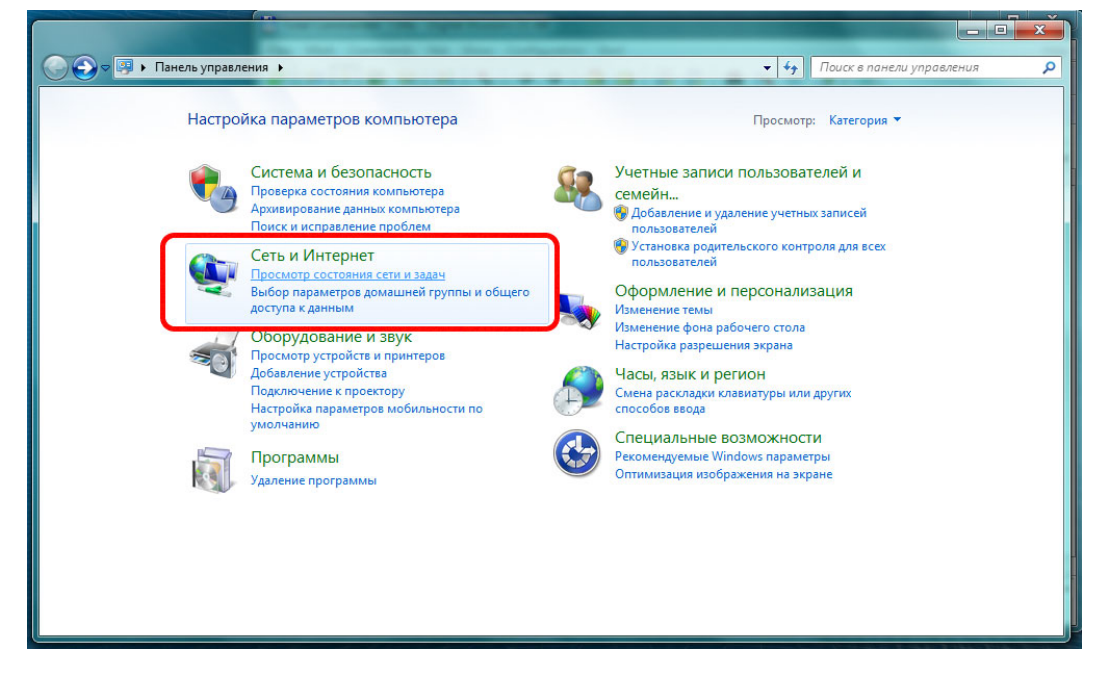

- 2. B появившемся окне панели управления (см. рис. выше) выбрать пункт "Сеть и Интернет".
- 3. B появившемся окне (см. рис. ниже) выбрать пункт "Подключение по локальной сети".

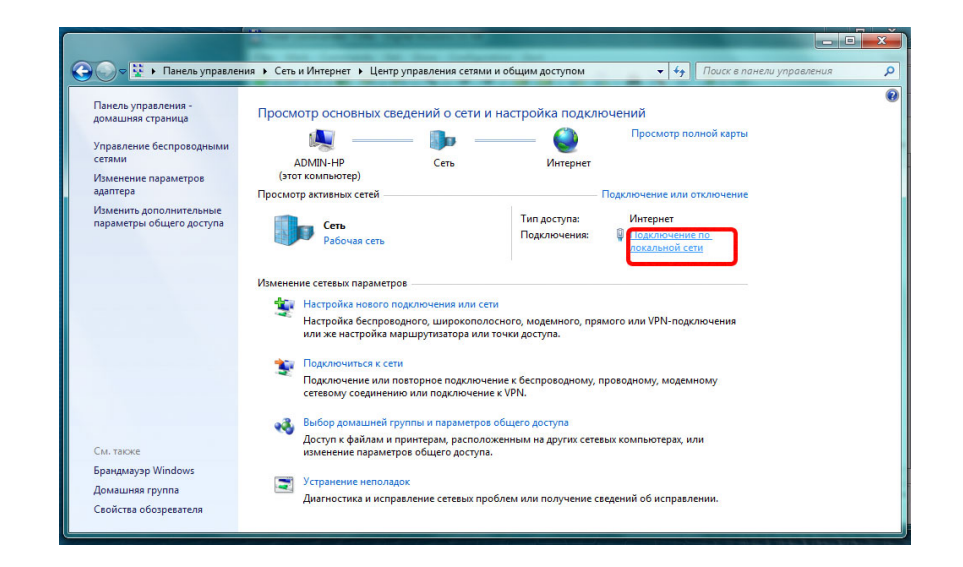

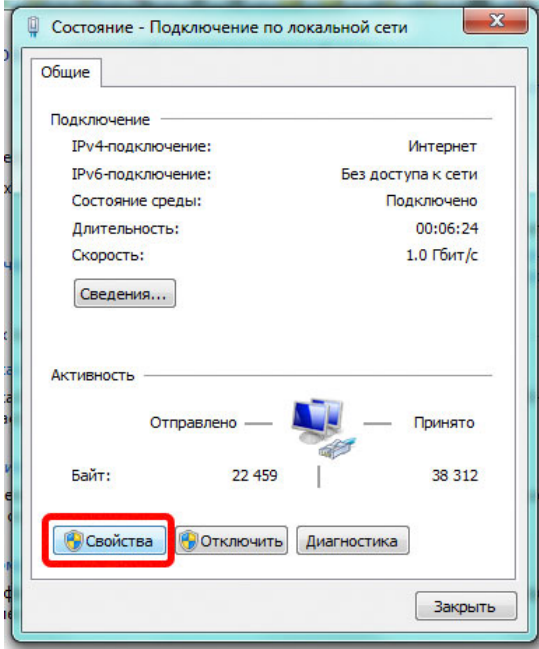

4. B появившемся окне (см. рисунок выше) выбрать пункт "Свойства".

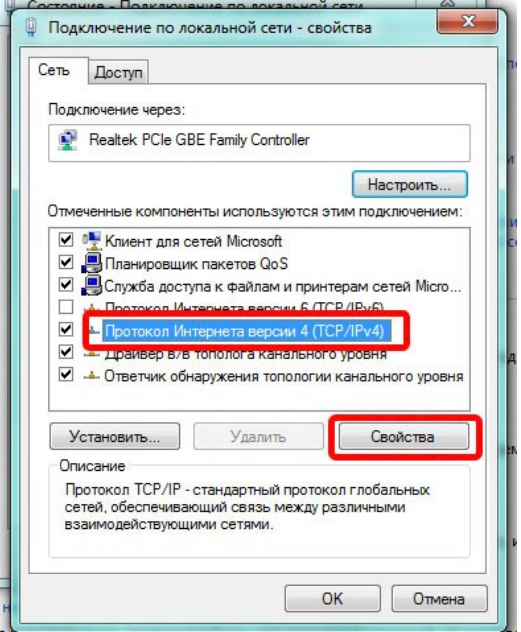

- 5. В появившемся окне в поле выбора компонент выбрать пункт "Протокол Интернета версии 4 (TCP/IPv4)" и нажать кнопку "Свойства" (см. рис. выше).
- 6. B появившемся окне "Свойства: Протокол Интернета версии 4 (TCP/IPv4)" ввести IP-адрес и маску подсети аналогично окну "Свойства: Протокол Интернета (TCP/IP)" для Windows XP (см. выше).

#### <span id="page-91-0"></span>**Настройка сетевых подключений в Windows 8**

Для настройки сетевых подключений в Windows 8 необходимо:

1. B меню ПУСК рабочего стола выбрать Панель управления -> Центр управления сетями и общим доступом, откроется соответствующее окно (см. рис. ниже). В появившемся окне сделать клик по пункту "Изменение параметров адаптера" (в левой части окна).

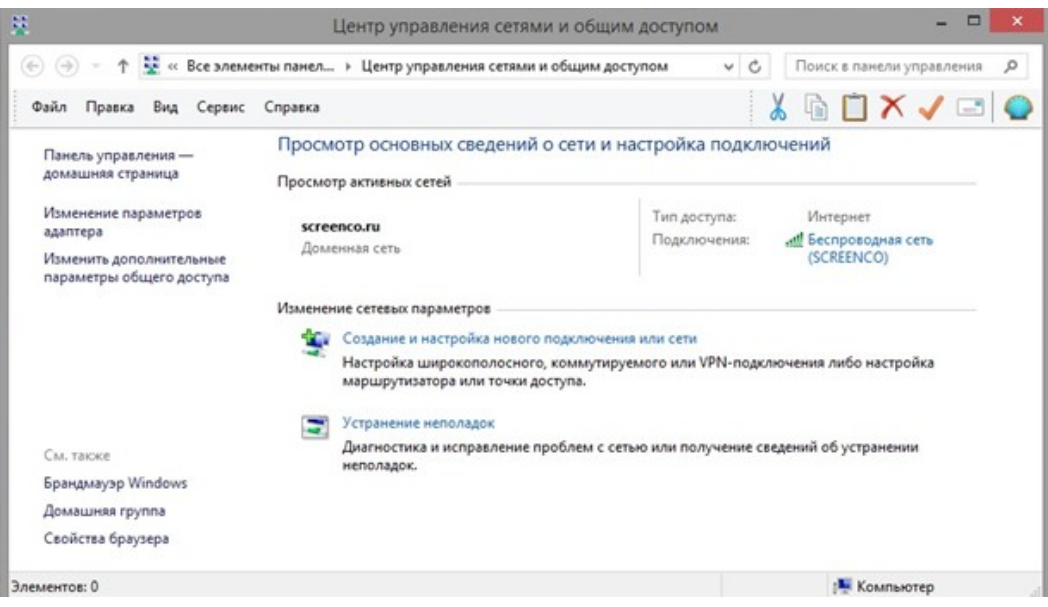

2. В появившемся окне сделать правый клик мыши на элементе с именем сетевого подключения, затем клик на пункте "Свойства" (см. рис. ниже).

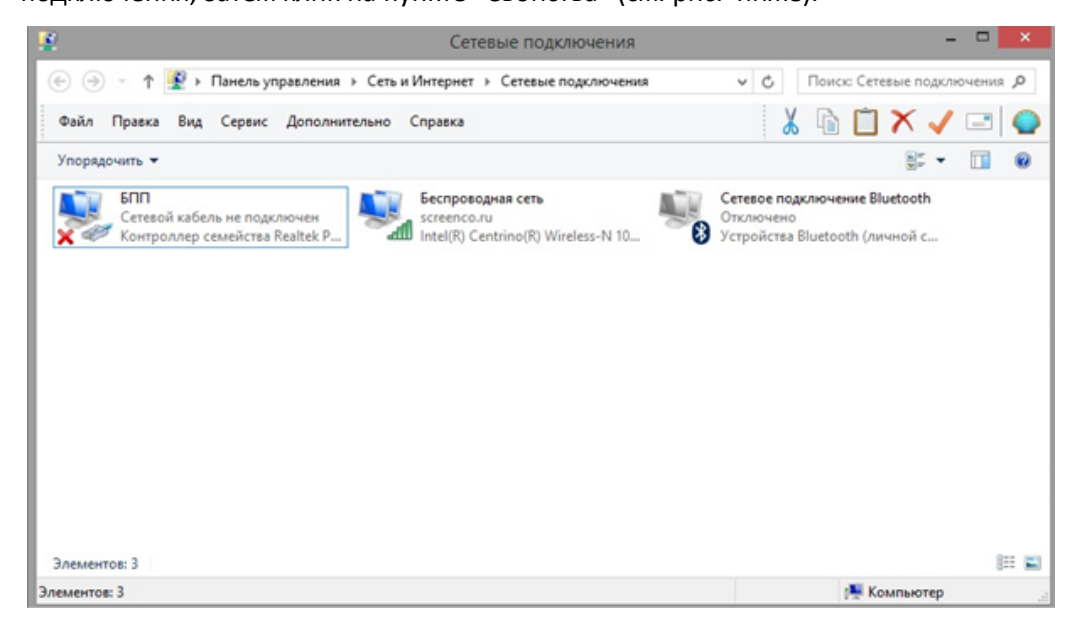

3. В появившемся окне сделать правый клик на пункте "Протокол интернета версия 4 (TCP/IPv4)" (флажок для этого пункта должен быть взведён). Сделать клик по кнопке "Свойства" (см. рис. ниже).

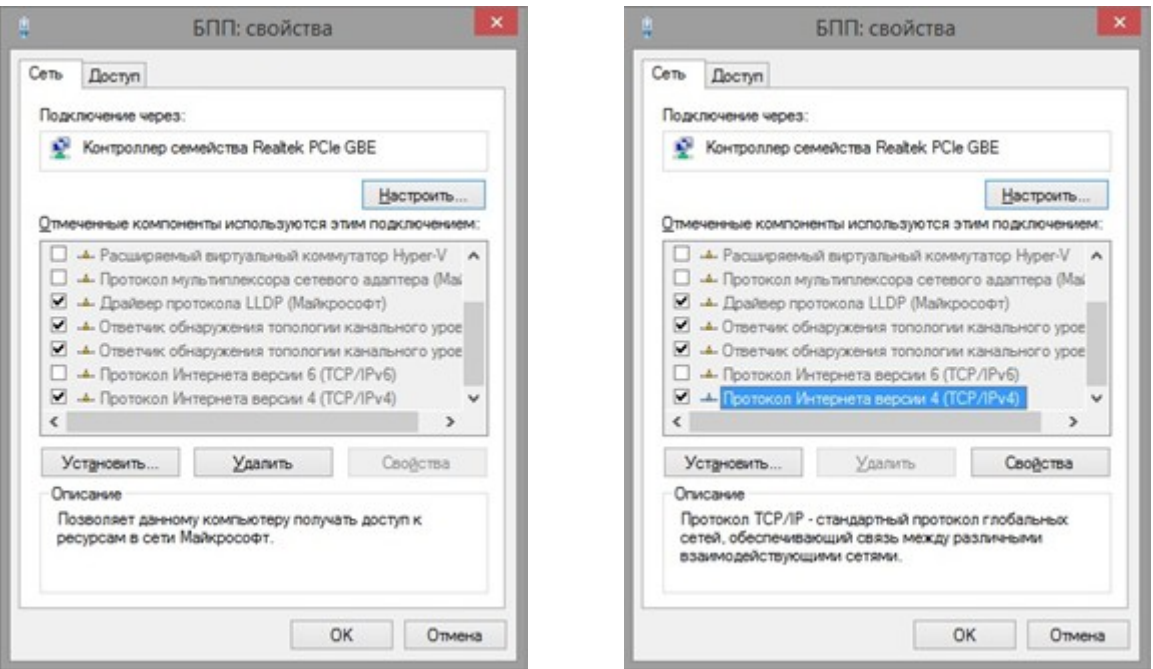

4. В появившемся окне (см. рис. ниже) выставить при необходимости радиокнопку "Использовать следующий IP адрес:"; ввести IP-адрес и маску подсети аналогично окну "Свойства: Протокол Интернета (TCP/IP)" для Windows XP (см. выше).

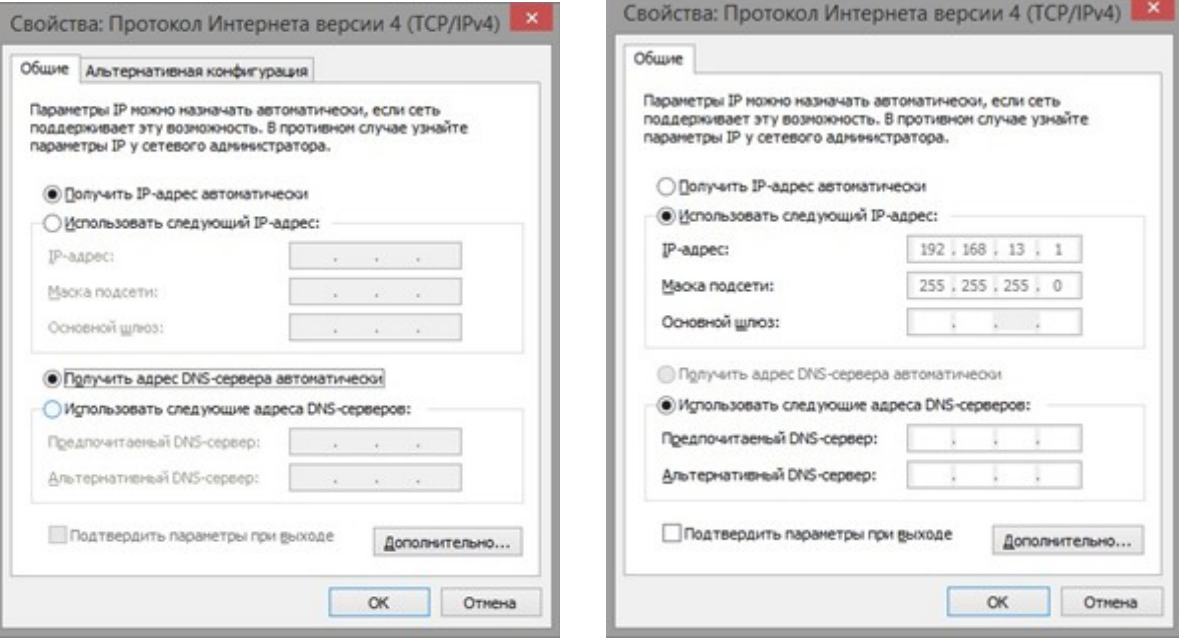

#### <span id="page-94-0"></span>**Настройка сетевых подключений в Windows 10**

Для настройки сетевых подключений в Windows 10 необходимо:

1. Сделать правый клик на кнопке ПУСК, далее клик на Панель управления, откроется соответствующее окно (см. рис. ниже). Далее сделать клик по пункту "Центр управления сетями и общим доступом".

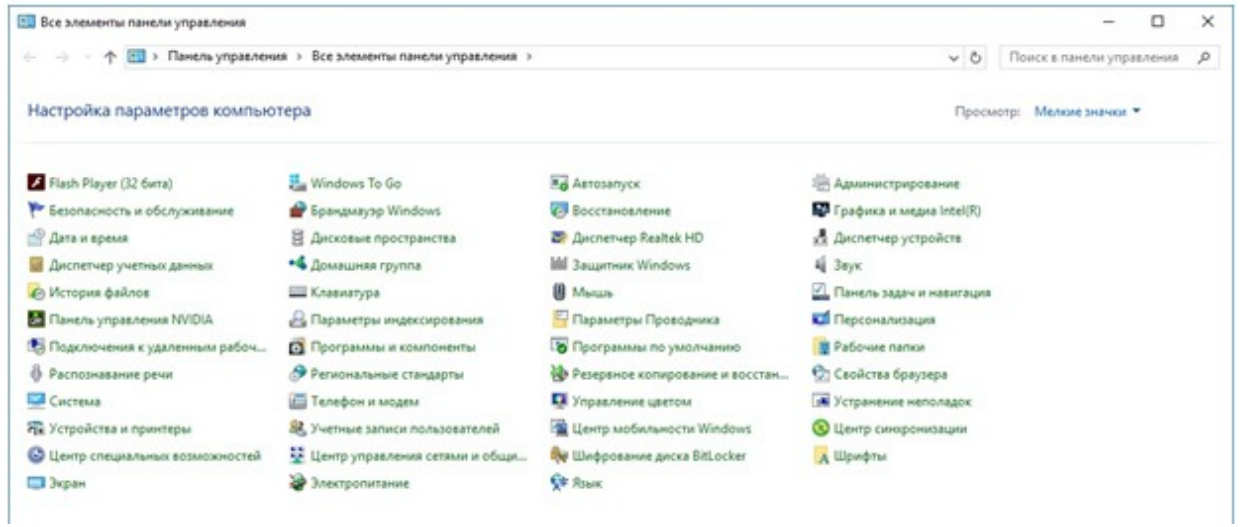

2. Клик по пункту "Изменение параметров адаптера" (см. рис. ниже).

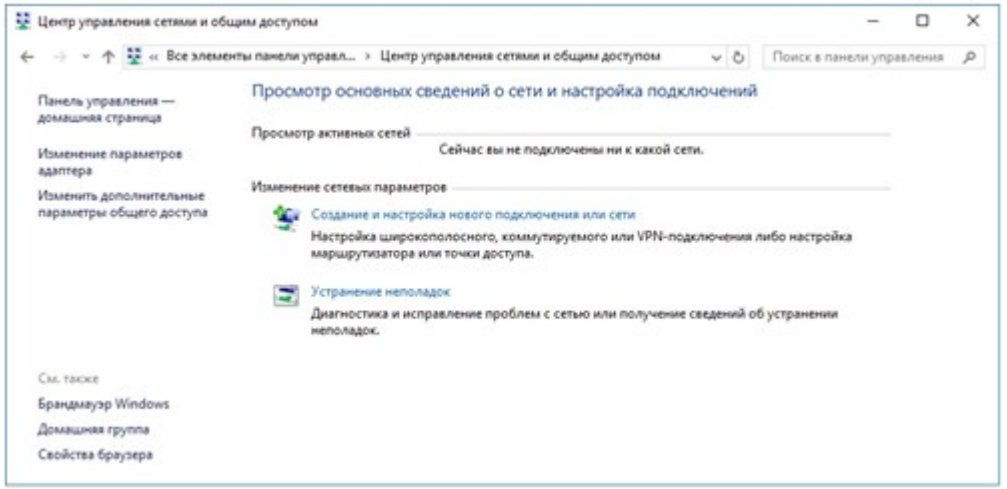

3. В появившемся окне сделать правый клик мыши на элементе с именем сетевого подключения, затем клик на пункте "Свойства" (см. рисунок ниже).

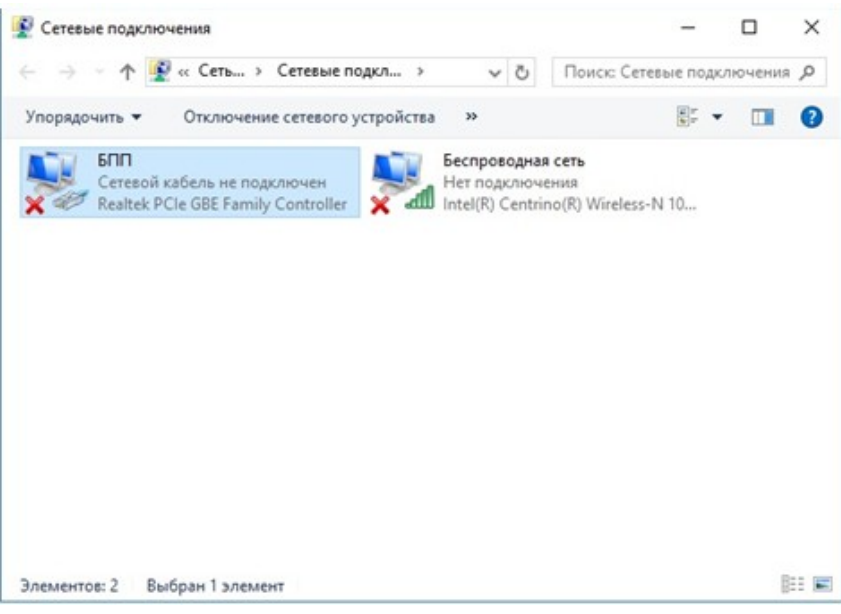

- 4. В появившемся окне сделать правый клик на пункте "Протокол интернета версия 4 (TCP/IPv4)" (флажок для этого пункта должен быть взведён).
- 5. Сделать клик по кнопке "Свойства" (см. рис. ниже)

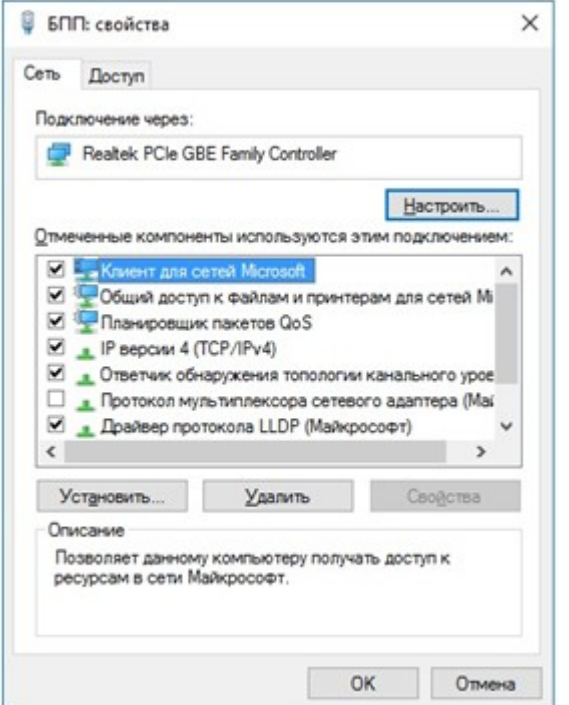

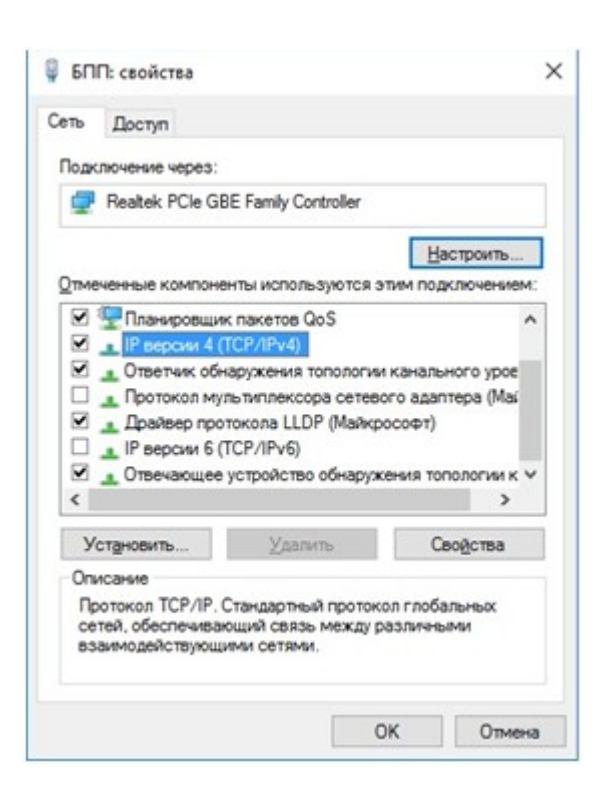

6. В появившемся окне (см. рис. ниже) выставить при необходимости радиокнопку " Использовать следующий IP адрес:"; ввести IP-адрес и маску подсети аналогично окну "Свойства: Протокол Интернета (TCP/IP)" для Windows XP (см. выше).

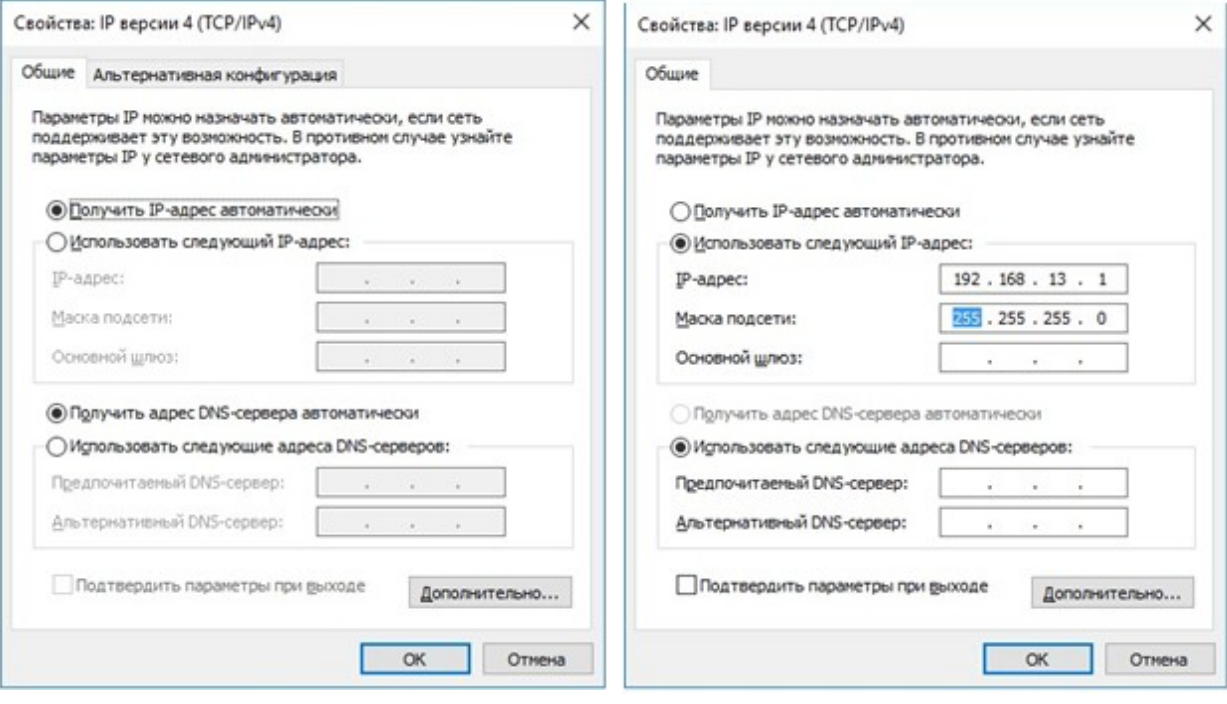

## **Приложение Д (обязательное). Выбор ЗИ в зависимости от условий съемки**

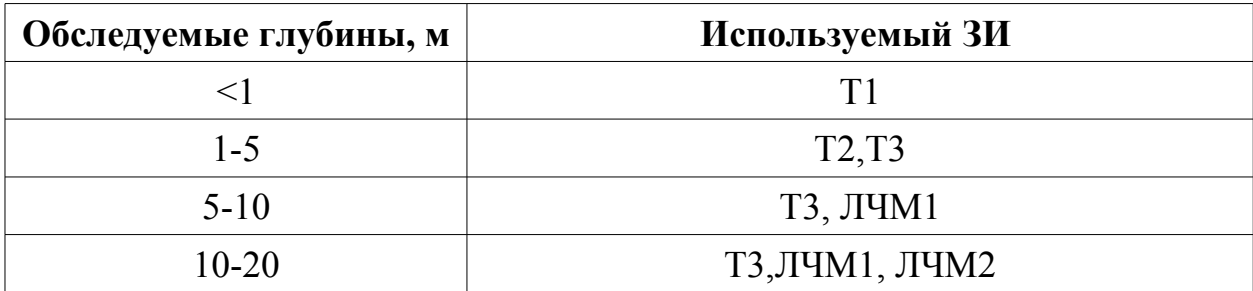

#### Приложение Е (обязательное). Алгоритмы обработки данных

При отображении данных канала НЧ используются различные возможности улучшения качества изображения (применение фильтров). Некоторые методы описаны ниже:

- $\circ$  усреднение в прыгающем окне (stacking)
- сглаживание, smoothing (усреднение в плавающем окне)
- выделение переходов

Отношение сигнал /шум (SNR) полученных сонограмм может быть улучшено путем усреднения. Если сложить несколько соседних эхо-сигналов (зондирований), то корреляционные сигналы (эхо-сигналы от слоев морского дна и отложений) усиливаются, а некоррелированные сигналы (шум) уменьшаются.

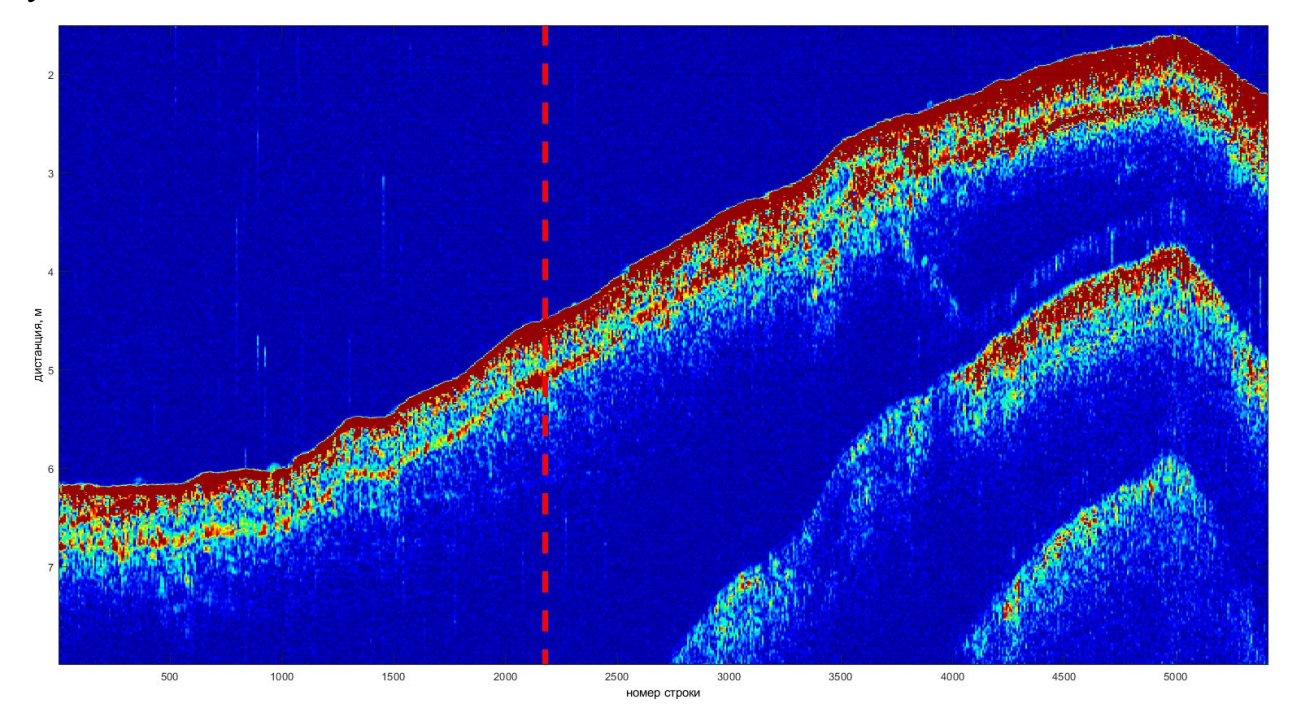

Пример исходной сонограммы

#### **Выделение переходов**

Если требуется отображение

можно использовать алгоритм. В этом случае вместо огибающей отображается наклон огибающей

сам конверт. Это похоже на алгоритмы обнаружения краев, используемые при обработке изображений.

Алгоритмы обработки сигналов можно переключать нажатием кнопки " амплитуда / высокое разрешение"

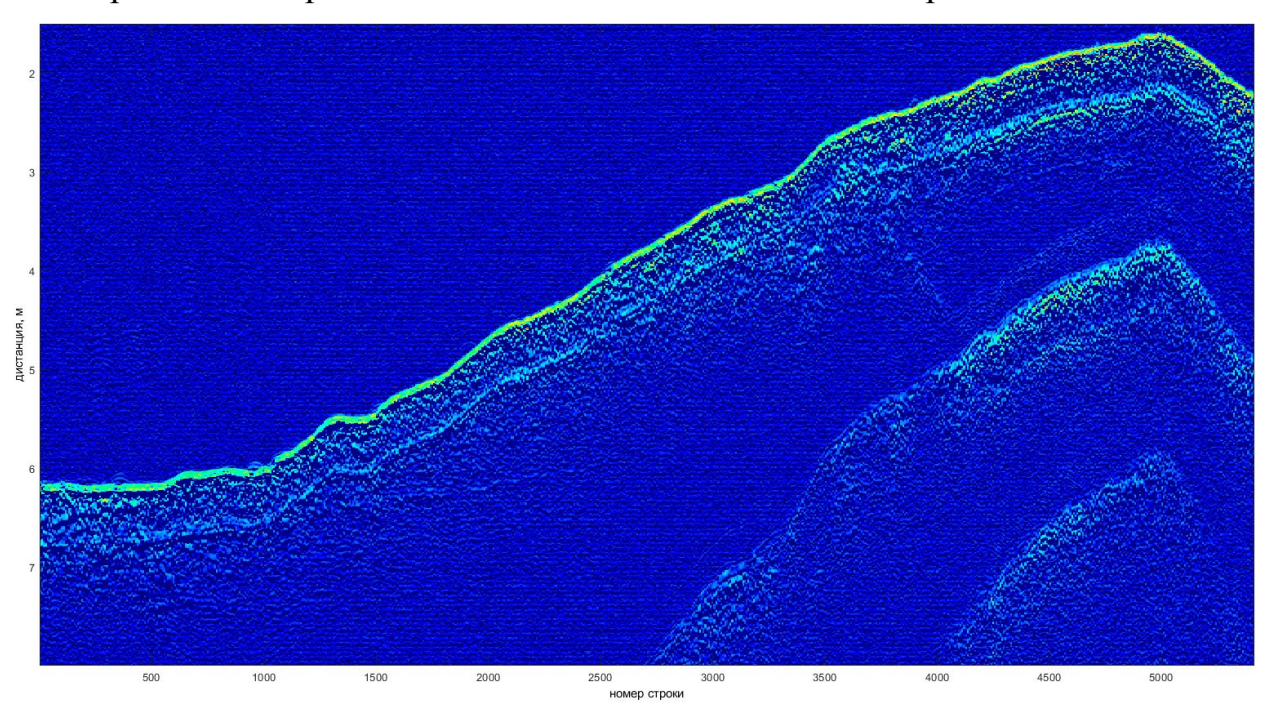

Принцип и обрабатываемые данные показаны в диаграмме ниже.

**Пример выделения переходов (без усреднения)**

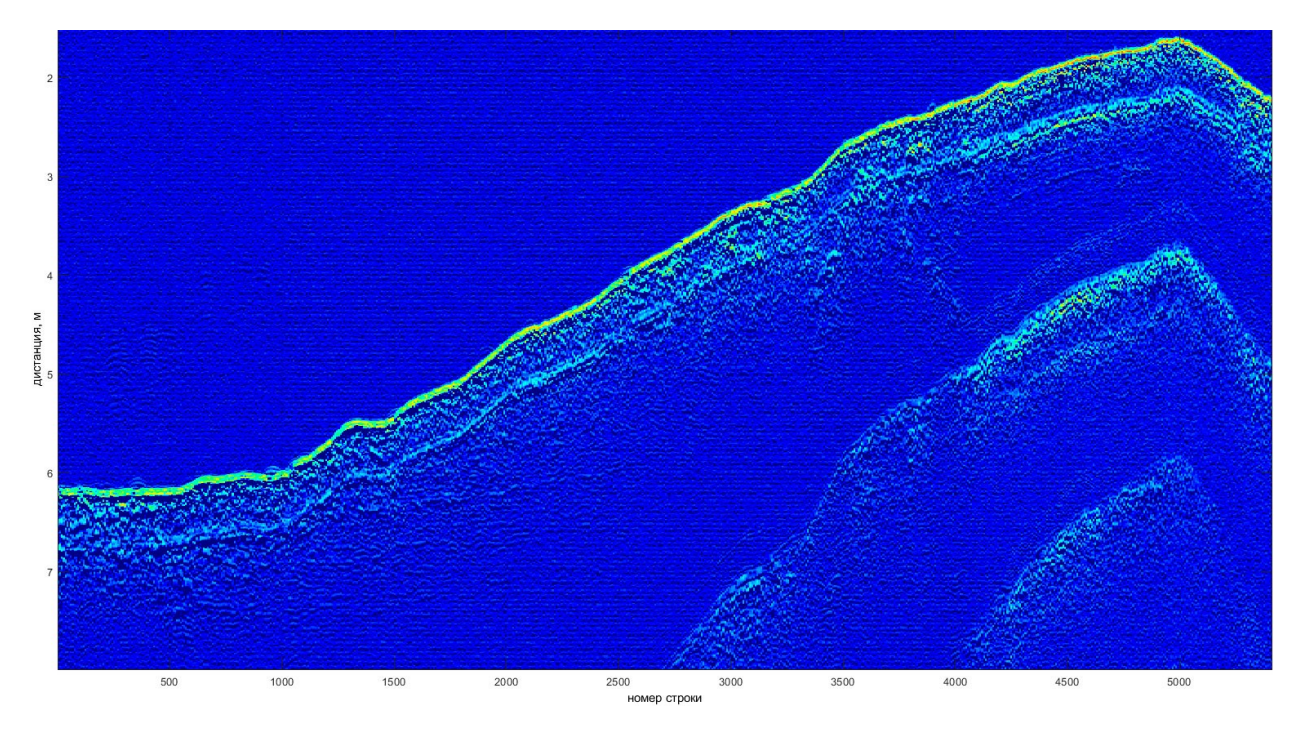

Пример выделения переходов (сглаживание = 6)

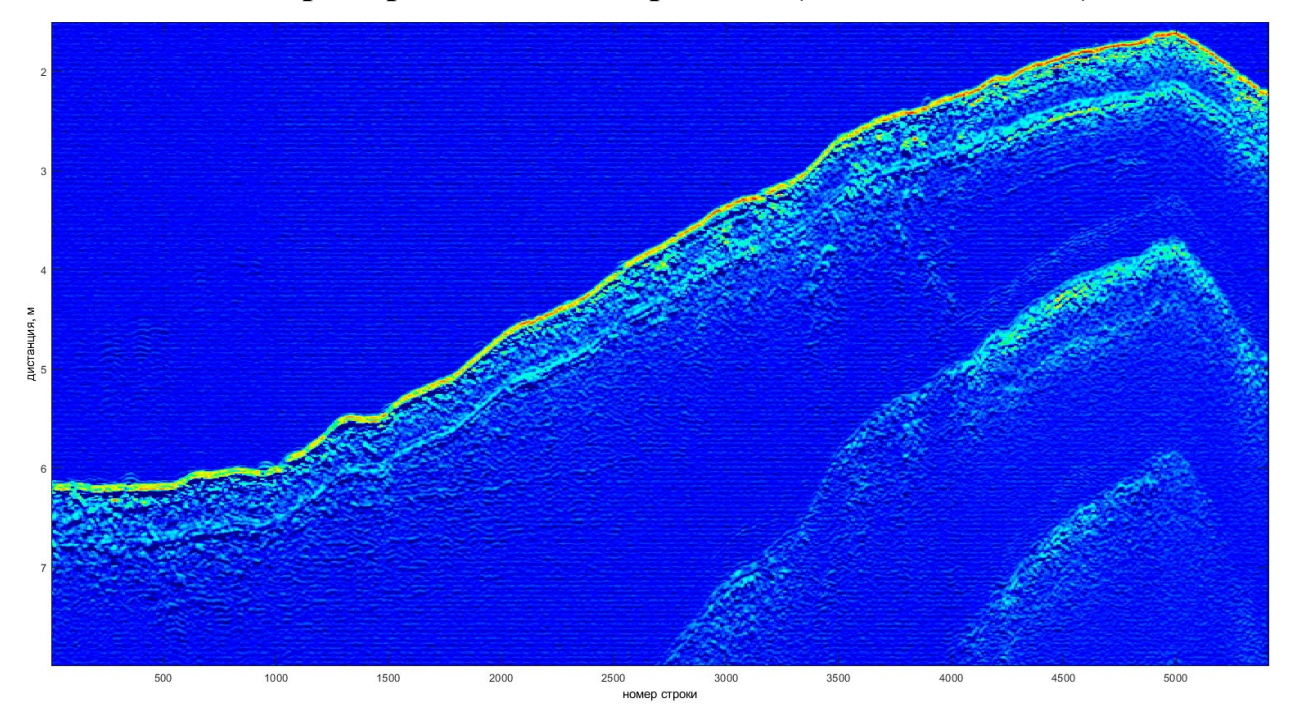

Пример выделение переходов (сглаживание = 15)

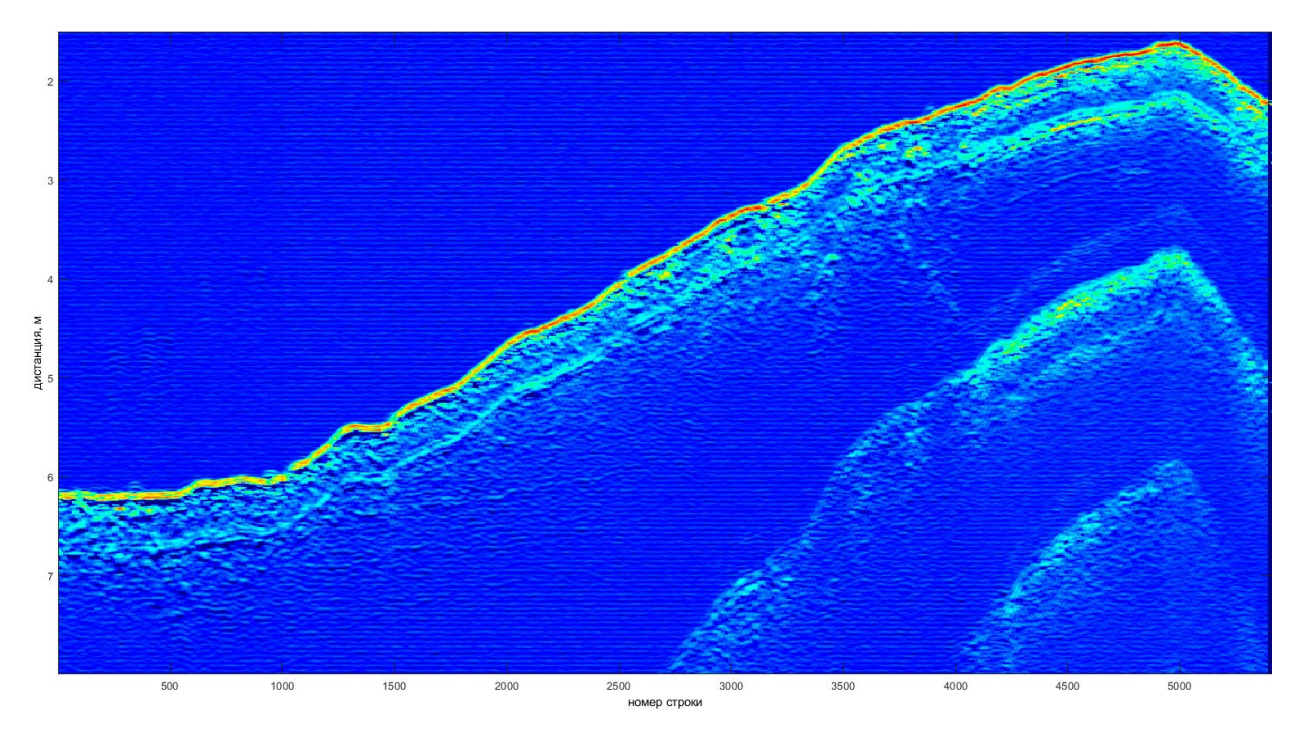

Пример выделения переходов (сглаживание = 30)

#### **Приложение Ж (обязательное). Аксессуары и дополнительное оборудование**

Ниже приведен список аксессуаров, дополнительного оборудования и ЗИП, которое может быть использовано совместно с комплектом. По всем вопросам использования и приобретения данных изделий обращайтесь к Изготовителю.

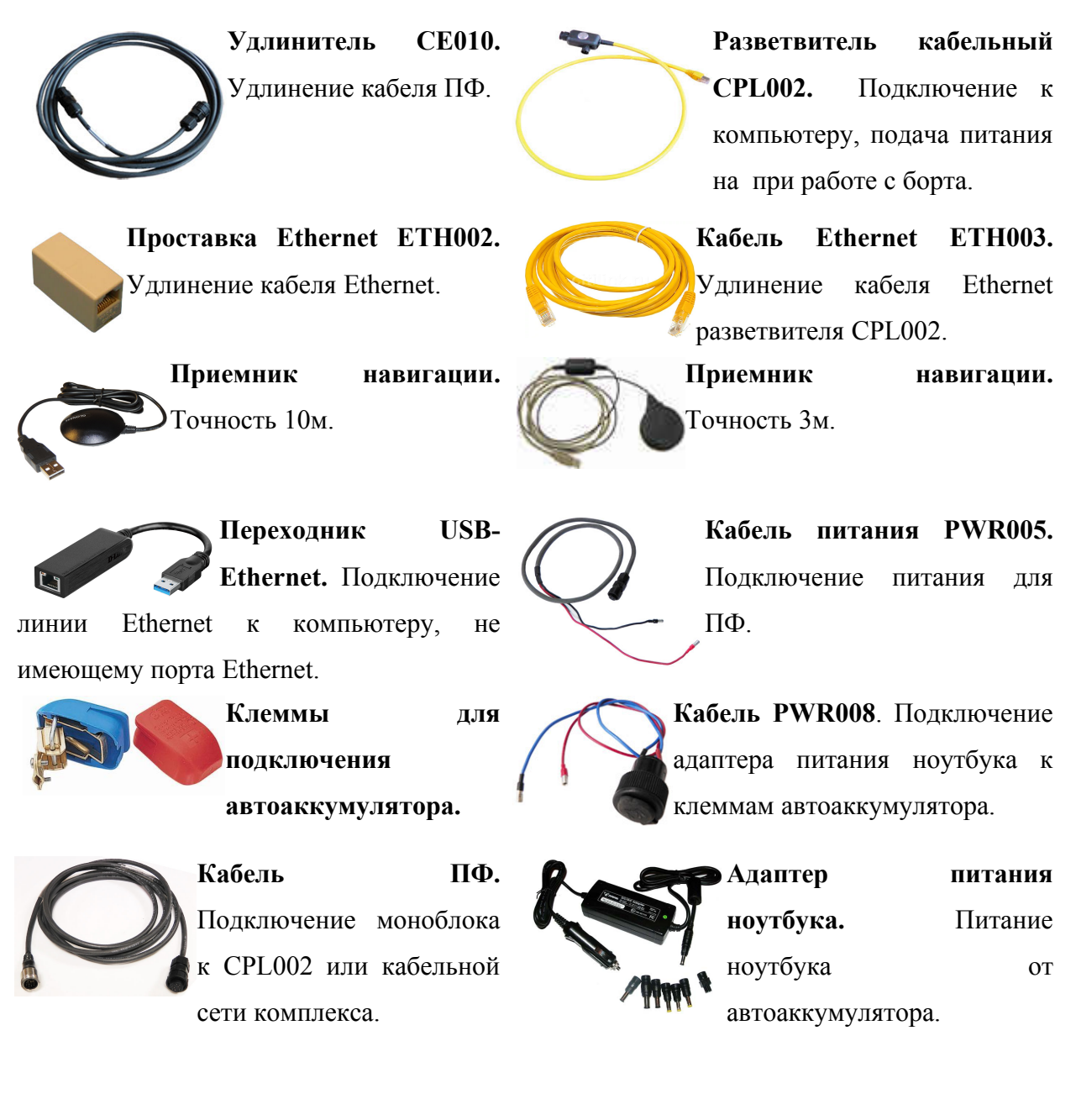

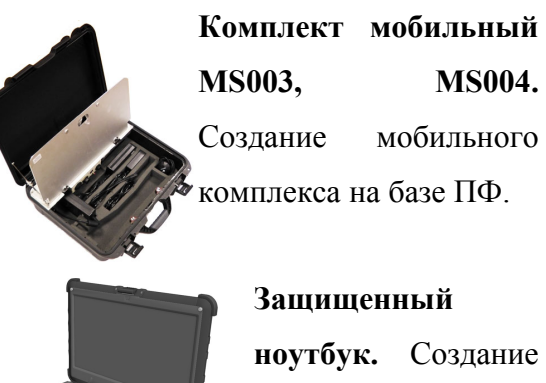

мобильного комплекса на базе комплекта.

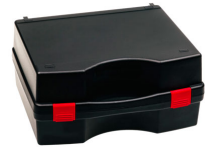

**Кейс PKG009.** Транспортировка и хранение ПФ, базового комплекта ПФ.

#### **Приложение З (рекомендуемое). Отчет о выполнении съемки**

Рекомендуемое содержимое отчета о выполнении съемки приведено ниже.

- 1) Назначение (тип) съемки
- 2) Место съемки, полигон
- 3) Дата и время проведения съемки
- 4) Погодные условия съемки
- 5) Используемое судно и оснащение
- 6) Используемая система навигации
- 7) План галсов
- 8) Информация о контактах (найденных объектах) снимки экрана, координаты, размеры, высота и т.д.

#### **Приложение И (рекомендуемое). Рекомендации по прокладке галсов**

При оценке мощности донных отложений формируются галсы по краям обследуемого полигона и сетка галсов с шагом 1-10% от ширины полигона для его покрытия. При поиске мелких объектов галсы необходимо выполнять на равномерной сетке с шагом 1..2 м.

Ниже приведены примеры прокладки галсов при решении различных задач.

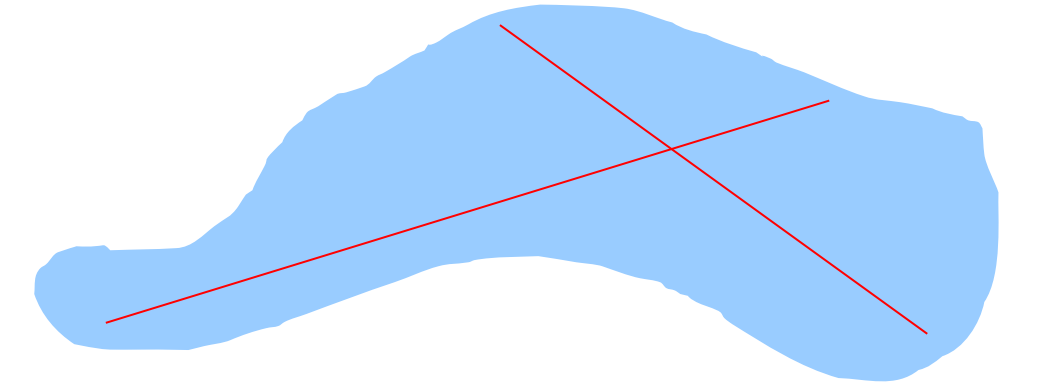

#### **Пример двух секущих галсов для оценки глубин неизвестной акватории**

При работе на реках рекомендуется прокладывать галсы вдоль русла реки (по течению или против течения).

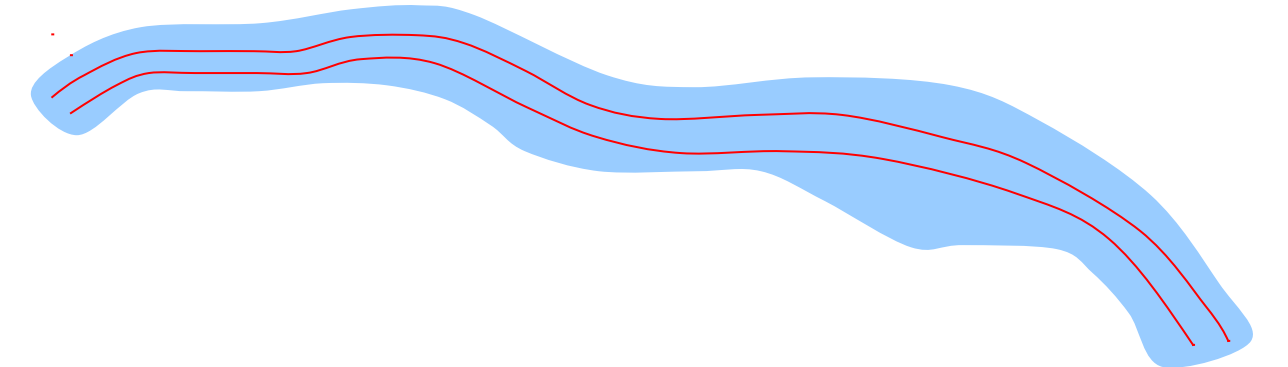

**Пример прокладки галсов вдоль русла реки**

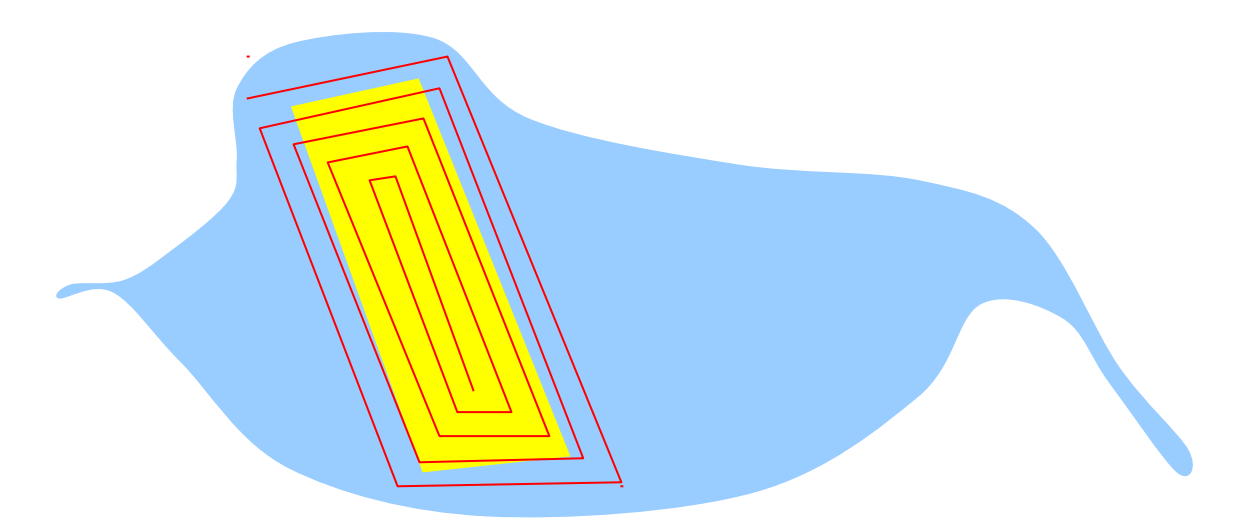

**Пример прокладки галсов при поиске объекта (желтым цветом обозначен примерный район возможного нахождения объекта)**

# Приложение К (рекомендуемое). Примеры крепления
### Профилограф донный H5p1 Руководство по технической эксплуатации

## **Приложение Л (обязательное). Габаритные чертежи**

Ниже приведен габаритный чертеж моноблока.

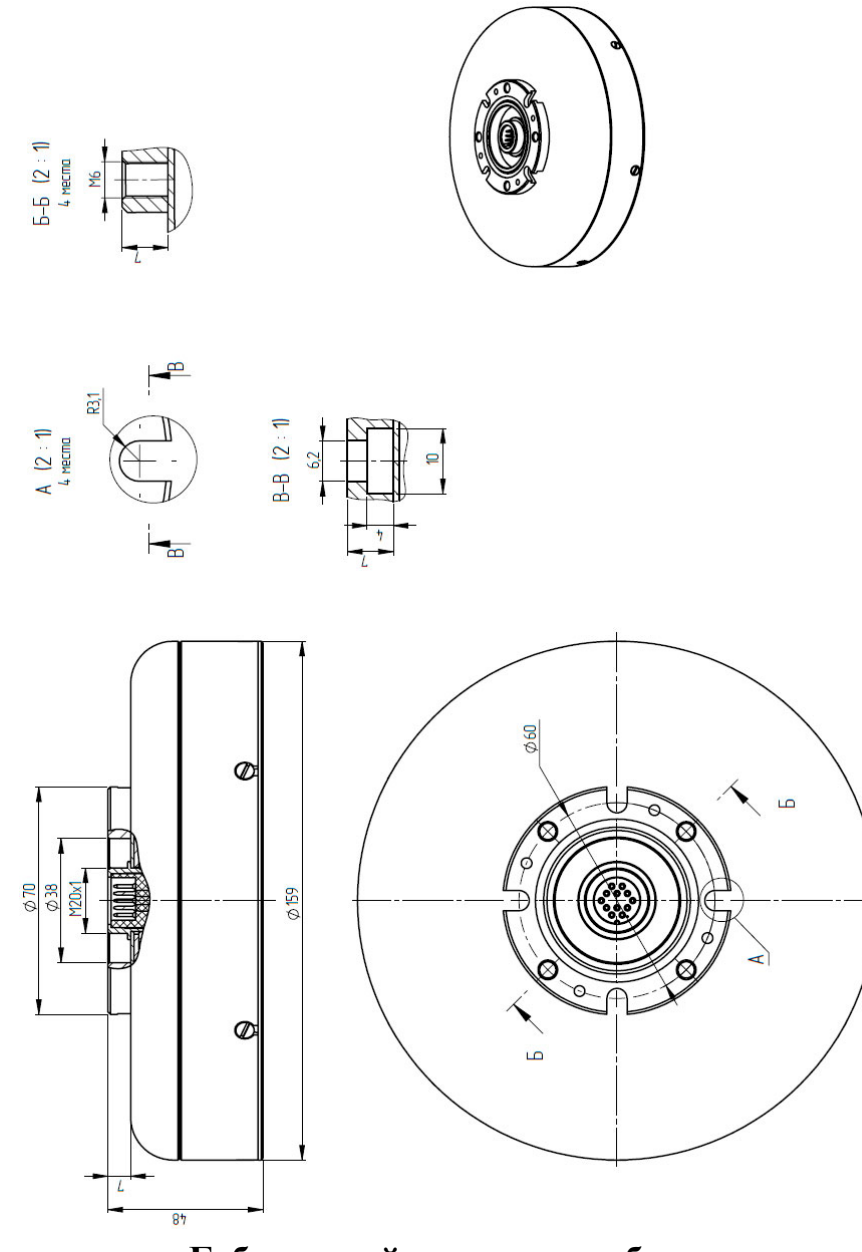

**Габаритный чертеж моноблока**

Приложение Л(обязательное). Габаритные чертежи

## Профилограф донный H5p1 Руководство по технической эксплуатации

## **Приложение М (обязательное). Перечень сокращений**

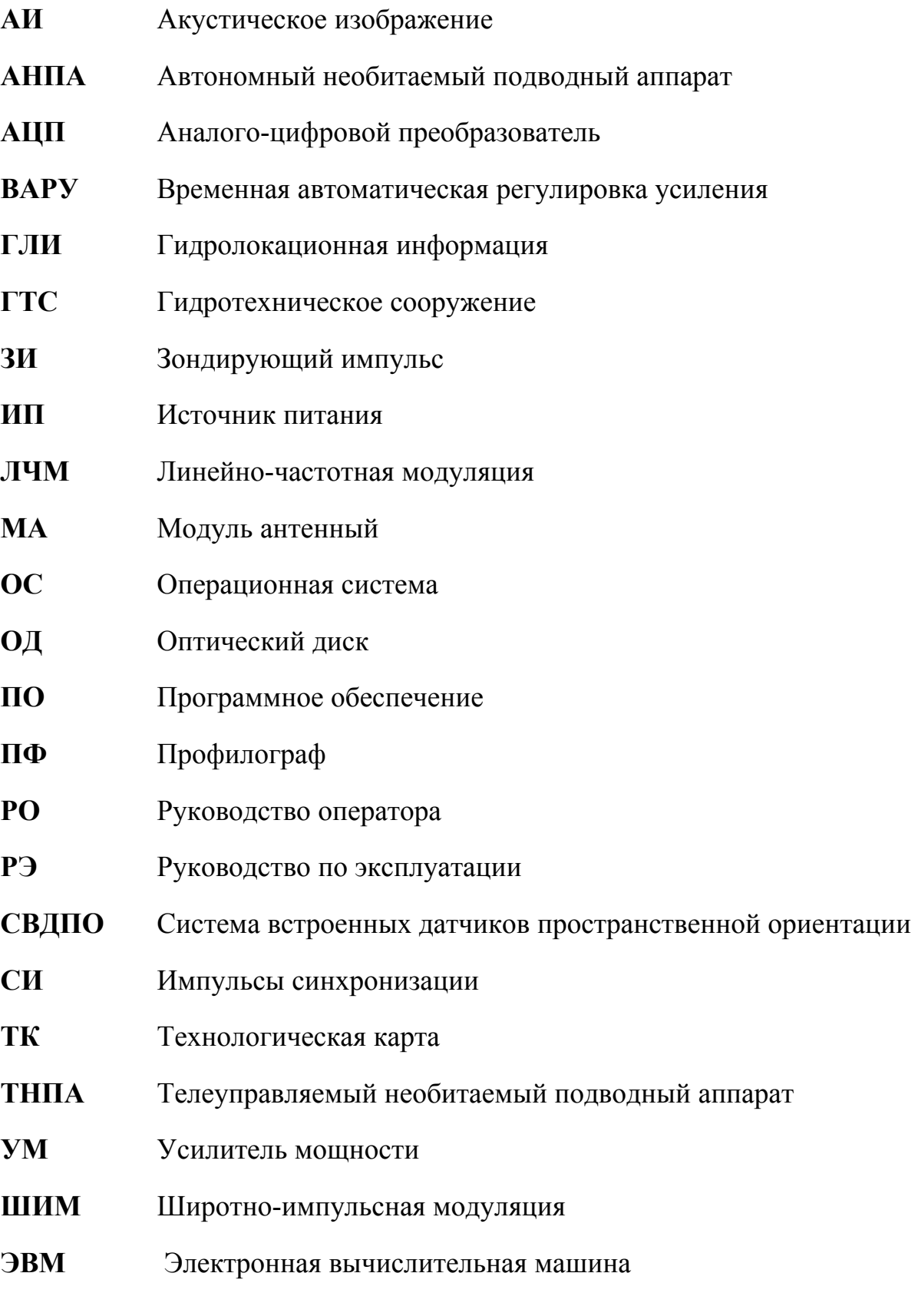

Приложение М(обязательное). Перечень сокращений

## Профилограф донный H5p1 Руководство по технической эксплуатации

**Эл** Эхолот

- **CE011** Удлинитель СE011
- **CPL002** Разветвитель кабельный CPL002 различных исполнений
- **CPL002-2** Разветвитель кабельный CPL002 ИВЮТ.468349.039-02
- **CPL002-4** Разветвитель кабельный CPL002 ИВЮТ.468349.039-04
- **Ethernet** Интерфейс Ethernet
- **HS** Программа HyScan
- **KIT009** Комплект монтажный KIT009
- **PWR005** Кабель питания PWR005
- **PWR008** Кабель питания PWR008
- **USB** Интерфейс USB

# Профилограф донный H5p1<br>Руководство по технической эксплуатации

## Лист регистрации изменений

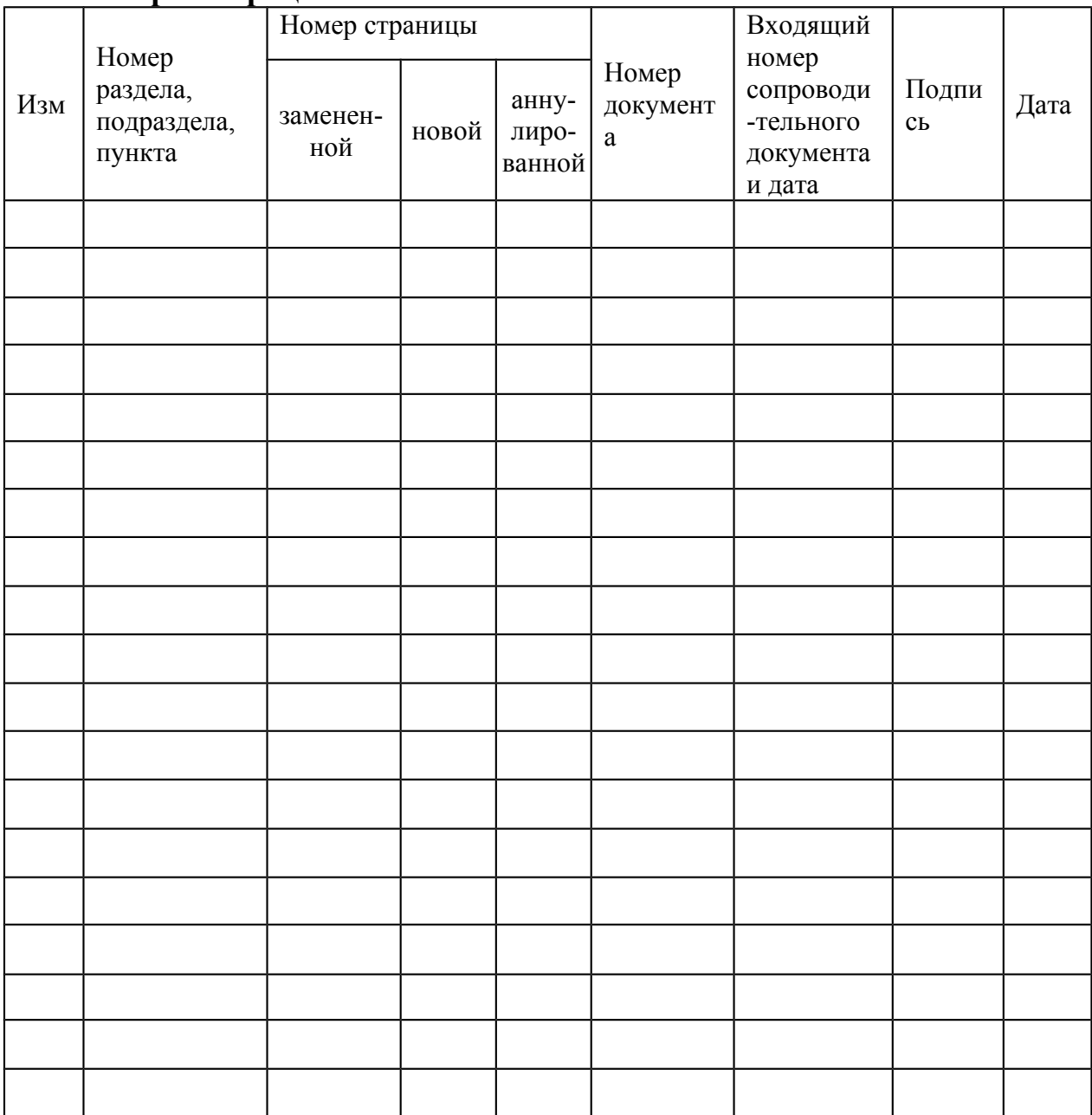